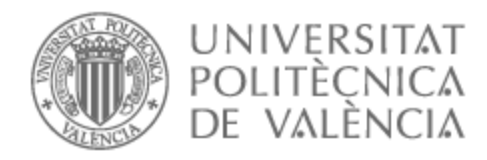

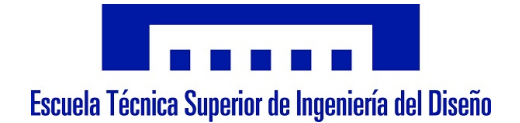

## UNIVERSITAT POLITÈCNICA DE VALÈNCIA

### Escuela Técnica Superior de Ingeniería Aeroespacial y Diseño Industrial

Desarrollo e implementación de un control orientado de campo sensorless en un motor asíncrono de inducción.

Trabajo Fin de Máster

Máster Universitario en Ingeniería Mecatrónica

AUTOR/A: Sancha Miguel, Jaime

Tutor/a: Orts Grau, Salvador

CURSO ACADÉMICO: 2022/2023

# **ÍNDICE DE DOCUMENTOS:**

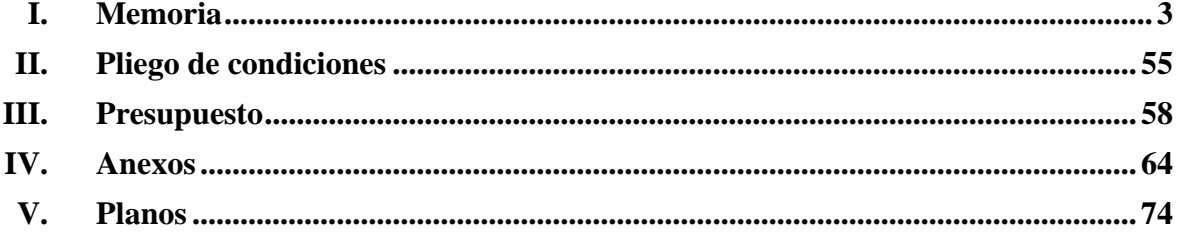

#### **Resumen**

En la actualidad los variadores de velocidad que se comercializan poseen este tipo de control junto a las características necesarias para poder realizar un correcto funcionamiento de la aplicación. Sin embargo, los parámetros de una máquina asíncrona de inducción son variables durante su funcionamiento. Estos problemas se acentúan mayormente a bajas velocidades, por eso mismo resulta interesante implementar técnicas de estimación y esquemas que permitan simplificar los algoritmos ya existentes. Si bien es cierto que ya de por si el FOC presenta una mayor serie de ventajas sobre el resto de métodos de control, este suele ser más complejo de implementar además de comportar unos costos superiores al resto. Así que abordar la cuestión de la dificultad de implementación y entendimiento de estas técnicas y algoritmos ayudaría a visibilizar más este método de control e intentar reducir el costo de su puesta en marcha.

#### **Summary**

Nowadays, commercially available variable speed drives have this type of control together with the necessary characteristics to be able to perform a correct operation of the application. However, the parameters of an asynchronous induction machine are variable during its operation. These problems are mostly accentuated at low speeds, that is why it is interesting to implement estimation techniques and schemes to simplify the existing algorithms. While it is true that the FOC already has a number of advantages over other control methods, it is usually more complex to implement and involves higher costs than the rest. So addressing the issue of the difficulty of implementing and understanding these techniques and algorithms would help to make this control method more visible and try to reduce the cost of its implementation.

#### **Resum**

En l'actualitat els variadors de velocitat que es comercialitzen tenen aquest tipus de control juntament amb les característiques necessàries per poder fer un funcionament correcte de l'aplicació. Tot i això, els paràmetres d'una màquina asíncrona d'inducció són variables durant el seu funcionament. Aquests problemes s'accentuen majorment a baixes velocitats, per això resulta interessant implementar tècniques d'estimació i esquemes que permetin simplificar els algorismes ja existents. Si bé és cert que ja de per si el FOC presenta més avantatges sobre la resta de mètodes de control, aquest sol ser més complex d'implementar a més de comportar uns costos superiors a la resta. Així doncs, abordar la qüestió de la dificultat d'implementació i entesa d'aquestes tècniques i algorismes ajudaria a visibilitzar més aquest mètode de control i intentar reduir el cost de la posada en marxa.

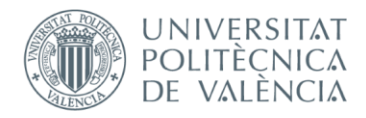

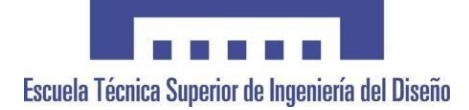

## **UNIVERSITAT POLITÈCNICA DE VALÈNCIA**

### **Escuela Técnica Superior de Ingeniería del Diseño**

## **MEMORIA**

**TRABAJO FINAL DE MÁSTER REALIZADO POR: JAIME SANCHA MIGUEL TUTORIZADO POR: SALVADOR ORTS GRAU CURSO ACADÉMICO: 2022/2023**

# **ÍNDICE DE LA MEMORIA:**

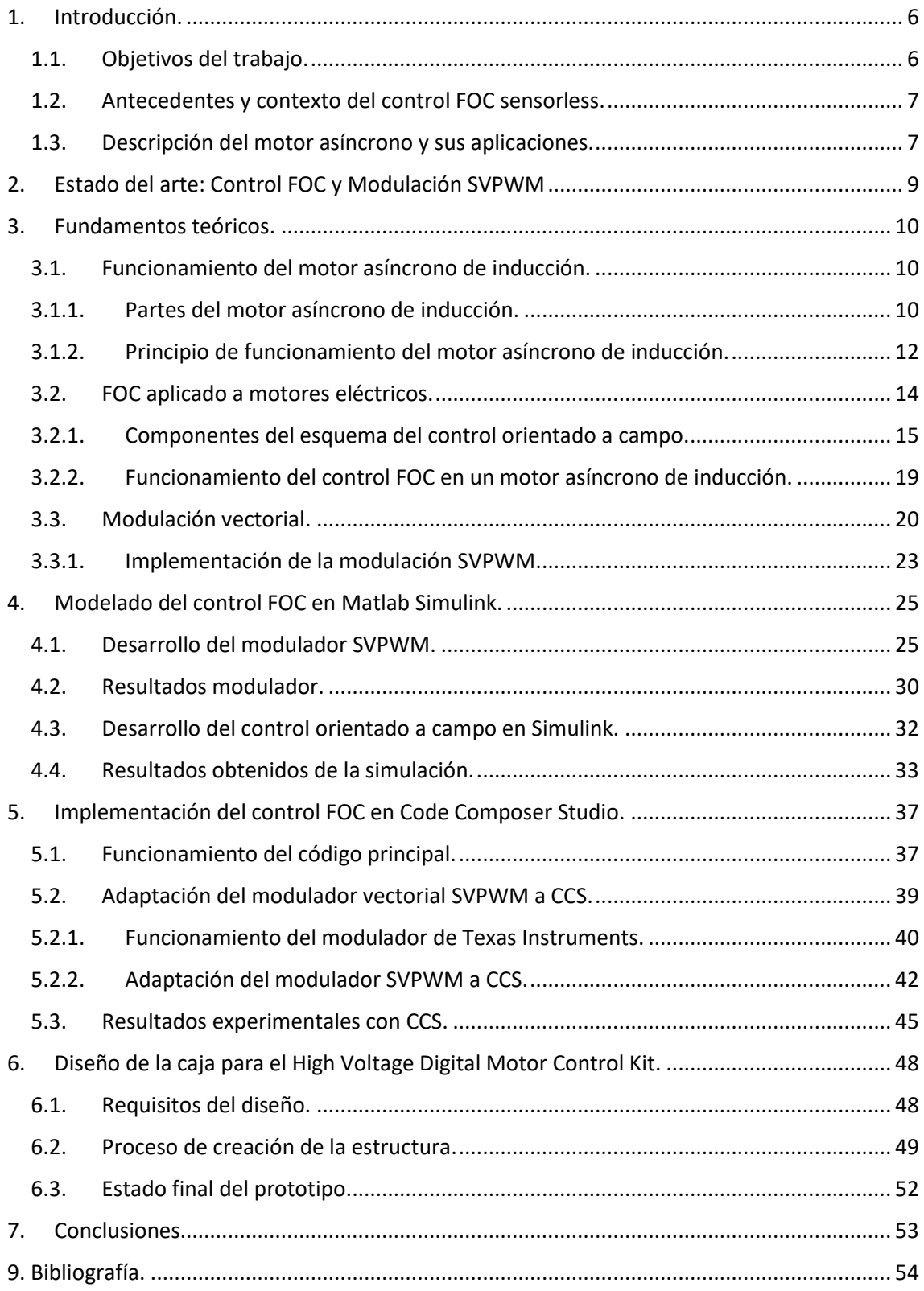

### **Índice de ilustraciones:**

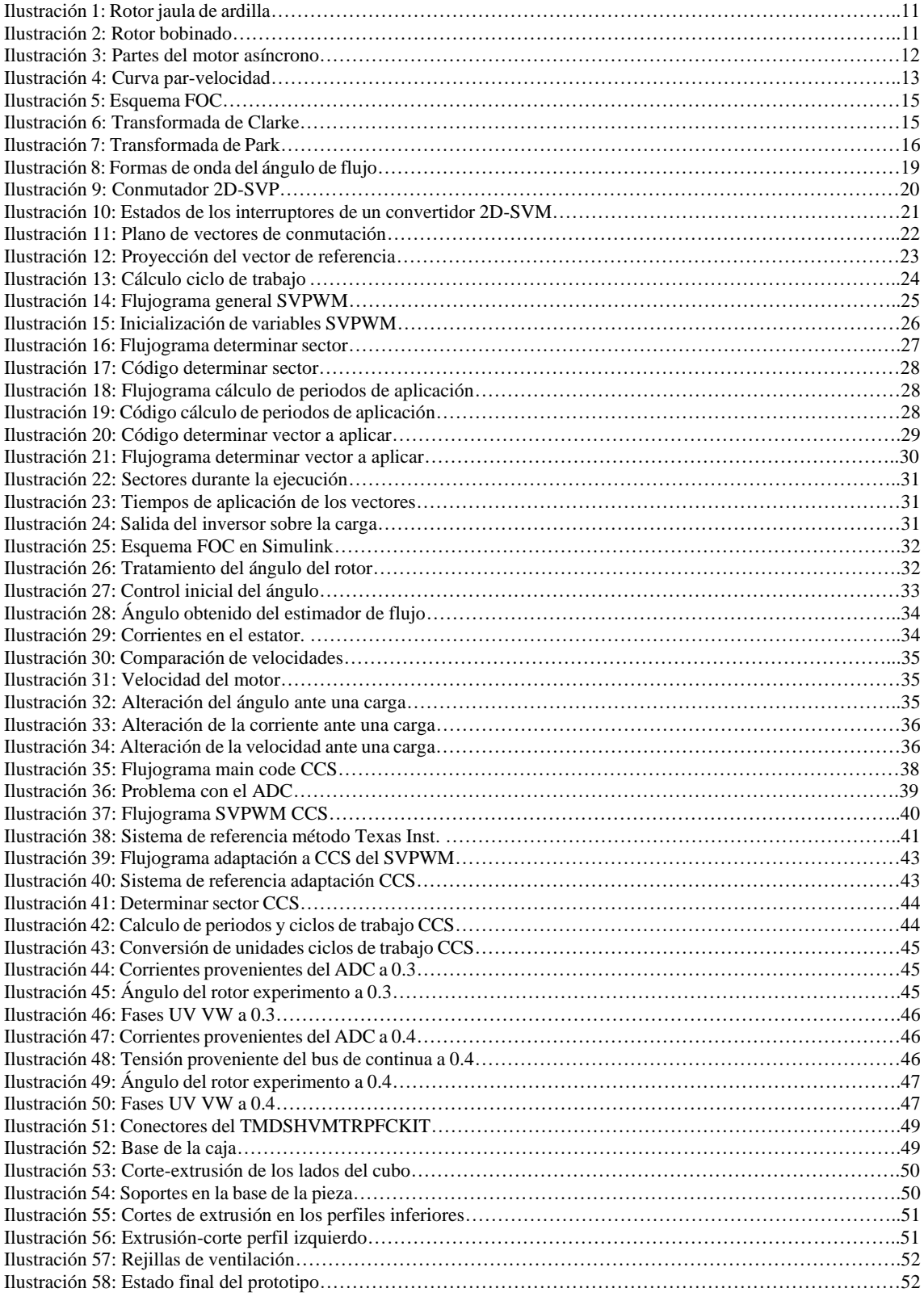

#### <span id="page-6-0"></span>**1. Introducción.**

En las últimas décadas los variadores de velocidad se han convertido en una tecnología fundamental en el control de motores eléctricos, permitiendo de esta forma que se alcancen resultados mejores en diversas aplicaciones industriales accediendo a mayores niveles de eficiencia y versatilidad de estas máquinas eléctricas. Los principales método de control que pueden ofrecer los variadores son: el escalar y el vectorial. Mientras que la estructura del control escalar está pensada para el funcionamiento en régimen permanente y solo tiene en cuenta las magnitudes de frecuencia, tensión y corriente, el control vectorial no solo tiene en cuenta dichas magnitudes, sino que también debe conocer las posiciones angulas que afectan al par electromagnético del motor. Además, este segundo método se centra en que el par interno del motor responda rápidamente a la demanda de par para cumplir con la referencia de velocidad.

Por eso mismo este trabajo se centrará en los del tipo vectorial. Entre ellos se encuentra el Field Oriented Control o FOC, destacando como uno de los métodos más eficaces, junto al Direct Torque Control o DTC, tanto para el control de par como el de velocidad además de ofrecer ventajas significativas en términos de rendimiento y eficiencia.

Si bien es cierto que el control FOC ofrece una gran lista de ventajas, su principal desventaja es su implementación. Dentro de esta implementación encontramos dos grandes inconvenientes, el primero es el desarrollo del código del mismo control. Este control emplea un modulador vectorial o SVPWM para controlar la señal PWM que gobernará la alimentación del motor, este método es considerablemente más complejo a nivel de desarrollo y compresión con respecto a los controles del variador de velocidad. El otro gran inconveniente son las limitaciones tiene en especial para aplicaciones de bajas velocidades, donde los parámetros de la máquina asíncrona varían durante su funcionamiento. Estos problemas son los que han generado la necesidad de desarrollar técnicas de estimación y esquemas que simplifiquen o que por lo menos mejores los algoritmos existentes.

Aunque actualmente los variadores de velocidad comerciales ofrecen el control FOC con las características necesarias para un correcto funcionamiento para muchas aplicaciones los costos y la complejidad de implementación asociados han limitado su adopción en algunas áreas, como por ejemplo se requiera de un desempeño dinámico elevado, un control de par y velocidad desde que ambos tienen un valor de 0. De ahí la importancia de investigar posibles soluciones que aborden las dificultades anteriormente mencionadas y mejoren la comprensión de estas técnicas y algoritmos.

#### <span id="page-6-1"></span>*1.1. Objetivos del trabajo.*

Abordando estos objetivos se busca lograr una implementación completa y funcional del control FOC sensorless de un motor asíncrono de inducción, tanto en las simulaciones de Matlab Simulink como en la experimentación práctica realizada en el laboratorio. El trabajo se centrará en el desarrollo de un software y algoritmos y en la posterior adaptación de estos a una plataforma de Texas Instruments para la validación experimental del sistema. Entre los objetivos principales se encuentran:

- 1. Implementar el Control Orientado de Campo (FOC) en Matlab Simulink. Se considerará importante y de un carácter enriquecedor desarrollar una maqueta del sistema de control donde claramente se puedan distinguir sus partes principales. Esto permitirá un mejor entendimiento de su funcionamiento además de una serie de pruebas previas a la implementación física.
- 2. Implementación de los Estimadores de Flujo y Velocidad para el control sensorless. Al prescindir de un sensor de velocidad ambos estimadores son partes esenciales dentro de este control, ya que estos permitirán obtener información en tiempo real de motor. Por ello, ambos serán implementados dentro de la maqueta en Matlab Simulink.
- 3. Desarrollo de un Modulador Vectorial SVPWM para el control del inversor trifásico. Esta es posiblemente una de las partes más complejas de todo el trabajo por lo menos en base a la teoría a tratar. Consiste en un modulador que con los cálculos de los vectores de las tensiones es capaz de obtener señales precisas para el accionamiento del motor según las demandas de este.
- 4. Realizar simulaciones y pruebas del sistema completo. Una vez completados los diseños de las diversas partes y algoritmos se realizan las simulaciones para evaluar el funcionamiento del FOC desarrollado en las que se verificarán la estabilidad y eficacia del control en diferentes condiciones.
- 5. Implementar el software en la plataforma de Texas Instruments. Una vez se hayan obtenido unos resultados validos se procederá a la adaptación del código del modulador vectorial a un programa que emplea Texas Instruments para hacer funcionar motores de inducción.
- 6. Obtener resultados experimentales. Se llevarán a cabo una serie de pruebas experimentales utilizando el Code Composer Studio en las que se hará funcionar el motor con diferentes condiciones. Se registrarán y analizarán los resultados obtenidos para validar el funcionamiento del control FOC y compararlo con el resultado de las simulaciones.
- 7. Rediseñar la caja del prototipo para incluir la placa del microcontrolador. Empleando la herramienta Solidworks se diseñará una caja prototipo en la que poder emplazar la placa en la que va montada el microcontrolador.

#### <span id="page-7-0"></span>*1.2. Antecedentes y contexto del control FOC sensorless.*

Este Trabajo de Fin de Máster está enfocado a la investigación y desarrollo de métodos y esquemas de evaluación para simplificar la implementación del control FOC sensorless en motores asíncronos de inducción, especialmente a bajas velocidades cuando los parámetros del motor varían.

El control FOC se puede emplear para una amplia cantidad de aplicaciones en diversas áreas industriales y de tracción. Aunque los variadores de velocidad comerciales ofrecen control FOC para motores asíncronos, la complejidad y los costos asociados con su implementación han sido un obstáculo para su adopción generalizada. Además, el funcionamiento óptimo del FOC requiere una estimación precisa del flujo magnético y la velocidad del motor, lo que ha llevado al desarrollo de técnicas de estimación avanzadas para lograr un control sensorless.

Uno de los componentes de este control es el modulador vectorial, desde sus inicios en el campo de la ingeniería eléctrica, el control vectorial ha despertado considerable interés y atención debido a su capacidad para mejorar significativamente la eficiencia y el rendimiento de los motores eléctricos. Si bien es cierto que quizás sea la parte más complicada de implementar y entender durante este trabajo se convertirá en el mayor foco de atención sobre el que se trabajará, ya que con una buena generación de este algoritmo se podrán lograr los resultados deseados

El objetivo principal de este trabajo, a su vez, es visibilizar y destacar las ventajas del control FOC y su aplicabilidad en diversas áreas industriales, así como encontrar estrategias para reducir los costos asociados con su implementación. Mediante la revisión y comparación de diferentes técnicas de estimación y esquemas propuestos, se buscará identificar las soluciones más eficaces y eficientes que permitan mejorar la operación y rendimiento de los variadores de velocidad que emplean control FOC. Asimismo, se pretende proporcionar una comprensión clara y detallada de los conceptos teóricos y algoritmos involucrados en el control FOC, de modo que los profesionales y técnicos del campo puedan adoptar y adaptar estas técnicas de manera más sencilla y efectiva en sus aplicaciones.

#### <span id="page-7-1"></span>*1.3. Descripción del motor asíncrono y sus aplicaciones.*

Los motores de inducción, también conocidos como motores asíncronos, se encuentran entre las máquinas eléctricas más utilizadas en diversos campos industriales y comerciales. Su funcionamiento se basa en el principio de inducción electromagnética, donde la corriente en el estator crea un campo magnético rotativo que induce corrientes en el rotor, donde la interacción entre las corrientes del rotor y del estator convierte la energía eléctrica en energía mecánica, generando así un par que hace girar la parte móvil.

Este tipo de motor es conocido por su capacidad para operar de manera segura y eficiente en condiciones de carga y velocidades variables, lo que lo convierte en la primera opción para muchas aplicaciones industriales. Otra de sus principales ventajas es su sencillez en lo que respecta su construcción, lo que permite reducir los costos de producción y mantenimiento, sobre todo en el caso de los motores de jaula de ardilla, que es el que se empleará en los experimentos. Además, estos motores no requieren partes desgastables como las escobillas, aumentando de esta manera su vida útil y disminuyendo el mantenimiento necesario.

No obstante, este motor presenta una serie de desventajas, como por ejemplo una menor precisión de velocidad y un rango limitado de esta en comparación a otros motores como los de corriente continua o el motor síncrono. También se podría dar el caso en el que el motor pudiese sobrecalentarse o sufrir de deslizamiento en condiciones de carga muy variable o muy baja carga.

Tal y como se ha comentado anteriormente las grandes ventajas que presenta esta máquina eléctrica la convierten en piezas claves en bombas, ventiladores, compresores, cintas transportadoras, máquinas de herramientas e incluso en algunos electrodomésticos.

Para resumir, el diseño y versatilidad del motor asíncrono lo hacen ideal para aplicaciones industriales donde se requieran un alto rendimiento y un bajo coste.

#### <span id="page-9-0"></span>**2. Estado del arte: Control FOC y Modulación SVPWM**

Hoy en día el mundo de los motores eléctricos ha sido transformado por dos técnicas fundamentales: el Control Orientado de Campo (FOC) y la Modulación de Ancho de Pulso de Vector Espacial (SVPWM). Ambas han revolucionado el control y la operación eficiente de motores asíncronos de inducción en diversas aplicaciones industriales. Estas técnicas, producto de una investigación y desarrollo exhaustivos, han impulsado avances notables en el ámbito de los sistemas de accionamientos eléctricos.

El Control FOC ha alcanzado un estatus destacado como técnica líder en la industria. Su capacidad para lograr un control independiente y preciso del flujo magnético y el par motor ha producido mejoras significativas en eficiencia y rendimiento. Investigaciones de la magnitud de las llevadas a cabo por Z.Liang et al. [1] han explorado la aplicación del FOC en sistemas de tracción eléctrica, demostrando su eficacia en la mejora de la eficiencia y la dinámica del rendimiento de vehículos eléctricos.

Por su parte, la Modulación SVPWM ha sido objeto de investigaciones como la de W.Wu et al. [2], quienes se han enfocado en la optimización de los algoritmos generadores de señales de control para maximizar la calidad de las ondas de tensión y corriente en el motor. Esta optimización resulta crucial para un funcionamiento suave y eficiente. Además, se han explorado enfoques de modulación híbrida que combinan SVPWM con otras estrategias, como la modulación por desplazamiento de fase, para potenciar aún más la calidad de las ondas y reducir las pérdidas por conmutación Lopes. D. et al. [3].

La conjunción de FOC y SVPWM ha desencadenado avances notables en aplicaciones de tracción eléctrica. Investigaciones de calibre, como la llevada a cabo por Ding. J. et al. [4], han investigado la aplicación de estas técnicas en sistemas de tracción de vehículos eléctricos, evidenciando mejoras significativas en eficiencia y rendimiento en comparación con métodos de control convencionales. Asimismo, el estudio de Liu.T. et al. [5] ha explorado la implementación de FOC y SVPWM en sistemas de tracción híbridos, subrayando la relevancia de estas técnicas para la optimización de sistemas de propulsión más complejos.

En relación con los retos y las direcciones futuras, la investigación persiste en mejorar la robustez y la adaptabilidad de las técnicas de estimación de estado en el control FOC, especialmente en condiciones de carga variable y baja velocidad. Investiga-ciones como la de Zhang. K. et al. [6] han abordado la implementación de algoritmos de estimación más avanzados, como el Filtro de Kalman Extendido, con el propósito de amplificar la precisión y la estabilidad del control en condiciones desafiantes.

En resumen, el Control FOC y la Modulación SVPWM han transformado la forma en que se controlan y operan los motores asíncronos de inducción en diversas aplicaciones industriales. Trabajos innovadores, como los de Liang, Wu, Ding y otros, han evidenciado la eficacia y las ventajas de estas técnicas en términos de eficiencia, rendimiento y calidad de onda. Aunque los avances han sido notorios, la investigación continúa enfocada en hallar formas de robustecer la adaptabilidad de estas técnicas en condiciones operativas retadoras, augurando un horizonte emocionante y prometedor para el campo de los sistemas de accionamiento eléctrico.

#### <span id="page-10-0"></span>**3. Fundamentos teóricos.**

A pesar de que este trabajo se centra realmente en la investigación y desarrollo de nuevos métodos y algoritmos para un control GOC con toda la parte práctica que conlleva, el entendimiento y la cantidad de teoría que hay detrás no es poca.

Para empezar, conocer a la perfección el funcionamiento y los fundamentos de un motor asíncrono es esencial para empezar este mismo trabajo. Desde su construcción a su funcionamiento interno son conocimientos que no solo pueden ayudar a entender como poder controlarlo si no también como poder mejorar los controles existentes.

Al igual que conocer el funcionamiento del motor conocer los principios de funcionamiento del control orientado al campo es esencial a la hora de la realización de este trabajo. En especial conocer cada una de sus partes y más concretamente los estimadores de flujo y velocidad además del modulador vectorial. Respecto a esta última parte del control habrá que hacer un especial hincapié ya que en su implementación reside una de las posibles mejoras del control, asimismo, conocer su funcionamiento resulta especialmente enriquecedor e interesante debido a los usos que se le pueden dar.

#### <span id="page-10-1"></span>*3.1. Funcionamiento del motor asíncrono de inducción.*

Por definición una máquina eléctrica es un dispositivo capaz de transformar cualquier tipo de energía en energía eléctrica o viceversa, principalmente suele ser energía eléctrica en mecánica o al revés. Se pueden clasificar en tres grandes grupos:

- Generadores: Transforman la energía mecánica en eléctrica ya sea en ac o cc.
- Motores: Transforman energía eléctrica en mecánica.
- Transformadores y convertidores: Estas conservan la forma de la energía eléctrica pero altera sus características.

Dentro de los motores, que son las máquinas eléctricas sobre las que se realizará el trabajo, el motor asíncrono de inducción es el elegido para ser controlado. Estos motores son alimentados por corriente alterna monofásica o trifásica. Las principales características que lo diferencia del resto de máquinas eléctricas son su principio de funcionamiento gracias a la inducción magnética y la construcción de su rotor del tipo jaula de ardilla.

#### *3.1.1. Partes del motor asíncrono de inducción.*

<span id="page-10-2"></span>Como prácticamente cualquier máquina eléctrica el motor asíncrono de inducción está compuesto por dos partes principales, el rotor y el estátor. Si bien es cierto que posee otros elementos como la carcasa, los rodamientos, la caja de bornes, etc… Se resaltarán más los componentes que lo hacen ser diferente a los demás.

El rotor suele estar fijado a un eje transversal a la carcasa y situado en el interior del estátor. En este caso será la parte móvil de la máquina eléctrica. Para los motores asíncronos existen dos tipos posibles de rotor:

• Jaula de ardilla: Consisten en una serie de barras de elementos conductores ligeramente inclinadas respecto al eje unidas por los extremos a dos anillos que las cortocircuitan tal y como se puede observar en la ilustración 1. Realmente esta jaula no tiene acceso a la conexión del rotor por lo que se cortocircuitan internamente cuando reciben la corriente generada al suministrar el estátor. Este tipo de construcción permite abaratar costes de construcción y producción

además de convertir al motor en una máquina confiable lo que contribuye a su mayor popularidad y difusión con respecto al rotor bobinado. Por eso mismo el motor seleccionado para realizar todos los experimentos posee un rotor de jaula de ardilla.

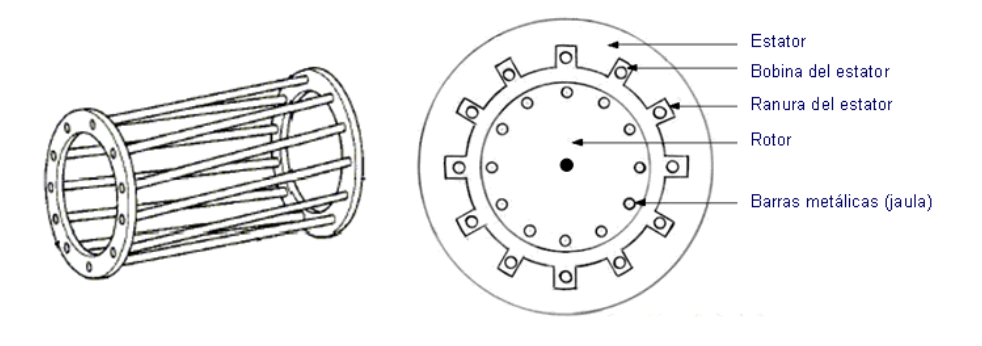

*Ilustración 1: Rotor jaula de ardilla*

• Rotor bobinado: Compuesto por un devanado de cobre enrollado sobre un núcleo de hierro, este núcleo de hierro a su vez se encuentra adherida al eje del motor. Sobre este eje se deben incluir una serie de anillos rozantes y escobillas los cuales serán los encargados de alimentar al rotor visibles en la parte posterior de la ilustración 2. Al poseer estos elementos que rozan continuamente y por lo tanto se produce desgaste en ellos se aumentan tanto los costes de producción como mantenimiento convirtiéndose así en una peor opción que el de jaula de ardilla.

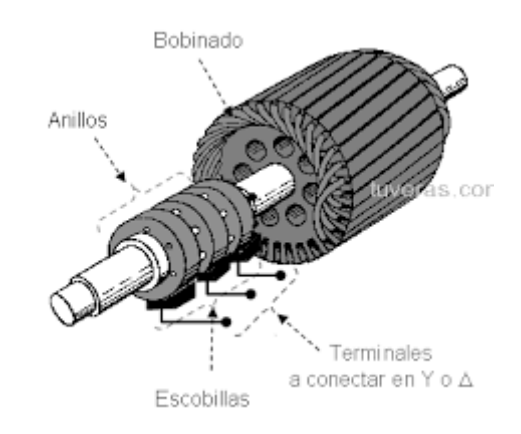

*Ilustración 2: Rotor bobinado*

Por otro lado, se encuentra el estátor el cual está formado por un devanado de cobre enrollado alrededor de un núcleo de hierro laminado conformándose como tres bobinas que se distribuyen en tres fases. Cada una de estas tres bobinas están desfasadas 120º entre sí y cada una de sus mitades debe ir opuesta para poder generar correctamente los polos. Se construye como un cilindro que se emplaza en la parte interior de la carcasa, esto puede observarse coloreado en la ilustración 3.

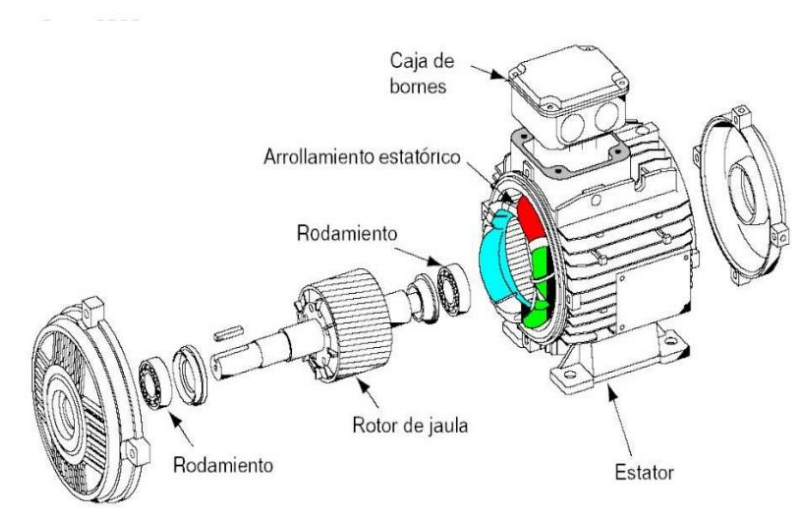

*Ilustración 3: Partes del motor asíncrono*

#### *3.1.2. Principio de funcionamiento del motor asíncrono de inducción.*

<span id="page-12-0"></span>Una máquina eléctrica generalmente es capaz de trabajar como un motor y en el caso de las de inducción pueden trabajar como un transformador generalizado o un generador. Aunque el motor de inducción es el más común de todos, raramente se usa como generador; sus características de funcionamiento como generador son insatisfactorias en la mayoría de las aplicaciones. A los motores de inducción se le suministra la corriente eléctrica a través de los devanados del estátor y mediante el fenómeno de la inducción se inducen corrientes en las espiras del rotor, interaccionando de esta manera con los campos magnéticos producidos tanto por rotor como por el estátor. Lo cual origina un par electromagnético que produce la acción de rotación por parte del eje, Pernia, M.Alfonso et al., . [7].

Lo común en el resto de las máquinas eléctricas es que el flujo del estator adelante al del rotor, haciendo que el rotor intente "seguir" al campo producido por el estator produciéndose el par electromagnético. Por lo tanto, es realmente importante conocer que los flujos del estator giran en sincronismo entre sí y que este par se relaciona directamente con el deslizamiento  $(s)$  relativo a ellos. Mientras tanto, a diferencia de una máquina sincrónica en el caso de las asíncronas el rotor no gira de forma sincrónica, es el deslizamiento del rotor a través del flujo producido por la armadura lo que da lugar a las corrientes inducidas en el rotor y por lo tanto el par. Esto se traduce a que un motor asíncrono no será capaz de alcanzar la velocidad sincrónica si no que se moverá a otra ligeramente inferior.

Si el motor es arrancado con la tensión indicada en sus características directamente aplicada sobre sus terminales, comenzará a desarrollar un par de arranque que a su vez iniciará un aumento continuado de la velocidad. Conforme la velocidad aumenta desde 0, reposo total o deslizamiento al 100%, este deslizamiento se irá disminuyendo ya que la diferencia de velocidad entre los campos del rotor y estator irá disminuyendo, además, su par aumentará hasta el valor de deslizamiento en el que se desarrolla su par máximo. Esto vendría a significar que a más velocidad menor deslizamiento mientras que el par comenzará a disminuir a partir del par máximo una vez se alcance la zona estable. Este fenómeno se puede observar en la ilustración 4, mostrada a continuación:

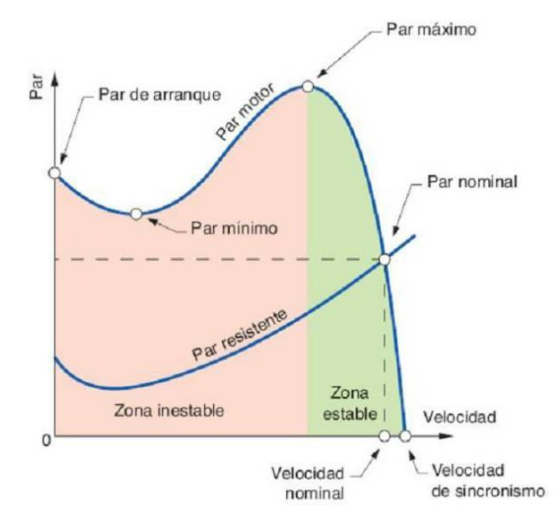

*Ilustración 4: Curva par-velocidad*

Tanto el par desarrollado en el arranque como el correspondiente al valor de deslizamiento que produce el par máximo, deben ser superiores al par aplicado de la carga ya que, si no, no podría llevarse a cabo la tarea e incluso el motor podría calentarse y sufrir daños. La velocidad del motor aumentará, por consiguiente, hasta que el valor de deslizamiento sea tan pequeño que el par desarrollado se reduzca a un valor igual al par aplicado. El motor continuará funcionando a esta velocidad y valor de equilibrio del deslizamiento hasta que el par aplicado disminuya o aumente.

El funcionamiento de un motor asíncrono de jaula de ardilla puede ser descrita mediante una serie de fórmulas que relacionan las variables eléctricas, las variables mecánicas y algunos de los componentes que forman el circuito equivalente. Las fórmulas básicas son las siguientes:

Deslizamiento  $(s)$ : Como se ha comentado anteriormente el deslizamiento es la diferencia entre la velocidad sincrónica ( $n_s$ ) (velocidad del campo magnético del estátor) y la velocidad real del rotor  $(n_r)$  dividida entre la velocidad sincrónica. Como resultado debe dar un resultado entre 0 y 1, este si es multiplicado por 100 obtendría el porcentaje de deslizamiento.

$$
s = \frac{n_s - n_r}{n_s} \qquad (1)
$$

• Frecuencia de deslizamiento  $(f_s)$ : Esta se obtiene al multiplicar la frecuencia de la alimentación del motor  $(f)$  con el deslizamiento  $(s)$ .

$$
f_s = s \cdot f \tag{2}
$$

• Torque electromagnético  $(T_e)$ : Es el torque producido en el rotor debido a la interacción entre los campos magnéticos del rotor y el estator. Donde  $V_{ef}$  es el valor eficaz de la tensión de la fuente de alimentación,  $R_1$  y  $X_1$  son las partes resistivas e inductivas de las impedancias del estator mientras que  $R_2$  y  $X_2$  son las partes resistivas e inductivas de las impedancias del rotor y  $\omega_s$  es la velocidad angular sincrónica.

$$
T_e = \frac{3 \cdot V_{ef}^2 R_2}{\omega_s \cdot ((R_1 + R_2)^2 + (X_1 + X_2)^2)} \cdot \frac{s}{s^2 + (R_2 / X_2)^2}
$$
(3)

Potencia de salida  $(P_{out})$ : Es la potencia efectuada por el motor durante su aplicación. Esta relaciona el torque electromagnético ( $T_e$ ) y la velocidad del rotor ( $\omega_r$ ).

$$
P_{out} = T_e \cdot \omega_r \tag{4}
$$

#### <span id="page-14-0"></span>*3.2. FOC aplicado a motores eléctricos.*

El rendimiento en general de las máquinas eléctricas se ve limitado por controles básicos como la técnica V/Hz. Para gobernar el motor de inducción, hay que utilizar una estrategia de control más complicada con el fin de obtener un mayor rendimiento en aplicaciones dinámicas. Se pueden implementar esquemas de control sofisticados que apliquen transformaciones matemáticas para aislar la producción de par y las funciones de magnetización en un motor de inducción de corriente alterna gracias a la capacidad de cálculo que ofrecen los microcontroladores. El control orientado al campo (FOC), también conocido como control orientado al flujo del rotor, simplemente control desacoplado del par y la magnetización o Field Oriented Control.

La implementación del control por orientación de campo requiere de la adquisición del vector de flujo del rotor, expresado tanto en su misma magnitud como el ángulo que forma. Partiendo de esto, los métodos de obtención se dividen en dos:

- Método Directo de Orientación de Campo (DFOC): Requiere del conocimiento del flujo del estator, del entrehierro o el rotor. Dichas magnitudes pueden ser medidas o estimadas a partir de las tensiones o corrientes del estator gracias a sensores de efecto Hall, las bobinas del estator o de un modelo del motor.
- Método Indirecto de Orientación de Campo (IFOC): Se emplea la medida de la velocidad del rotor junto a una estimación del deslizamiento para, de esta forma, obtener la posición o el ángulo.

Realmente de estos dos métodos el que se ha seguido en el desarrollo del trabajo es el DFOC ya que se puede prescindir de los sensores de velocidad. Con la ayuda de un microcontrolador es posible estimar la velocidad a partir de las corrientes y tensiones en el rotor y el estátor. Además, cabe destacar que el principio del FOC es el desacoplamiento del control del par y que el flujo se aplica controlando instantáneamente el vector de espacios de la corriente.

De una forma más técnica el FOC controla las corrientes del estátor representadas por un vector. Este control se basa en proyecciones que transforman un sistema trifásico que depende del tiempo y la velocidad en un sistema de dos coordenadas utilizando únicamente las coordenadas d y q. Se requieren dos constantes como referencias de entrada para las máquinas controladas orientadas al campo: el componente de par (alineado con la coordenada q) y el componente de flujo (alineado con la coordenada d).

En los motores de corriente continua la excitación del estator y del rotor se controla de forma independiente. El par y el flujo producidos por el motor de CC pueden modificarse por separado, según un análisis eléctrico del dispositivo. El valor de la corriente de excitación de campo, o la fuerza de la excitación de campo, determina el valor del flujo. La cantidad de par generado depende de la corriente que circula por los devanados del rotor. La estructura mecánica está diseñada para introducir en el circuito los devanados que están orientados mecánicamente para crear el par máximo mientras el conmutador está en contacto con las escobillas. Como resultado, la capacidad de la máquina para producir par alcanza repetidamente su nivel ideal. Puche, Rubén., et al. [8].

Que los devanados estén controlados para mantener el flujo generado por los devanados del rotor perpendicular al campo del estator es la idea esencial en esta situación, de esta forma se pretende separar tanto el control del flujo como el del par, pero en el motor de CA.

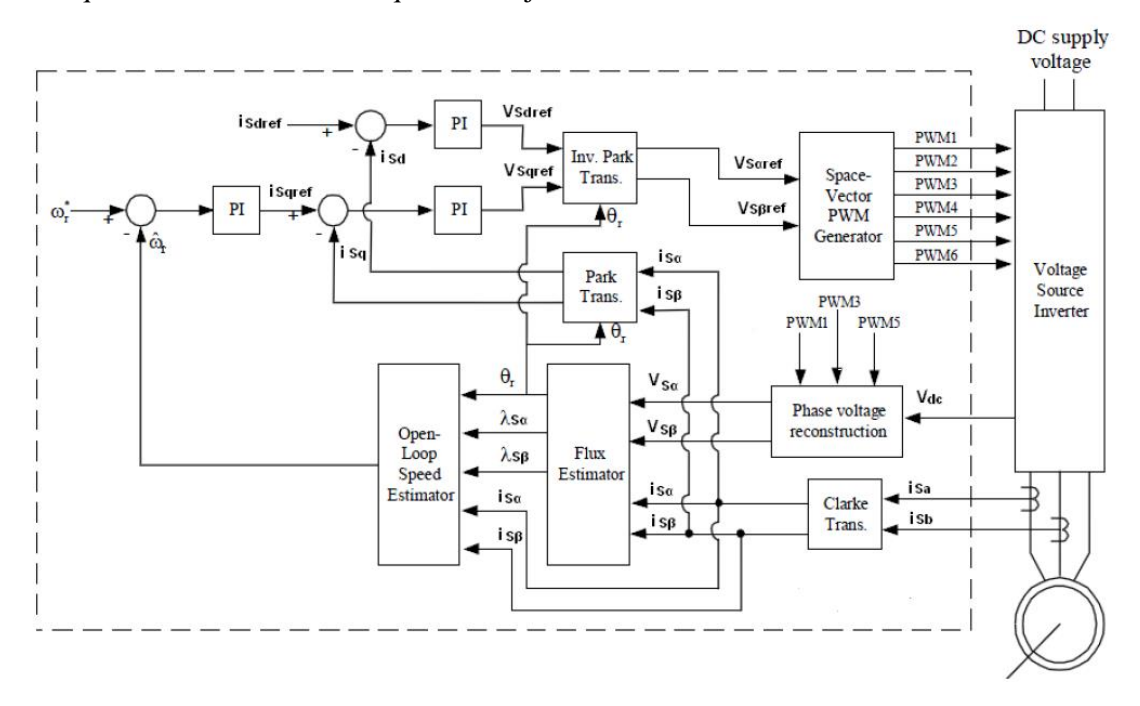

El esquema de control sobre el que se trabajó es el mostrado en la ilustración 5.

#### *Ilustración 5: esquema FOC*

#### *3.2.1. Componentes del esquema del control orientado a campo.*

<span id="page-15-0"></span>Tal y como se puede apreciar en la ilustración 5 el esquema de control orientado a campo se puede dividir en unos componentes de hardware, como son el inversor y el propio motor y otra parte de software, que es la parte delimitada por el cuadrado de trazo discontinuo. Realmente los componentes a desarrollar en este apartado serán los del software ya que son aquellos sobre los que se puede actuar para modificar el funcionamiento de la máquina.

• Transformada de Clarke: Este elemento permite transformar un sistema trifásico de tensiones o corrientes provenientes del estator en un sistema bifásico, este proceso se puede observar en la ilustración 6. Este sistema resultante se proyectará sobre un sistema de coordenadas formado por un eje α, que coincide con la horizontal, y otro β perpendicular al eje anterior y adelantado 90º.

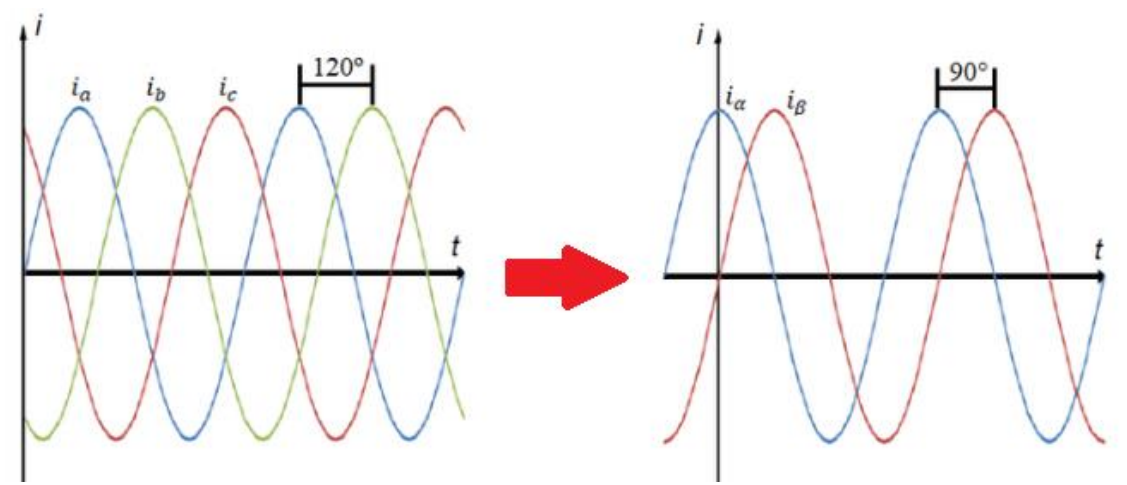

*Ilustración 6: Transformada de Clarke*

Partiendo de que el sistema trifásico está representado por:  $i_a$ ,  $i_b$  e  $i_c$  y el sistema bifásico por:  $i_{\alpha}$  e  $i_{\beta}$ , el sistema de ecuaciones sería el siguiente:

$$
i_a + i_b + i_c = 0
$$
 (5)  
\n
$$
i_a = i_\alpha
$$
 (6)  
\n
$$
i_\beta = (i_\alpha + 2i_b)/\sqrt{3}
$$
 (7)

• Transformada de Park: Este elemento es capaz de transformar el sistema bifásico de corrientes o tensiones proyectado en los ejes  $\alpha \vee \beta$  con referencia en el estator a un sistema de referencia rotatorio y ortogonal de ejes d (eje directo) y q (eje de cuadratura) con referencia al rotor. La transformación se puede apreciar en la ilustración 7. De este modo se obtiene un sistema de coordenadas rotatorio donde el eje d está adelantado el mismo ángulo que el ángulo de desplazamiento del flujo magnético respecto al eje α.

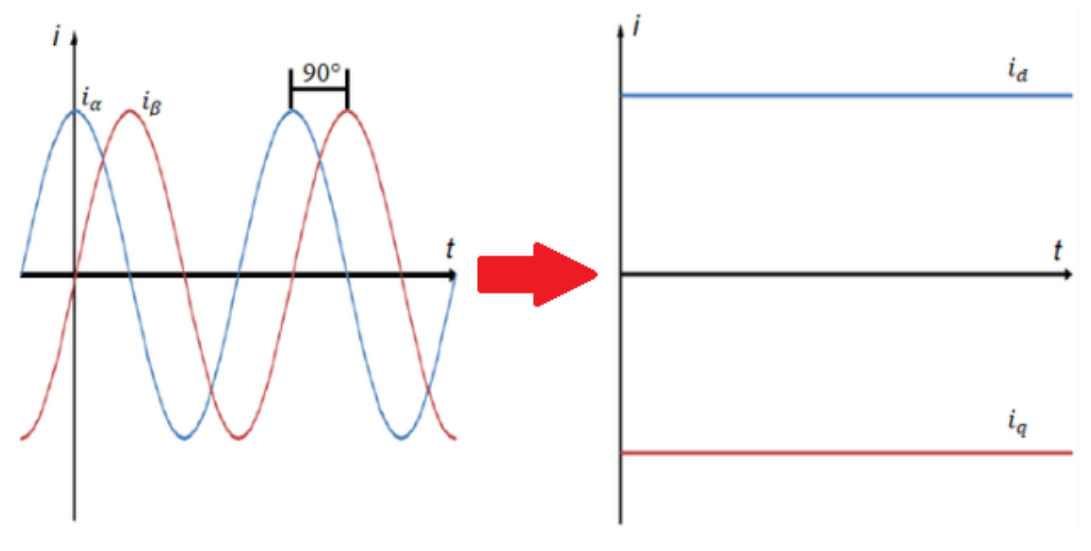

*Ilustración 7: Transformada de Park*

De igual forma que en la transformada de Clarke el sistema bifásico está representado por:  $i_{\alpha}$  e  $i_{\beta}$ , mientras que el sistema bifásico rotativo estará representado por:  $i_{\alpha}$  e  $i_{q}$ . Siendo las ecuaciones las siguientes:

$$
i_{d} = i_{\alpha} \cos \theta + i_{\beta} \sin \theta
$$
 (8)  

$$
i_{q} = i_{\beta} \cos \theta - i_{\alpha} \sin \theta
$$
 (9)

• Estimador de flujo: Este módulo de software utiliza una serie de ecuaciones matemáticas con las que empleando las tensiones provenientes del motor y las corrientes obtenidas tras aplicar la transformada de Clarke es capaz de estimar tanto el valor del flujo del estator como el ángulo que forma. C. Lascu, I. Boldea, and F. Blaabjerg., et al [9].

Para reducir la cantidad de error que se puede generar en el uso de los integradores puros este bloque emplea un regulador proporcional-integral interno. Esto permite que el motor pueda ser empleado en aplicaciones con una velocidad relativamente baja.

Para empezar, se parte con la obtención del valor de la corriente en el rotor a partir de las corrientes de acoplamiento del estator obtenidas del motor.

$$
i_{ds}^{e}(k) = i_{ds}^{s}(k) \cos \theta + i_{qs}^{s}(k) \sin \theta \quad (10)
$$

Seguidamente se procede a realizar el cálculo, según la siguiente ecuación del flujo en el

rotor en el eje d:

$$
\Psi_{dr}^{e}(k)=K_{1}\Psi_{dr}^{e}(k-1)+K_{2}\;i_{ds}^{e}\left(k\right)\;\left(11\right)
$$

Donde  $K_1y K_2$ son:

$$
K_1 = \frac{\tau_r}{\tau_r + T}
$$
 (12)  

$$
K_2 = \frac{T}{\tau_r + T}
$$
 (13)

Partiendo de que el flujo en el rotor en el eje q se sobrepone con el del eje d se puede aplicar la transformada inversa de Park se obtienen las siguientes ecuaciones correspondientes con sus versiones de enlace:

$$
\Psi_{dr}^{s}(k) = \Psi_{dr}^{e}(k)\cos\theta
$$
 (14)  

$$
\Psi_{qr}^{s}(k) = \Psi_{dr}^{e}(k)\sin\theta
$$
 (15)

Las conexiones del flujo del rotor en el sistema de referencia de rotación síncrona vienen dadas por las siguientes ecuaciones:

$$
\Psi_{ds}^{s}(k) = K_{3} \Psi_{dr}^{s}(k) + K_{4} i_{ds}^{s}(k)
$$
 (16)  

$$
\Psi_{qs}^{s}(k) = K_{3} \Psi_{qr}^{s}(k) + K_{4} i_{qs}^{s}(k)
$$
 (17)

Donde  $K_3y K_4$ son:

$$
K_3 = \frac{L_m}{L_r} \qquad (18)
$$
  

$$
K_4 = \frac{L_s L_r - L_m^2}{L_s L_m} \quad (19)
$$

A continuación, se procede con la inserción del cálculo del control proporcional:

$$
u_{comp,ds}(k) = K_p \cdot \left(\Psi_{ds}^{s,v}(k) - \Psi_{ds}^{s,i}(k)\right) + u_{comp,ds,i}(k-1)
$$
 (20)

$$
u_{comp,dq}(k) = K_p \cdot \left( \Psi_{qs}^{s,v}(k) - \Psi_{qs}^{s,i}(k) \right) + u_{comp,dq,i}(k-1)
$$
 (21)

Donde los cálculos del control integral son:

$$
u_{comp,ds,i}(k) = u_{comp,ds,i}(k-1) + K_p K_i \cdot (\Psi_{ds}^{s,v}(k) - \Psi_{ds}^{s,i}(k))
$$
 (22)

$$
u_{comp,dq,i}(k) = u_{comp,dq,i}(k-1) + K_p K_i \cdot (\Psi_{qs}^{s,v}(k) - \Psi_{qs}^{s,i}(k))
$$
 (23)

Conociendo las tensiones provenientes de la transformada inversa de Park y con los términos anteriormente calculados se puede obtener la fuerza electromotriz:

$$
e_{ds}^{s}(k) = u_{ds}^{s}(k) - u_{comp,ds}(k) - K_{5}i_{ds}^{s}(k)
$$
 (24)

$$
e_{qs}^{s}(k) = u_{qs}^{s}(k) - u_{comp,qs}(k) - K_{5}i_{qs}^{s}(k)
$$
\n(25)

Con dicha fuerza electromotriz se puede obtener el flujo en el estator:

$$
\Psi_{ds}^{s,v}(k) = \Psi_{ds}^{s,v}(k-1) + \frac{K_6 \cdot (e_{ds}^s(k) + e_{ds}^s(k-1))}{2}
$$
(26)

$$
\Psi_{qs}^{s,\nu}(k) = \Psi_{qs}^{s,\nu}(k-1) + \frac{K_6 \cdot (e_{qs}^s(k) + e_{qs}^s(k-1))}{2} \tag{27}
$$

Donde  $K_6$  es:

$$
K_6 = \frac{V_b T}{I_b L_m} \tag{28}
$$

Aplicando la siguiente transformación, similar a las anteriormente realizadas en las ecuaciones 26 y 27, se obtiene el valor del flujo en el rotor:

$$
\Psi_{dr}^{s,\nu}(k) = K_7 \Psi_{ds}^{s,\nu}(k) + K_8 i_{ds}^s(k)
$$
 (29)  

$$
\Psi_{qr}^{s,\nu}(k) = K_7 \Psi_{qs}^{s,\nu}(k) + K_8 i_{qs}^s(k)
$$
 (30)

Cuyo ángulo entre ejes se puede obtener de la siguiente manera:

$$
\theta = \frac{1}{2\pi} \cdot \tan^{-1} \left( \frac{\Psi_{qr}^{s,v}(k)}{\Psi_{qr}^{s,v}(k)} \right) \tag{31}
$$

• Estimador de velocidad: Este módulo, al igual que el anterior emplea una serie de ecuaciones matemáticas para estimar la velocidad del rotor. En este caso las entradas del sistema son: las corrientes del estator extraídas del motor, el flujo del rotor y su ángulo calculados en el estimador de flujo. El estimador de velocidad en lazo abierto se obtiene a partir de las ecuaciones matemáticas del motor de inducción en el sistema de referencia estacionario. Los valores precisos de los parámetros de la máquina son inevitables, de lo contrario puede producirse un error de velocidad en estado estacionario. A.M. Trzynadlowski., et al [10].

En primer lugar, la ecuación de enlace de flujo puede mostrarse como:

$$
\left(\lambda_r^s(k)\right)^2 = \left(\Psi_{dr}^{s,\nu}(k)\right)^2 + \left(\Psi_{qr}^{s,\nu}(k)\right)^2\tag{32}
$$

Realmente al tener ya el ángulo del flujo del rotor, obtener su velocidad no debería ser complejo. A continuación, se presenta una de las formas de obtener la velocidad sincrónica del motor:

$$
\omega_{e,pu}(k) = K_2 \cdot (\theta(k) - \theta(k-1)) \tag{33}
$$

Donde  $K_2$  es:

$$
K_2 = \frac{1}{fb + T} \tag{34}
$$

La velocidad sincrónica en la ecuación 33 es necesaria que sea filtrada por el filtro de paso bajo para reducir la amplificación de la velocidad. Para reducir el ruido de amplificación generado por el diferenciador puro en la ecuación de  $\omega_{e,pu}(k)$ . Se utilizará un filtro de paso bajo de 1er orden, la velocidad sincrónica real que se utilizará será la salida del filtro de paso bajo.

$$
\omega^{\lambda}{}_{e,pu}(k) = K_3 \cdot \omega^{\lambda}{}_{e,pu}(k-1) + K_4 \cdot \omega_{e,pu}(k) \tag{35}
$$

Donde  $K_3y K_4$ son:

$$
K_3 = \frac{\tau_c}{\tau_c + T}
$$
 (36)  

$$
K_4 = \frac{T}{\tau_c + T}
$$
 (37)

Conociendo esto se puede obtener la velocidad del rotor con la siguiente ecuación:

$$
\omega_{r,pu}(k) = \omega^{\wedge}{}_{e,pu}(k) - \frac{K_1 \cdot (\Psi_{dr}^{s,v}(k) i_{qs}^s(k) - \Psi_{qr}^{s,v}(k) i_{qs}^s(k))}{\lambda_r^s(k)}
$$
(38)

Donde  $K_1$ es:

$$
K_1 = \frac{1}{\tau_r \omega_b} \qquad (39)
$$

En la práctica, las formas de onda típicas del ángulo de flujo del rotor, θ, en ambas direcciones se pueden observar en la ilustración 8. Para tener en cuenta la discontinuidad del ángulo de 360º a 0º o de 0º a 360º, se puede aplicar un diferenciador que simplemente opera sólo dentro del rango diferenciable, como se ve en esta figura. Este rango diferenciable no pierde significativamente la información para calcular la velocidad estimada, pero como lo que se busca en este trabajo es mejorar lo ya existente se consideró apropiado incluir este filtro.

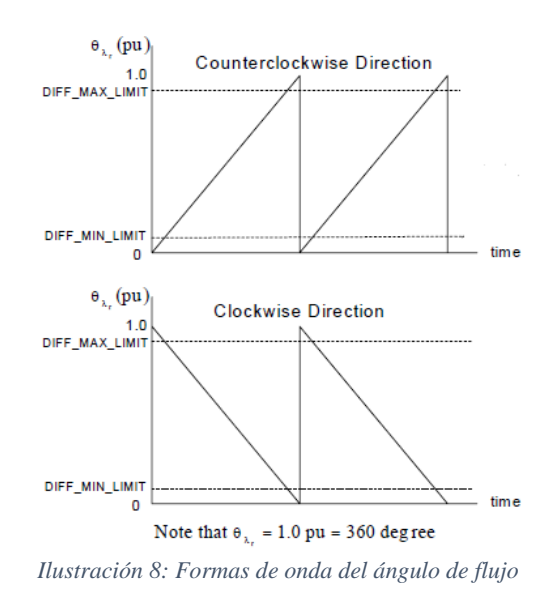

#### *3.2.2. Funcionamiento del control FOC en un motor asíncrono de inducción.*

<span id="page-19-0"></span>A continuación, se mostrarán paso a paso las diferentes fases que se suceden durante la aplicación del control orientado al campo en un motor asíncrono de inducción.

- 1. Medición de las corrientes y tensiones: Al carecer de sensor de velocidad es fundamental conocer los valores de las corrientes y tensiones provenientes del estátor.
- 2. Transformación a coordenadas α y β: las corrientes de carácter trifásico se transforman a coordenadas α y β usando la transformada de Clarke. Por otro lado, se emplea la transformada de Park para pasar de las coordenadas α y β al sistema dq ya que si no más adelante no se podrá hacer la diferencia con los valores de referencia.
- 3. Estimación de flujo y ángulo del rotor: Con las tensiones obtenidas tras aplicar la transformada de Clarke y las tensiones del estator se pueden realizar los cálculos pertinentes en el bloque del estimador de flujo. Donde se podrá obtener el ángulo en el que se encuentra el rotor y el valor en coordenadas α y β de su flujo.
- 4. Cálculo de la velocidad: Junto al ángulo, los valores del flujo y las corrientes se procede a realizar el cálculo estimado de la velocidad del rotor sin necesidad alguna de sensor. Estos cálculos se llevarán a cabo en el bloque de estimador de velocidad situado en la parte baja izquierda de la ilustración 5.
- 5. Comparación con los valores de referencia: Una vez se compara la velocidad actual con la de referencia se poseen dos corrientes de referencia una representa la velocidad y la otra el flujo de referencia. Estas se han de comparar con las salidas de la transformada de Park. Posteriormente las señales resultantes se harán pasar por un control PI (Proporcional-integral) para limitar el error que se puede generar con el flujo de referencia.
- 6. Cambio de referencia de las señales: mediante una transformada inversa de Park y otra de Clarke se pasa de un sistema dq a uno de coordenadas α y β, necesario para la entrada del modulador.
- 7. Modulación SVPWM: Los valores ajustados de las corrientes tras la aplicación de los algoritmos desarrollados se convierten en señales PWM que controlaran los inversores que suministran energía al motor.
- 8. Iteración y corrección continua: Al ser un sistema en lazo cerrado a medida que aumente o disminuya la velocidad este será capaz, en cada iteración, de ir ajustando la velocidad del motor a la de referencia.

#### <span id="page-20-0"></span>*3.3.Modulación vectorial.*

La etapa de modulación determina como variando las conmutaciones de los semiconductores de la etapa de potencia se puede formar una señal de salida deseada. Hoy en día hay dos técnicas de modulación consideradas las más importantes: la modulación senoidal o SPWM y la modulación vectorial o SVPWM, siendo esta última la escogida para la realización de este trabajo debido a sus características la convierten en la mejor opción para su aplicación en el control de motores asíncronos de inducción. En estas aplicaciones se utilizan transformadores de tres hilos sin conexión neutra. En ellos La modulación SVPWM se caracteriza por una mejor utilización de la energía del sistema inversor que extiende el rango de operación lineal del índice de modulación de amplitud a un 15% respecto a la modulación SPWM, lo que implica que la corriente sea menor para la misma potencia. Por lo tanto, esto se traduce en menos pérdidas de conmutación y un menor coste energético. Al mismo tiempo, existe otra ventaja respecto a la modulación SPWM y es que el coste computacional es más reducido ya que para controlar la generación de ondas sinusoidales de tres fases solo se utiliza un vector fijo definido en la referencia del estator.

El uso de SVPWM se ha extendido a otros campos, como compensadores activos que usan configuraciones similares etapa de potencia con una extensa bibliografía donde se pueden encontrar los desarrollos basado en tecnología SVPWM y adaptado a las diferentes topologías utilizadas. En los últimos años se han desarrollado transformadores multinivel a partir de moduladores vectoriales. Como base para el desarrollo del modulador vectorial aplicado a inversores de tres ramas y cuatro hilos, aquí están introducir técnicas conocidas de modulación vectorial para inversores de tres ramas y tres hilos 2D-SVM(ilustración 9) (modulación vectorial bidimensional) y modulación vectorial inversores de cuatro ramas 3D-4B SVPWM (modulación vectorial tridimensional). Orts, Salvador., et al. [8].

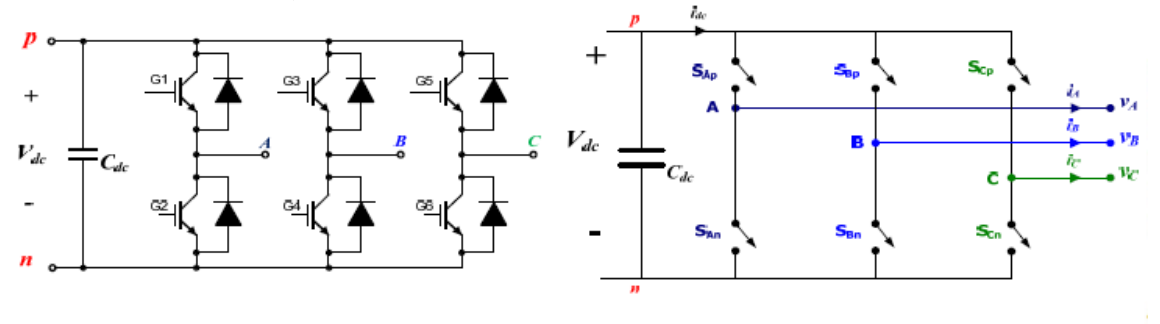

*Ilustración 9: Conmutador 2D-SVP*

Cuando se trabaja con sistemas trifásicos (con neutro aislado), como en el control de motores de inducción, las tensiones y corrientes en los sistemas están equilibrados. En estas circunstancias, al aplicar la transformación de Clarke al sistema trifásico de tensiones o corrientes, siempre se obtiene como resultado que la coordenada 0 es cero, ya que denota la componente homopolar. Debido a esta razón, el vector que representa al sistema trifásico balanceado en coordenadas de Clarke está delimitado en el plano α, β.

Teniendo en cuenta las siguientes reglas de conmutación un convertidor 2D-SVM puede presentar 8 estados de conmutación o posibles combinaciones de los interruptores cuyo resultado se expone en la tabla de la ilustración 10 junto a un ejemplo de conmutación:

- No se puede cortocircuitar la fuente de corriente continua, por lo que los dos interruptores de una misma rama no se pueden disparar a la vez.
- No se puede poner en circuito abierto la fuente de corriente continua, por lo que siempre debe haber un semiconductor conduciendo en cada rama.

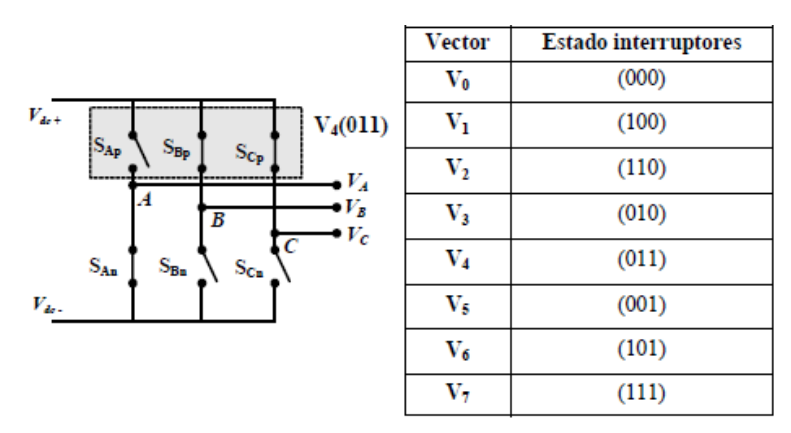

*Ilustración 10: Estados de los interruptores de un convertidor 2D-SVM*

Como se puede observar e intuir sobre la ilustración anterior junto al ejemplo la diferencia entre cada vector y el siguiente o anterior es que los interruptores de cada rama están conmutados o no. Estos ocho posibles estados son denominados vectores de tensión de conmutación del inversor. De estas posibles combinaciones hay dos de ellas, vectores 0 y 7, que son llamados los vectores nulos ya que no aplican diferencia de tensión en las salidas.

Aplicando la transformada de Clark sobre cada uno de los vectores se obtiene una matriz 3x1 cuyas proyecciones son coordenadas α, β y 0. A continuación se muestra un ejemplo con el vector V1:

$$
\begin{bmatrix} V_{\alpha 1} \\ V_{\beta 1} \\ V_{0 1} \end{bmatrix} = \begin{bmatrix} 1 & -\frac{1}{2} & \frac{1}{2} \\ 0 & \frac{\sqrt{3}}{2} & -\frac{\sqrt{3}}{2} \\ \frac{1}{\sqrt{2}} & \frac{1}{\sqrt{2}} & \frac{1}{\sqrt{2}} \end{bmatrix} \begin{bmatrix} V_{dc} \\ 0 \\ -V_{dc} \end{bmatrix} = \begin{bmatrix} V_{dc} \\ V_{dc} \frac{\sqrt{2}}{2} \\ 0 \end{bmatrix}
$$

El 0 de la tercera fila indica el vector pertenece al plano α, β y siempre debe ser nula debido a la transformada de Clark. Este vector se expresa en formato módulo de la siguiente manera:

$$
V_1 = \sqrt{2} V_{dc} \angle_{+30^{\circ}}
$$

Siguiendo el mismo proceso con el resto de los vectores se obtiene la siguiente tabla:

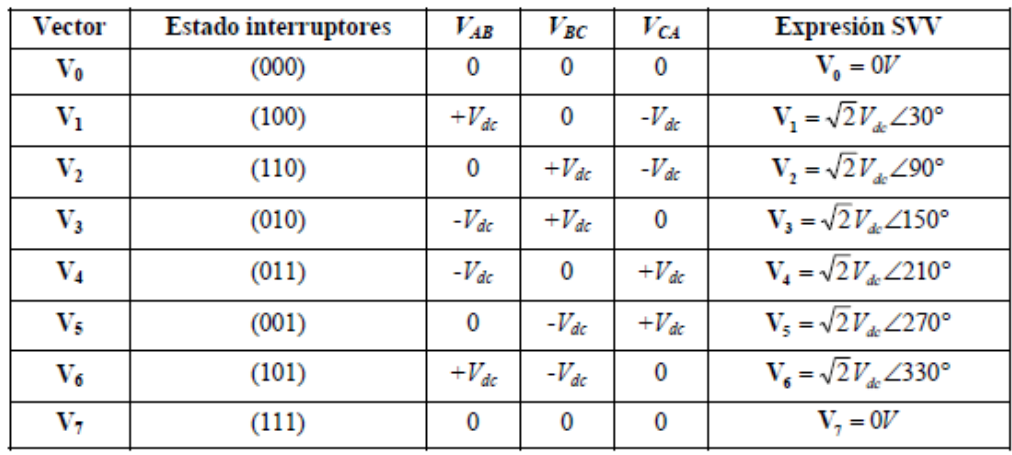

A partir de esta misma tabla se pueden representar los distintos vectores sobre el plano α, β tal como se muestra en la ilustración 11. Se debe tener en cuenta que no todos los moduladores desarrollados son fieles a la siguiente representación si no que rotan los ejes o la voltean, los motivos se expondrán en otro punto más adelante. Como puede apreciarse en la siguiente imagen, los extremos de los vectores forman un hexágono regular dejando un ángulo de 60º entre ellos. El área encerrada entre dos vectores contiguos define un sector, existiendo seis sectores diferentes. Los vectores V0 y V7 corresponden con el valor cero y se encontrarían en el centro del hexágono.

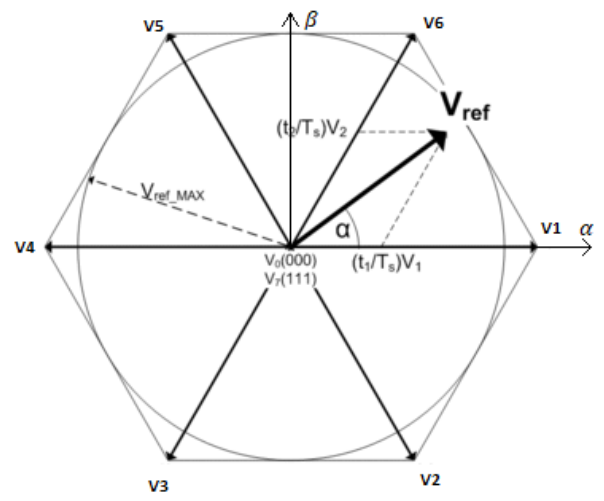

*Ilustración 11: Plano de vectores de conmutación*

A partir de los estados de conmutación del convertidor, se debe determinar la posición en el hexágono que corresponde al vector de tensión de referencia definido por el sistema de control, con el objetivo de generar un vector de tensión de salida igual al mencionado vector de referencia. Para lograr esto, se identificarán los vectores de conmutación adyacentes al vector de referencia en cuestión. El enfoque de modulación vectorial involucra la construcción del vector de tensión de referencia Vref en la salida del inversor, utilizando de manera alternante los dos vectores de conmutación adyacentes. Al proyectar el vector de referencia sobre los vectores de conmutación adyacentes, se obtienen los ciclos de trabajo que indican cuándo aplicar dichos vectores en un ciclo de conmutación. Esto se hace de tal manera que, en promedio a lo largo de un ciclo, el resultado coincida con el vector de referencia original.

Para obtener la expresión que conforma el vector Vref se debe tener en cuenta la ilustración 12. En ella se puede observar cómo se forma dicho vector, con las relaciones de los vectores V4 y V5 con sus respectivos tiempos de aplicación T4 y T5.

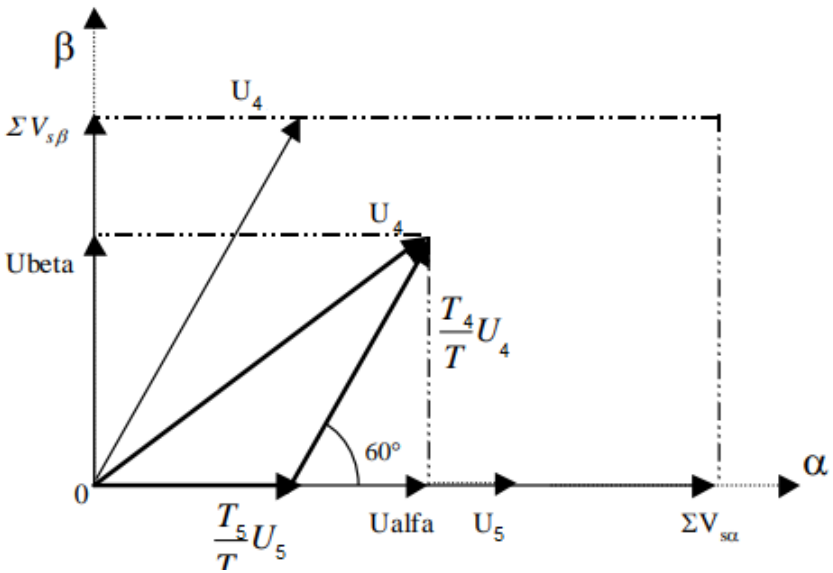

*Ilustración 12: Proyección del vector de referencia*

De esta forma se obtiene que:

$$
V_{ref} = \frac{T_4}{T} V_4 + \frac{T_5}{T} V_5 \tag{40}
$$

Para completar el tiempo de conmutación se reparte el tiempo que sobra entre los vectores nulos V0 y V7, ya que estos no aplican tensión alguna. El tiempo durante el cual se aplican dichos vectores se obtiene simplemente:

$$
T_{nul} = 1 - T_m - T_{m+1}
$$
 (41)

<span id="page-23-0"></span>Siendo  $T_m$ el tiempo que representa el vector actual y  $T_{m+1}$ el del siguiente.

#### *3.3.1. Implementación de la modulación SVPWM.*

El primer paso consiste en determinar el sector en el que se encuentra actualmente el vector de referencia deseado, en este caso se tomarán como datos conocidos  $V_{\alpha}$  y  $V_{\beta}$ , haciendo la raíz de la suma cuadrática de ellos se puede obtener el valor de  $V_{ref}$ . De este modo y tomando como referencia la ilustración 11 se puede generar la siguiente tabla con las condiciones para cada uno de los sectores.

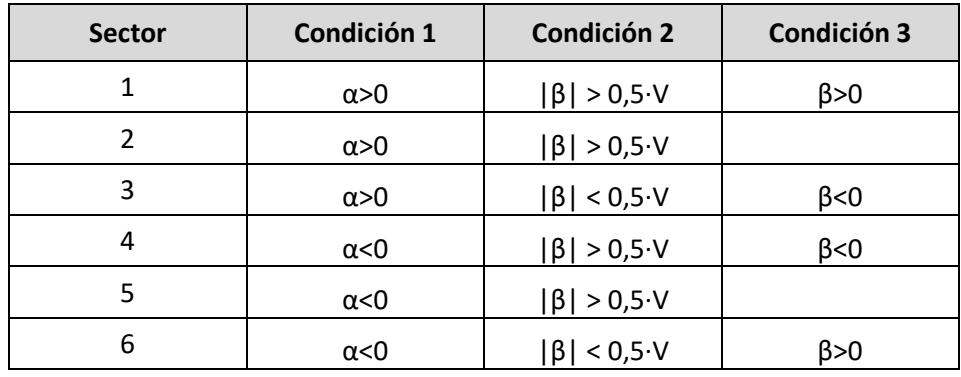

Conociendo el sector de trabajo y a partir de la formula anteriormente descrita para el vector  $V_{ref}$ se pueden deducir las expresiones para cada uno de los vectores que conforman dicho vector en determinado sector. Sustituyendo valores y considerando las partes reales e imaginarias se forman las siguientes ecuaciones, las cuales sirven para cualquier vector de referencia en cualquier sector:

$$
V_m = \sqrt{2}V_{dc}\left[\cos\left(\frac{(m-1)\pi}{3}\right) + j\sin\left(\frac{(m-1)\pi}{3}\right)\right]
$$
(42)

$$
V_{m+1} = \sqrt{2}V_{dc} \left[ \cos\left(\frac{m \cdot \pi}{3}\right) + j \sin\left(\frac{m \cdot \pi}{3}\right) \right]
$$
 (43)

Sustituyendo estas ecuaciones en la del vectores de referencia e identificando términos reales e imaginarios se encuentran las expresiones de los vectores  $V_{\alpha}$  y  $V_{\beta}$ .

$$
V_{\alpha} = \frac{\sqrt{2}V_{dc}}{T} \Big[ T_m \cos\left(\frac{(m-1)\pi}{3}\right) + T_{m+1} \cos\left(\frac{m \cdot \pi}{3}\right) \Big] \tag{44}
$$

$$
V_{\beta} = \frac{\sqrt{2}V_{dc}}{T} \left[ \sin\left(\frac{(m-1)\pi}{3}\right) + T_{m+1} \sin\left(\frac{m \cdot \pi}{3}\right) \right]
$$
(45)

De estas mismas expresiones si se aplican una serie de relaciones trigonométricas es posible despejar los tiempos de aplicación de los vectores, de modo que quedarían así:

$$
T_m = \frac{3 \cdot T}{V_{dc} \sqrt{3}} \Big[ |V_{\alpha}| \sin\left(\frac{m \cdot \pi}{3}\right) - |V_{\beta}| \cos\left(\frac{m \cdot \pi}{3}\right) \Big] \tag{46}
$$

$$
T_{m+1} = \frac{3 \cdot T}{V_{dc} \sqrt{3}} \left[ \left| V_{\beta} \right| \cos \left( \frac{(m-1)\pi}{3} \right) - \left| V_{\alpha} \right| \sin \left( \frac{(m-1)\pi}{3} \right) \right] \tag{47}
$$

Y con ellas el tiempo nulo sería:

$$
T_{null} = T_s - T_m - T_{m+1}
$$
 (48)

Después de calcular estos intervalos de tiempo, es necesario definir cómo se van a distribuir estos ciclos de trabajo. Se examinaron principalmente dos enfoques: el alineamiento simétrico y la secuencia alternada (ilustración 13). Para esta sección, se optó por utilizar el alineamiento simétrico (el situado a la izquierda de la ilustración), que tiene una ventaja significativa sobre la secuencia alternada en términos de un espectro armónico de tensión mejorado. Además, este patrón logra una salida mucho menos distorsionada que el resto de los alineamientos. Sin embargo, es un poco más desafiante implementarlo y requiere una frecuencia de conmutación más alta esto se verá con más claridad más adelante en el punto de implementación sobre el Simulink.

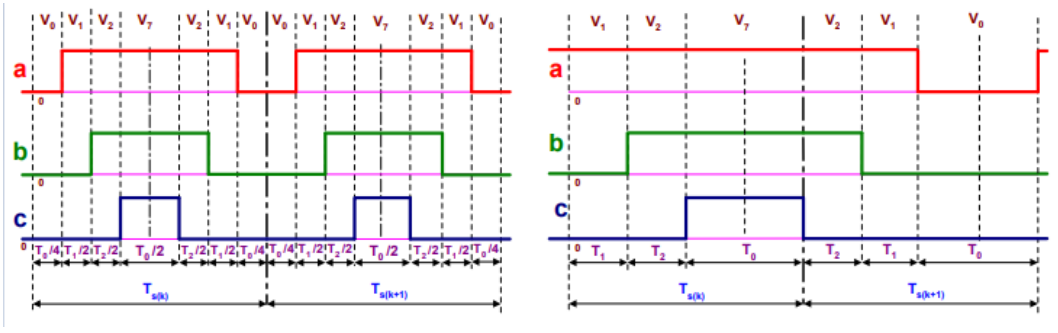

*Ilustración 13: Cálculo ciclo de trabajo*

Tal como se puede observar en la imagen previa, el cambio de un vector a otro ocurre al modificar únicamente uno de los componentes del vector. También es importante resaltar que el intervalo de tiempo en el cual el inversor no produce ninguna tensión de salida siempre coincide con los vectores V0 y V7.

#### <span id="page-25-0"></span>**4. Modelado del control FOC en Matlab Simulink.**

Una vez conocidos todos los principios de funcionamiento tanto del control FOC como de la modulación SVPWM se busca desarrollar una maqueta que permita reproducir una serie de experimentos que afiancen el conocimiento adquirido, comprueben las respuestas que puede ofrecer este control ante distintas situaciones y el completo desarrollo de un algoritmo del modulador que pueda ser exportado más adelante.

Se eligió Matlab Simulink para el desarrollo de esta maqueta debido a una serie de factores como son su alta capacidad de cálculo, su versatilidad para crear escenarios, la gran cantidad de librerías que posee; permitiendo de esta forma que no se deban crear módulos para cada parte del esquema, la posibilidad de generar módulos independientes y la facilidad que se tiene para comunicar con ellos y por último la capacidad de procesamiento de los datos.

#### <span id="page-25-1"></span>*4.1. Desarrollo del modulador SVPWM.*

Como ya se ha comentado anteriormente uno de los puntos más importantes a tener en cuenta durante la realización de este trabajo es el desarrollo de un modulador SVPWM funcional y que consiga mejorar las características del sistema. Para la realización de este apartado se aplicará la teoría expuesta en el apartado 3.3. de este mismo trabajo. El código generado para el funcionamiento de este bloque sigue el funcionamiento del siguiente diagrama de flujo de la ilustración 14:

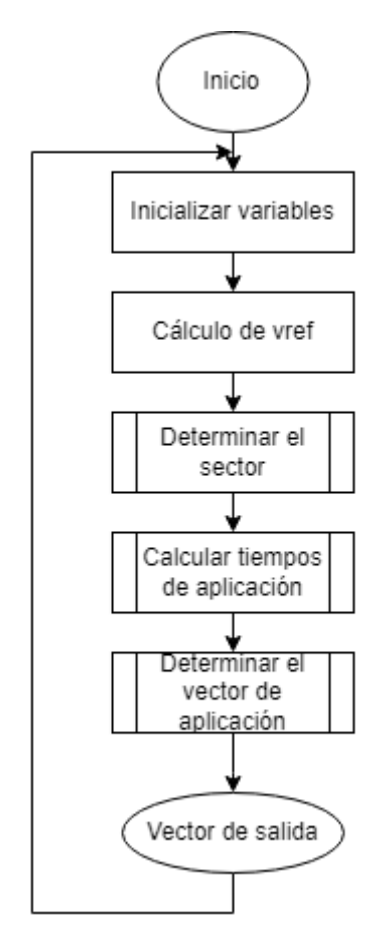

*Ilustración 14: Flujograma general SVPWM*

Como se puede apreciar el proceso a seguir es el mismo que el anteriormente expuesto en el punto 3.3. A su vez, se puede apreciar que el código se divide en tres procesos o condiciones distintas, que son las que se explicarán con más detalle a continuación.

Para empezar, se parte que las entradas al bloque del modulador son  $V_{\alpha}$ ,  $V_{\beta}$  y la variable "t" que representa el tiempo transcurrido desde que inició la simulación. Una vez recibidas estas tres señales se procede a inicializar tanto las variables como los vectores que se emplearan durante este proceso. Seguidamente se calcula el valor absoluto de  $V_{ref}$  como la raíz de la suma cuadrática de las señales de entrada  $V_{\alpha}$ y  $V_{\beta}$ . Todo este código está representado en la ilustración 15, mostrada a continuación.

| $Vcc = 460;$                                      |
|---------------------------------------------------|
| $Ts = 1e-6$ ;                                     |
| $sector = 0;$                                     |
|                                                   |
| $VI = [1 0 0];$                                   |
| $V2 = [1 1 0];$                                   |
| $V3 = [0 1 0];$                                   |
| $V4 = [0 1 1];$                                   |
| $VS = [0 0 1];$                                   |
| $V6 = [1 \ 0 \ 1];$                               |
| $V7 = [1 1 1];$                                   |
| $VO = IO O O1$                                    |
|                                                   |
| $Vm = [0 0 0];$                                   |
| $Vm1 = [0 0 0];$                                  |
|                                                   |
| $Tm = 0$ :                                        |
| $Tml = 0$ ;                                       |
| Tnul $=0$ ;                                       |
| Vout = $[0 0 0]$ ;                                |
|                                                   |
| Vref = $sqrt(abs(Valpha)^2+abs(Vbeta)^2)$ ;       |
|                                                   |
|                                                   |
|                                                   |
| Ilustración 15: Inicialización de variables SVPWM |

*Ilustración 15: Inicialización de variables SVPWM*

Una vez se conoce el valor de las señales  $V_{\alpha}$ ,  $V_{\beta}$  y  $V_{ref}$  es posible conocer el sector donde se encuentra el vector  $V_{ref}$ . Con respecto al mapa de sectores de la ilustración 11 se decidió realizar una ligera modificación en orden de desarrollar un algoritmo más sencillo. Se decidió que se rotaría 30<sup>°</sup> de modo que se hiciera coincidir el eje β con los vectores  $V_2$  y  $V_5$  y por lo tanto haciendo que el eje α seccione los sectores 1 y 4. De este modo se consigue la tabla de condiciones mostrada a continuación, cuya implementación en código es notablemente más sencilla que la mostrada en el apartado 3.3. A pesar de su similitud el orden de las condiciones es lo que logra hacerlo más sencillo.

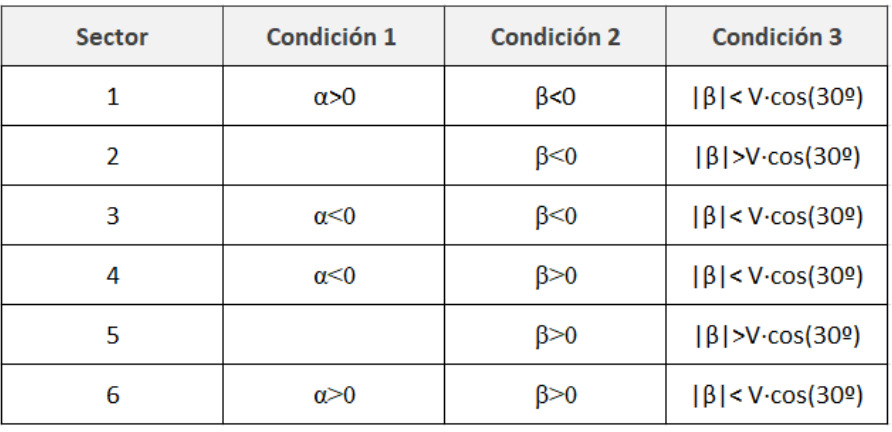

Para implementar dicha gráfica se diseñó el siguiente flujograma (ilustración 16), compuesto por una serie de estructuras IF cuya función sería la de dar las condiciones de la gráfica anterior.

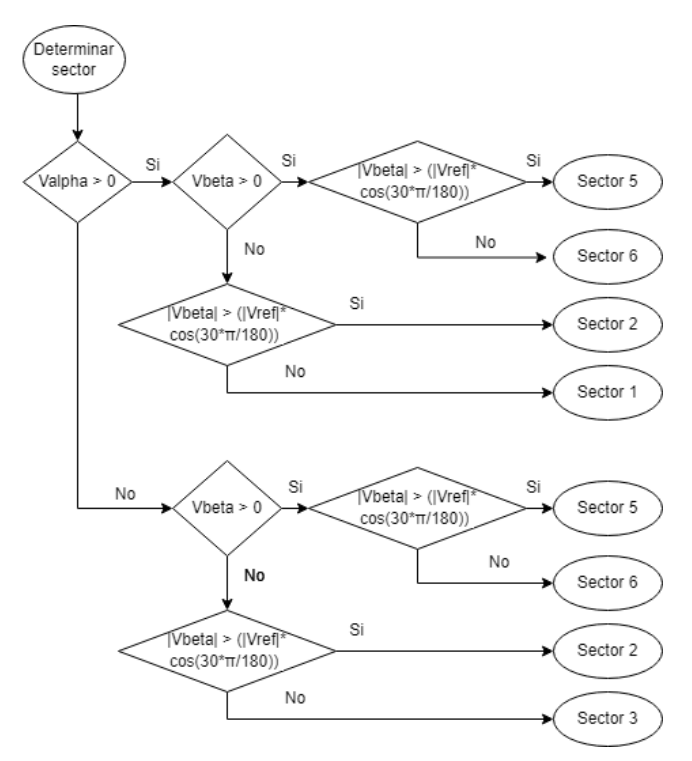

*Ilustración 16: Flujograma determinar sector*

La implementación del código correspondiente se muestra en la ilustración 17 donde mediante una estructura *IF-ELSE* se aplica la primera condición en la que se determina si el sector se haya en el plano positivo del eje α. Seguidamente se procede a aplicar las condiciones 2, en la que al igual que en la anterior condición se determina la posición, pero en el eje β, y la condición 3 en la que se calcula la longitud del vector  $V_{ref}$  respecto a la proyección con el eje β.

| %Condición 1 |                                                                                                    |
|--------------|----------------------------------------------------------------------------------------------------|
|              | if $(Valpha > 0)$                                                                                                   |
|              | if ((Vbeta $< 0$ ) & & (abs (Vbeta) $<$ abs (Vref) * cos (30*pi/180)))<br>$sector = 1:$                             |
|              | end                                                                                                    |
|              | if ((Vbeta > 0) & & (abs (Vbeta) < abs (Vref) * cos (30*pi/180) ) )<br>$sector = 6;$<br>end                         |
|              | if ((Vbeta $\langle 0 \rangle$ ) & (abs (Vbeta) > abs (Vref) * cos (30 * pi/180)))<br>$sector = 2;$                 |
|              | end                                                                                                    |
|              | if ((Vbeta > 0) & & (abs (Vbeta) > abs (Vref) * cos (30*pi/180)))<br>$sector = 5:$                                  |
|              | end                                                                                                    |
|              | elseif(Valpha < 0)                                                                                                  |
|              | %Condición 3<br>%Condición 2                                                                                        |
|              | if ((Vbeta $\langle 0 \rangle$ ) & (abs (Vbeta) $\langle 0 \rangle$ abs (Vref) * cos (30*pi/180)))<br>$sector = 3:$ |
|              | end                                                                                                    |
|              | if ((Vbeta > 0) && (abs (Vbeta) < abs (Vref) *cos (30*pi/180)))<br>$sector = 4:$                                    |
|              | end                                                                                                    |
|              | if ((Vbeta > 0) & & (abs (Vbeta) > abs (Vref) * cos (30*pi/180)))<br>$sector = 5:$                                  |
|              | end                                                                                                    |
|              | if ((Vbeta < 0) && (abs (Vbeta) > abs (Vref) *cos (30*pi/180)))<br>$sector = 2:$                                    |
|              | end                                                                                                    |
| end          |                                                                                                    |
|              |                                                                                                    |
|              |                                                                                                    |
|              |                                                                                                    |

*Ilustración 17: Código determinar sector*

Tras conocer en qué sector se haya el vector  $V_{ref}$  se han de calcular tanto los tiempos de aplicación correspondientes a los vectores que forman el sector como el tiempo nulo o periodo de tiempo en que no se aplica tensión. Para la implementación del código se ha seguido el diagrama de flujo visible en la ilustración 18.

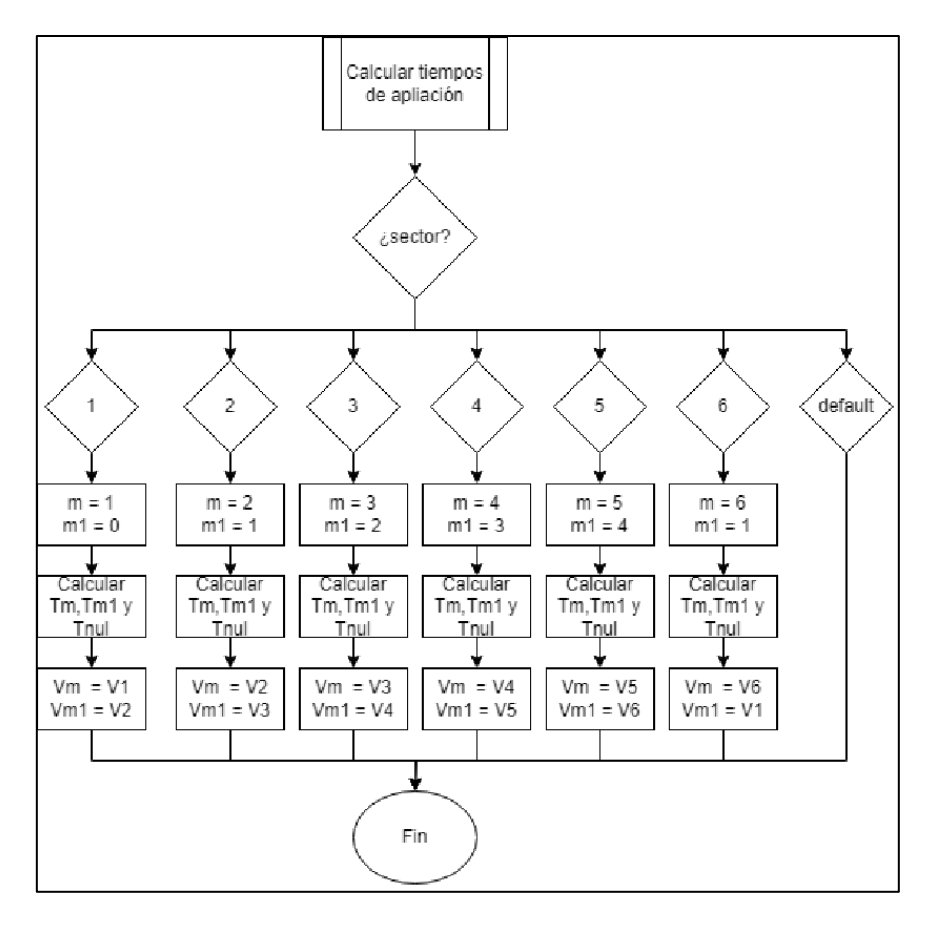

*Ilustración 18: Flujograma cálculo de periodos de aplicación*

La estructura por definir es del tipo switch-case, al recibir el número del sector se procede a definir los vectores actual y anterior, seguidamente se realiza el cálculo de los periodos de aplicación tal y como se muestra en el punto 3.3.1. empleando las ecuaciones 46,47 y 48, finalmente, se definen los vectores que forman el sector actual. En la siguiente ilustración (ilustración 19) se muestra un fragmento del código correspondiente a este procedimiento.

```
\texttt{\texttt{s}}\texttt{\texttt{s}}\texttt{\texttt{s}}\texttt{\texttt{s}}\texttt{\texttt{s}}\texttt{\texttt{s}}\texttt{\texttt{s}}\texttt{\texttt{r}}\texttt{i} \texttt{empos} \texttt{\texttt{s}}\texttt{\texttt{s}}\texttt{\texttt%Calcular T
switch sector
      case sector==1
       m = 1;ml = 0;\texttt{Im} = (3/\texttt{sqrt}(3))^* (\texttt{Ts/Vec})^* (\texttt{Valpha*sin}(\texttt{m*pi}/3) + \texttt{Vbeta*cos}(\texttt{m*pi}/3));Tml = (3/sqrt(3)) * (Ts/Vcc) * (-Valpha * sin(m1 * pi/3) - Vbeta * cos(m1 * pi/3)) ;Thul = Ts - Tm - Tml; \frac{1}{2} Tiempo con 0 V
       Vm = VI:
       Vml = V2;
```
*Ilustración 19: Código cálculo de periodos de aplicación*

Para la parte final del código se ha implementado una estructura de varios *if*, con la que se busca determinar el vector que se ha de aplicar en función del momento correspondiente al periodo de aplicación. Una parte importante del fragmento de código de la ilustración 20 son las primeras líneas cuya función es la de conversión de tiempo de continuo a discreto empleando el periodo de muestreo *"Ts"*. Calcula una variable x que representa el cociente entre el tiempo t y el período de muestreo *"Ts"*. Esto es una forma de discretizar el tiempo en unidades de muestreo. Calcula una variable *"z"* que es la parte decimal de *"x"*, utilizando la función de matlab *"fix(x)"* para redondear *"x"* hacia el valor más cercano hacia cero y luego sustrayendo este valor de "x". Esto te proporciona la parte fraccional de *"x"* después de quitar su parte entera. Calcula la variable *"Time"* que representa el tiempo discreto en función de la parte fraccional de *"x"* y el período de muestreo "*Ts"*. Básicamente, multiplica la parte fraccional de *"x"* por *"Ts"* para obtener el tiempo correspondiente en un solo ciclo de muestreo.

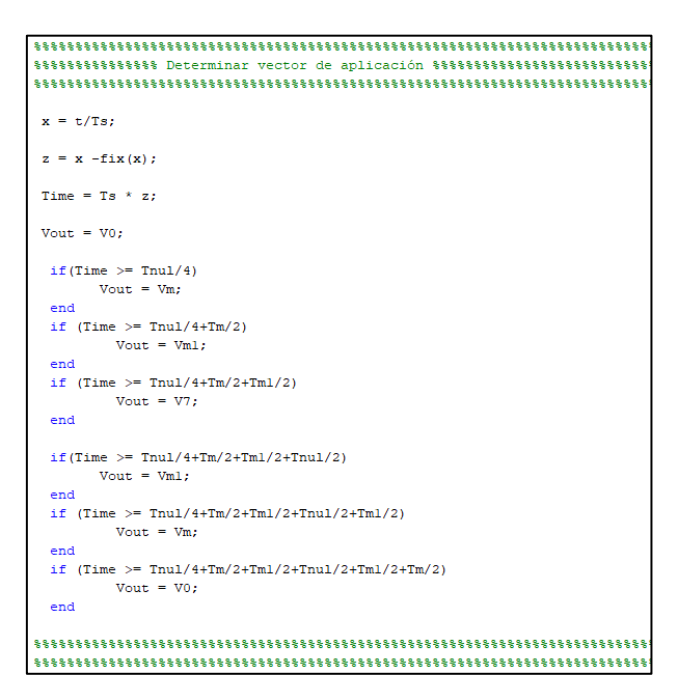

*Ilustración 20: Código determinar vector a aplicar*

Para entender mejor el código se ha de volver a la ilustración 13, más concretamente al alineamiento simétrico (situado a la izquierda). En esta gráfica se puede observar cómo se va alternando entre la aplicación de cuatro vectores  $V_m$ ,  $V_{m1}$ ,  $V_0$  y  $V_7$ . Esta variación se rige por un sistema en el que no se aplican al completo los tiempos de aplicación de los vectores si no que se fracciona el turno de aplicación de cada uno de ellos. Una vez se conoce esto lo que se busca en cada uno de los *if* es conocer entre qué periodo se encuentra actualmente dentro del periodo que corresponde al sector donde se encuentra.

En última instancia el flujograma que se siguió para el diseño del código anterior es el mostrado en la ilustración 21.

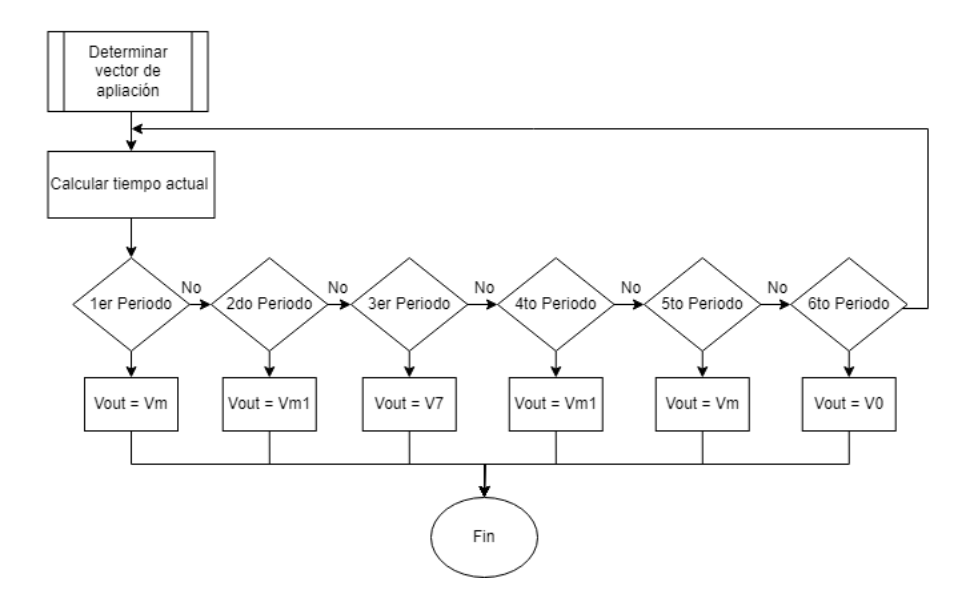

*Ilustración 21: Flujograma determinar vector a aplicar*

Finalmente, la salida de este bloque de función es un vector de tamaño tres cuyos valores cambiarán en función del momento en el que se encuentre el sistema, de este modo se recorrerán los ocho posibles vectores de aplicación.

Como la salida del bloque del modulador vectorial es un vector de tamaño tres y se tienen seis semiconductores que gobernar se optó por una solución sencilla para resolver el problema. Si cada brazo contiene dos IGBTs y no pueden estar los dos a la vez conduciendo se puede emplear una puerta NOT para negar la señal correspondiente a cada uno de los brazos a la entrada del semiconductor. Si por ejemplo se aplica el vector  $V_2$ o [1 1 0] los primeros transistores de los brazos 1 y 2 se cierran mientras que el primero del número tres permanece abiertos, por el contrario, y gracias a la lógica negada los segundos transistores de los brazos 1 y 2 se mantienen abiertos mientras que el segundo del brazo 3 permanece cerrado. De esta forma se pueden cumplir las normas de conmutación anteriormente expuestas en el apartado 3.3.

#### <span id="page-30-0"></span>*4.2. Resultados modulador.*

Para comprobar el funcionamiento de este modulador se ha efectuado una simulación donde se reciben dos senoidales desfasadas 90° con una amplitud de 400 V, representando a  $V_{\alpha}$ ,  $V_{\beta}$ . Mientras a la salida del inversor se alimenta una carga LR.

Para empezar en la ilustración 22 donde se muestra como a lo largo de la simulación el modulador varía el número del sector en función de donde se encuentra  $V_{ref}$ sobre el plano α/β. Es más, se puede afirmar el buen funcionamiento en este aspecto ya que los escalones que representan los estados de los vectores tienen una duración prácticamente idéntica.

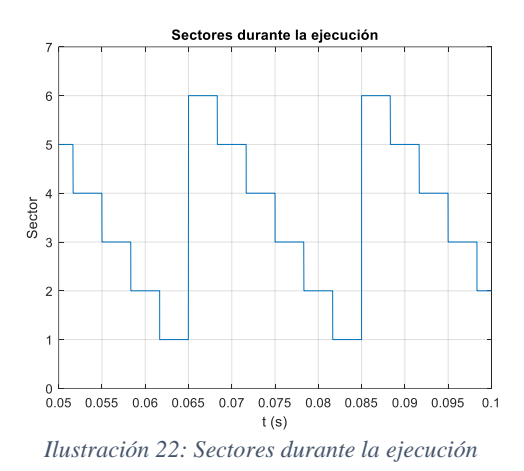

Por otro lado, un aspecto importante a revisar son los tiempos de aplicación de los vectores, así como el tiempo nulo, estos se pueden observar en la ilustración 23. Como se puede observar los vectores de aplicación son opuestos con respecto a cuando se aplica cada uno mientras que el tiempo nulo viene dado como la diferencia del periodo de muestreo respecto a los tiempos de aplicación.

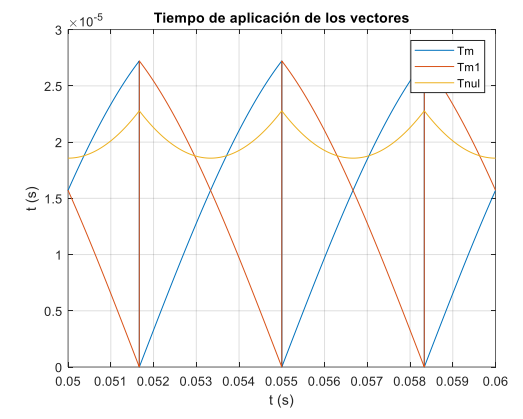

*Ilustración 23: Tiempos de aplicación de los vectores*

Finalmente, para reafirmar el correcto funcionamiento del modulador se muestra la tensión aplicada a la carga en la ilustración 24. El funcionamiento preciso del del PWM da como resultado esta misma imagen donde se pueden observar cómo se aplican las tres fases del inversor.

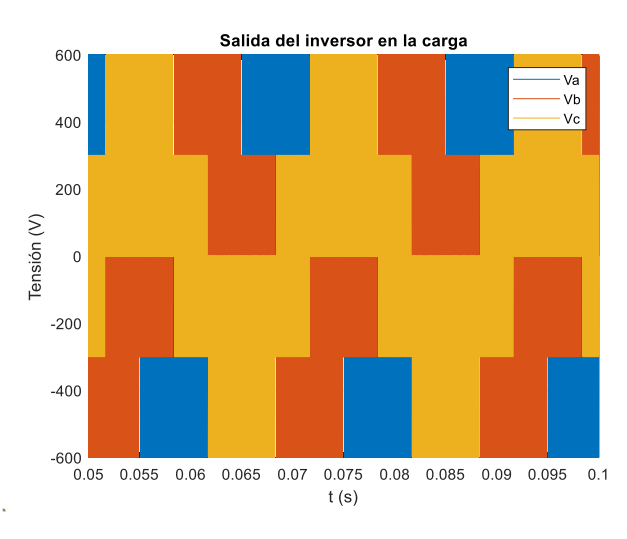

*Ilustración 24: Salida del inversor sobre la carga*

#### <span id="page-32-0"></span>*4.3. Desarrollo del control orientado a campo en Simulink.*

Siguiendo la ilustración 5 del apartado 3.2. se ha diseñado la maqueta mostrada en la ilustración 25. Si bien es cierto que muy similar a dicho esquema se difiere en ciertos elementos, para empezar la realimentación de la tensión no se realiza a través de las fases del inversor si no que se realiza desde  $V_{\alpha}$  y  $V_{\beta}$  ya que son las entradas que requiere el estimador de flujo según las ecuaciones del apartado 3.2.1.

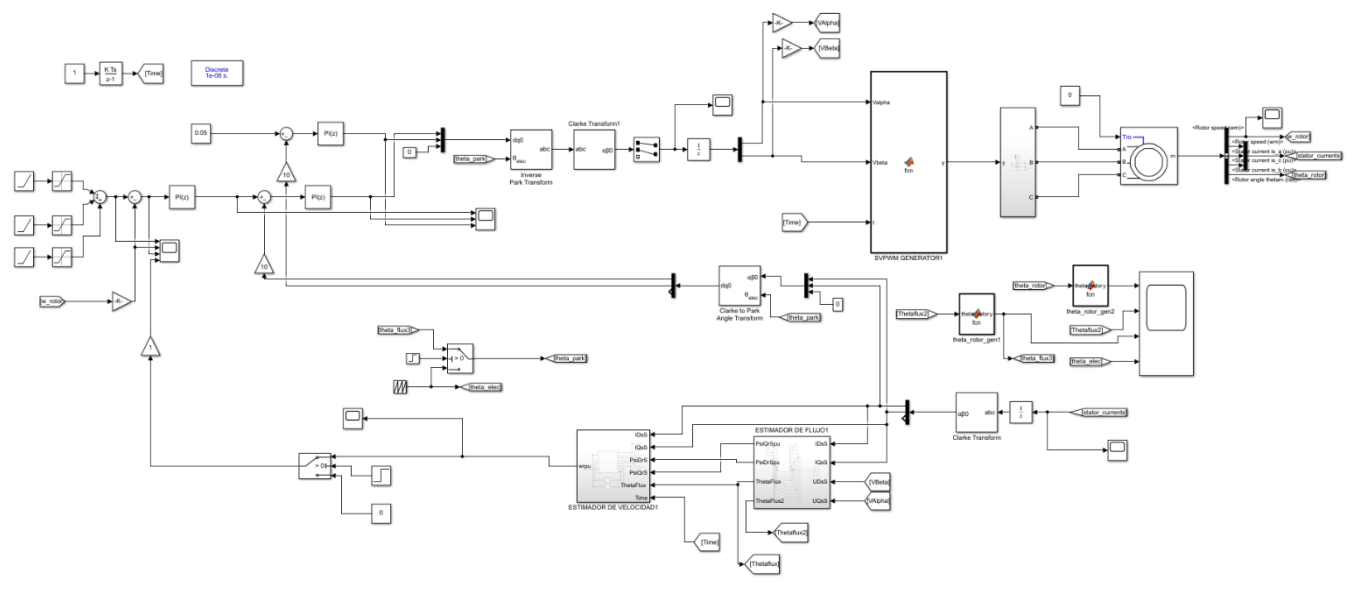

*Ilustración 25: Esquema FOC en Simulink*

Otros elementos que hacen distinto este esquema y ya de cara a la adaptación de este a Simulink es que se ha añadido una transformada de Clarke tras realizarse la inversa de Park ya que se ha de cambiar el sistema sobre el que se está trabajando de abc a α/β para que tanto el modulador como la realimentación puedan funcionar correctamente.

En esta ilustración se pueden observar una serie de elementos cuya principal función es adaptar el sistema a este entorno. Para empezar, se debe realizar una conversión sobre el ángulo obtenido en el estimador de flujo pasando de per unit a radianes por segundo, ya que son estas a las unidades que trabajan los bloques de las transformadas. Asimismo, es de notable importancia retrasar estas señales respecto al funcionamiento del motor, de no ser así el sistema saturaría y no se obtendrían los resultados deseados. Esto se realiza en sistema que muestra la ilustración 26, donde se tratan todas las señales que sean ángulos obtenidos.

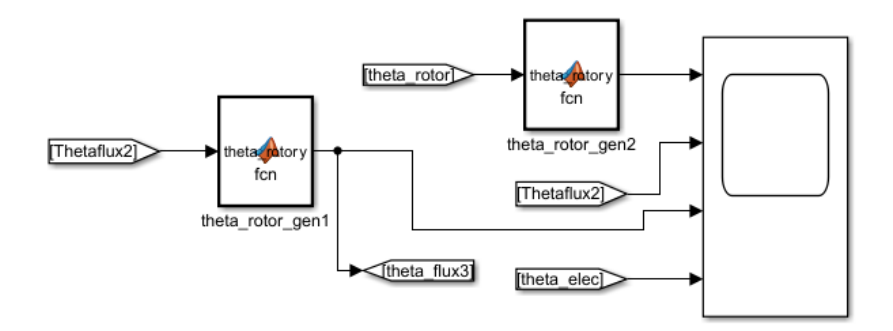

*Ilustración 26: Tratamiento del ángulo del rotor*

Debido a que al motor le cuesta arrancar en bucle cerrado por culpa de los bajos incrementos de frecuencia y tensión que se producen al principio de la simulación, se ha decidido que durante un breve periodo de tiempo el ángulo que alimenta a los bloques de las transformadas sea una señal diente de sierra similar a la que se obtendría con el ángulo obtenido en el estimador de flujo. En el pequeño esquema mostrado en la ilustración 27 se puede observar cómo al bloque *'switch'* se le conectan las señales del ángulo, así como un bloque *'step'* que marca el cambio de una señal a otra.

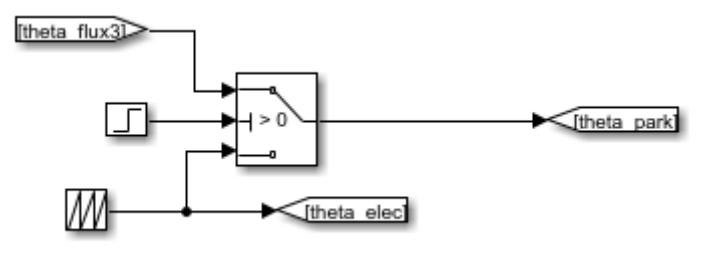

*Ilustración 27: Control inicial del ángulo*

Otra de las funciones añadidas tiene un funcionamiento similar a la anterior dentro del esquema. Como al inicio de la simulación se tiene que muchos valores poseen valor 0 se puede producir un error de cálculo al iniciar la simulación. Debido a este hecho se incluye un retraso de un único periodo de muestreo, acto seguido el estimador puede entregar la velocidad que se calcule.

Respecto a los bloques de los estimadores se han seguido las ecuaciones mostradas en el apartado 3.2.1, realizándose los cálculos en sistema pu. El sistema por unidad de cualquier cantidad se define como la relación entre esta cantidad y la cantidad base y se expresa como un decimal. De manera que la velocidad máxima del motor se representaría como 1 y la mínima como 0, mientras que la mitad de la velocidad que puede alcanzar sería 0.5. Para más información del código descrito en estos bloques consultar el anexo 1.2. y 1.3.

#### <span id="page-33-0"></span>*4.4. Resultados obtenidos de la simulación.*

A causa de la dificultad para conseguir los parámetros del motor empleado en el laboratorio para esta simulación se decidió emplear el motor predeterminado nº15 jaula de ardilla de la librería "Specialized Power Systems" de Simulink. Sus características principales son una potencia de 5.4 CV o 4 kW, 400 V, 50 Hz y velocidad nominal de 1430 rpm.

El primer experimento que se realizará sobre esta maqueta consiste en introducir una serie de rampas que hagan variar la velocidad del motor e incluso hacerle cambiar el sentido de giro. El motor debe responder dirigiéndose a los estados requeridos de una forma suave y consiguiendo estabilizarse una vez se haya alcanzado.

Inicialmente, se verifica la variación del ángulo del rotor a través del tiempo en la ilustración 28. Tal y como era de esperar al variar la velocidad del rotor la frecuencia aumenta y por lo tanto los picos de la señal tipo diente de sierra se deben hacer más estrechos. Esto, a su vez, verifica el correcto funcionamiento del estimador de flujo.

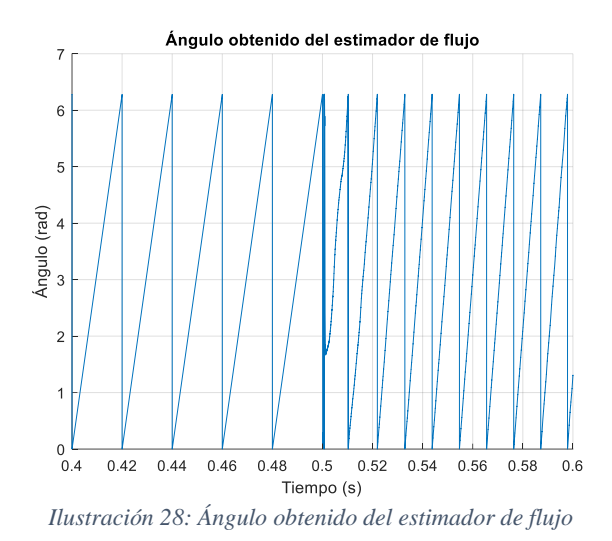

Otros de los elementos importantes en esta simulación son las corrientes en el estator que puede experimentar el motor durante los experimentos, estas se representan en la ilustración 29. Como es normal durante los primeros periodos de la simulación el motor requiere una corriente superior para realizar el arranque, pero a medida que esta avanza la corriente tiende a tomar unos valores más estables acordes a las condiciones de funcionamiento. En este caso se pide que alcance la velocidad nominal sin ningún valor de carga, de ahí que la corriente en sistema pu alcance esos valores.

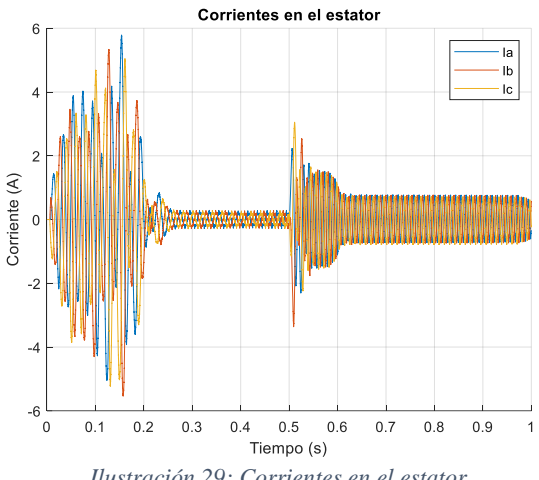

*Ilustración 29: Corrientes en el estator*

En última instancia y para comprobar el funcionamiento del estimador velocidad se realizará una comparación en la ilustración 30 de la salida de este bloque con la referencia. Como se puede apreciar en esta misma imagen el estimador de velocidad es capaz de seguir a la referencia. Es cierto que en algunos puntos se produce alguna sobreoscilación o el sistema es ligeramente más lento, esto se debe a la precisión con la que se han determinado tanto los reguladores del sistema como los propios de los estimadores de flujo.

Finalmente, en la ilustración 31 se muestra la variación de la velocidad del rotor del motor a lo largo de la simulación, Primero alcanza su velocidad nominal en alrededor de los 0.2 s, seguidamente, se aumenta su velocidad hasta las 1900 rpm para finalmente cambiar el sentido de giro alcanzando las 600 rpm. De esta formase concluye el primer experimentos satisfactoriamente, a pesar de que es cierto que se podría mejorar la precisión del sistema ajustando los reguladores

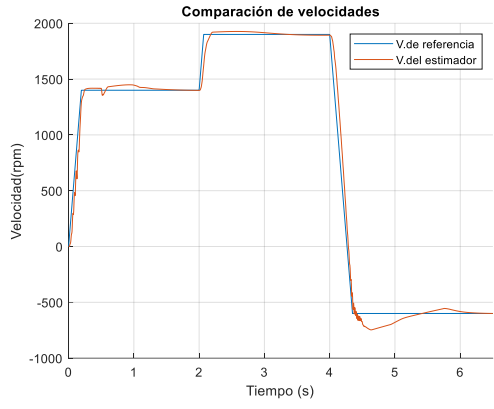

*Ilustración 30: Comparación de velocidades*

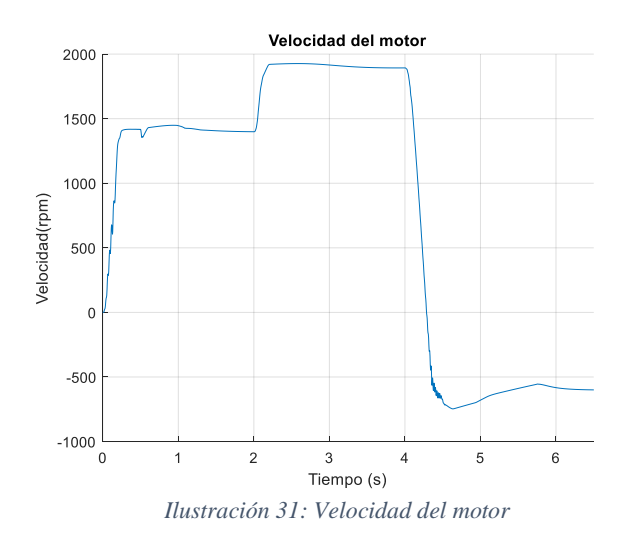

Con respecto al segundo experimento se realizará de forma que el motor se haya de enfrentar a una carga que variará en tiempo, este deberá seguir la misma trayectoria que en el experimento anterior. Debido a que el motor trabaja en el sistema pu inicialmente se ejercerá una carga de 0.5, seguida de otra de valor 1 a los 3 segundos.

Respecto al ángulo obtenido y como era de esperar se experimentan variaciones en la velocidad por lo tanto se altera la frecuencia, así como el ancho de la señal.

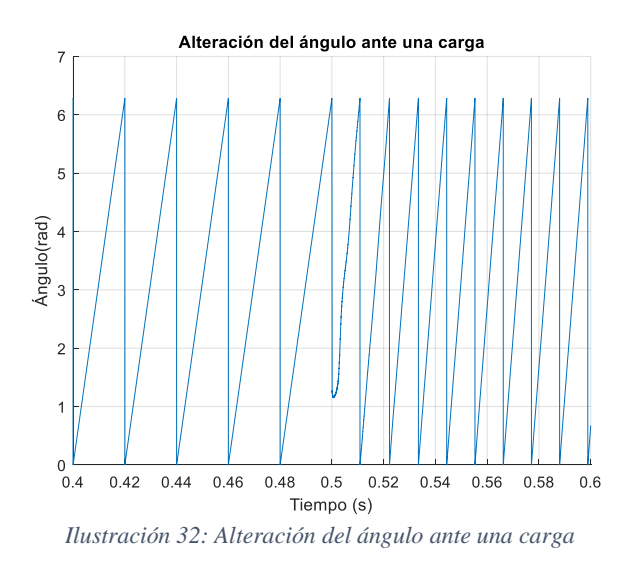
Aunque en la ilustración 32 no represente un gran cambio respecto a la ilustración 28. La verdadera variación se nota más en la velocidad, mostrada en la ilustración 33, ya que afecta directamente a esta y en la corriente del estator, mostrada en la ilustración 34, ya que a más demanda de par se requiere de un valor superior de corriente para conseguir vencerlo.

Como se puede apreciar en la imagen la demanda de corriente aumenta respecto al caso anterior. De hecho, cuando se supera la velocidad nominal y se aplica aun más par se observa como se mantiene en un corriente casi 5 veces superior a la máxima, por lo que de cara a una simulación real se recomendaría ajustar mejor los reguladores y evitar esta práctica.

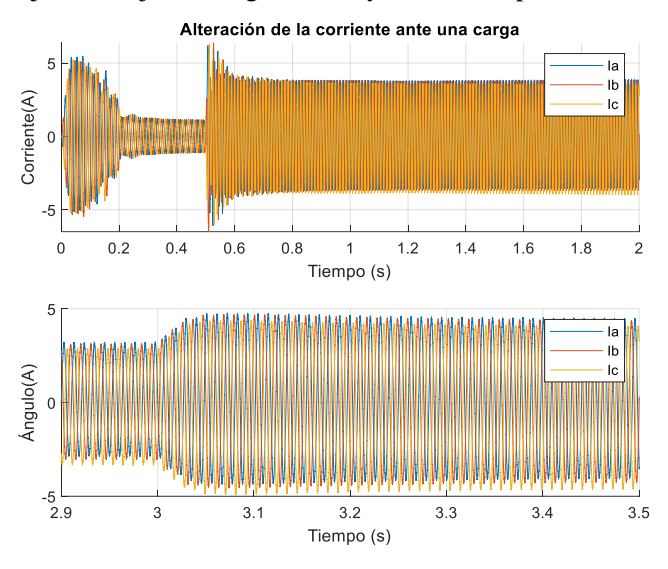

*Ilustración 33: Alteración de la corriente ante una carga*

Aun con los efectos del par el control consigue que el motor alcance los objetivos satisfactoriamente. De todas formas, este efecto acentúa las inestabilidades que se pueden producir, por tanto, sería interesante conocer el efecto de estas antes de someter el motor a estas cargas.

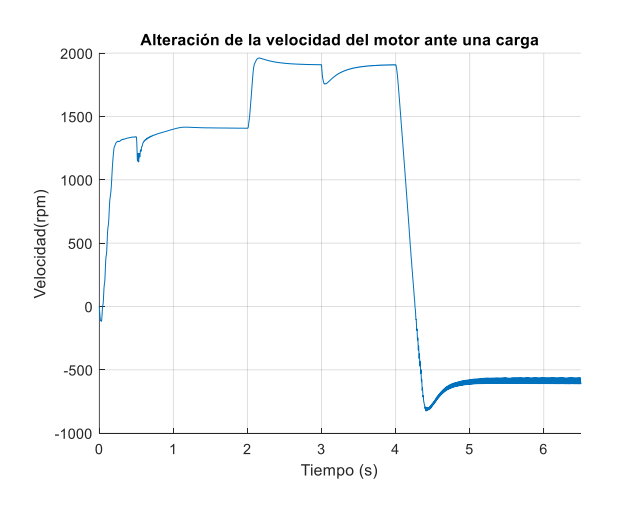

*Ilustración 34: Alteración de la velocidad ante una carga*

### **5. Implementación del control FOC en Code Composer Studio.**

En el contexto del proyecto actual, se ha tomado una decisión estratégica al elegir Code Composer Studio (CCS) como la plataforma principal para el desarrollo y experimentación. Esta elección no es arbitraria, sino que se basa en una serie de razones que resaltan las ventajas y la idoneidad de CCS en este contexto específico.

Code Composer Studio, desarrollado por Texas Instruments, se presenta como una solución integral y robusta diseñada especialmente para el desarrollo de sistemas embebidos y aplicaciones en tiempo real, como es el control del motor asíncrono. Su relevancia en este proyecto radica en su capacidad para abordar los desafíos propios del desarrollo en el ámbito de los sistemas de accionamiento eléctrico y motores asíncronos de inducción.

Uno de los aspectos más importantes que respalda la elección de CCS es su compatibilidad para abarcar diversos dispositivos de Texas Instruments, incluyendo controladores, procesadores y microcontroladores. Ya que este proyecto está centrado en la implementación y optimización de técnicas de control avanzado en motores asíncronos de inducción, es esencial contar con una plataforma que brinde compatibilidad sólida y una amplia gama de herramientas adaptadas a estos dispositivos específicos. Como es el caso del controlador escogido, el TMS320F28335.

Otra ventaja que destacar del Code Composer Studio es su enfoque en la optimización del rendimiento y la depuración, uno de los aspectos más importantes de este trabajo. En aplicaciones de control de motores, como es el caso de este proyecto, es fundamental contar con herramientas que permitan analizar y ajustar algoritmos de control en tiempo real, facilitando la detección y corrección de errores, y permitiendo ajustes precisos en los parámetros de control variables como podrían ser las ganancias de los controladores.

Asimismo, CCS proporciona un entorno de desarrollo unificado, concentrando herramientas de compilación, depuración y análisis en una única interfaz. Este enfoque simplifica en gran medida el proceso de desarrollo, reduce la complejidad y agiliza la programación y ajuste de algoritmos. En resumen, la elección de Code Composer Studio como plataforma de desarrollo para este proyecto se respalda en su compatibilidad con dispositivos de Texas Instruments, su orientación hacia el rendimiento y la depuración en tiempo real, y su entorno de desarrollo integrado.

#### *5.1. Funcionamiento del código principal.*

En este caso se tomó como ejemplo el código fuente para el kit de control de motores que brinda Texas Instruments a través de su programa controlSuite. Este programa usualmente se emplea para la docencia sobre el control de motores y generación de algoritmos por eso mismo su uso es una gran ventaja para desarrollar los conocimientos de esa área, así como implementar y entender el código. Si bien es cierto que el código principal es extenso la mayor parte de este consiste en una serie de experimentos que se pueden consultar en el manual de este mismo Kit, por lo tanto, la parte más interesante se encuentra en los módulos y funciones que este posee.

El diseño de este código es modular, muy similar a lo que se ha hecho anteriormente en Matlab. Sin embargo, en esta ocasión se emplean una serie de algoritmos distintos ya que no se ha empleado exactamente la misma literatura que podría haber empleado Texas al desarrollar este código. Por eso mismo es necesario entenderlo, para así poder adaptar los algoritmos anteriormente desarrollados, principalmente el del modulador vectorial.

La estructura del programa principal se representa en el flujograma de la ilustración 37.

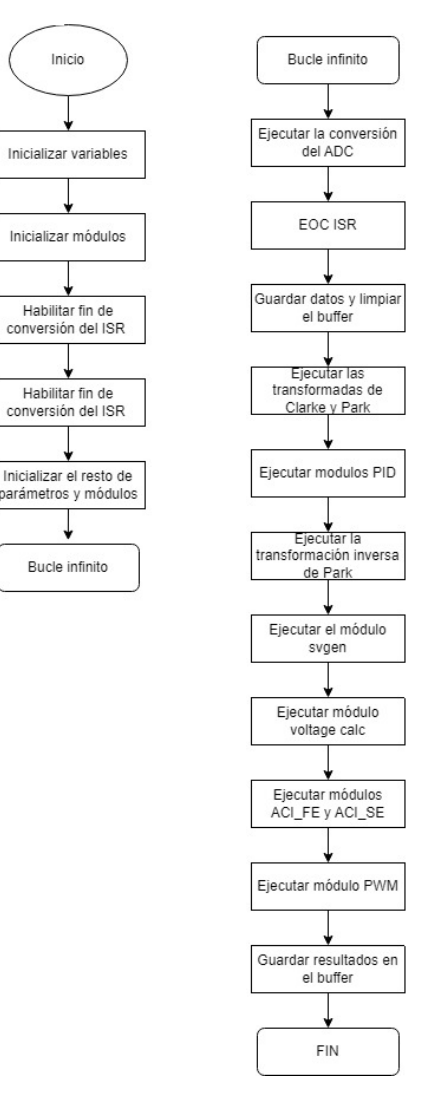

*Ilustración 35: Flujograma main code CCS*

Ahora bien, el código principal realmente está dividido en seis niveles distintos correspondientes a cada uno de los experimentos que se proponen antes de la puesta en marcha. La idea de realizar estos experimentos es construir gradualmente el sistema final para que este pueda funcionar correctamente. Las seis fases de la construcción incremental del sistema están diseñadas para verificar los principales módulos de software utilizados en el sistema. Por tal motivo se decidió emplear buena parte del tiempo en el laboratorio en el desarrollo de dichos experimentos. Las fases fueron las siguientes:

- Test del modulador vectorial, PWM e inversor.
- Test del Phase Voltage module, este módulo se encarga de transformar las tensiones provenientes del bus de continua del adc para que junto a los periodos de aplicación de las fases se pueda obtener Vabc y  $V_{\alpha}$  y  $V_{\beta}$ . Test del módulo de Clarke y ajuste de los reguladores PI.
- Realizar una prueba de control del motor a través del uso de los PI tras la transformada de Park. De este modo se comprueba si las ganancias de los reguladores externos son las correctas.
- Verificar el funcionamiento de los módulos estimador de flujo y estimador de velocidad.
- Cerrar el bucle tomando como referencia la velocidad tomada directamente del motor, para comprobar si el ángulo obtenido es el correcto.
- Finalmente, desconectar el sensor y regular el controlador PI interno del estimador de flujo tomando su salida como la velocidad actual del motor.

Durante la verificación de estos apartados surgieron una serie de problemas en relación con el código. Primero, y ya en el segundo experimento se observaron comportamientos extraños en las corrientes entregadas por el ADC así como valores del bus de continua que no tenían sentido alguno ya que las formas de onda no coincidían con los resultados mostrados en la guía con unos parámetros del motor similares. El problema se encuentra resaltado en la ilustración 36:

```
Measure phase currents, subtract the offset and normalize from (-0.5, +0.5) to (-1, +1).
Connect inputs of the CLARKE module and call the clarke transformation macro
#ifdef DSP2833x DEVICE H
clarke1.As=((AdcMirror.<mark>ADCRESULT1</mark>)*0.00024414-offsetA)*2*0.909; // Phase A cucc.
clarke1.Bs=((AdcMirror.ADCRESULT2)*0.00024414-offsetB)*2*0.909; // Phase B curr
                                                                                      // ((ADCmeas(q12)/2^12)-offset)*2*(3.0/3.3)
#endi+
#ifdef DSP2803x_DEVICE_H
where the integral clarked As = \frac{1}{2} = \frac{1}{2} = \frac{1}{2} = \frac{1}{2} = \frac{1}{2} = \frac{1}{2} = \frac{1}{2} = \frac{1}{2} = \frac{1}{2} = \frac{1}{2} = \frac{1}{2} = \frac{1}{2} = \frac{1}{2} = \frac{1}{2} = \frac{1}{2} = \frac{1}{2} 
                                                                                     // (ADCmeas(q12->q24)-offset)*2
#endif
CLARKE_MACRO(clarke1)
```
*Ilustración 36: Problema con el ADC*

Tras verificar el funcionamiento de otras salidas del transformador analógico a digital se llegó a la conclusión de que las propuestas en el código no correspondían a las salidas correctas, por eso mismo se decidió cambiar a las salidas 3 y 7. Este suceso retrasó bastante la investigación debido a que se partía de la premisa de que estas tarjetas ya habían sido empleadas con el mismo motor y código de modo que un error del mismo ADC, siendo este un componente básico y esencial no era imaginable.

El siguiente fallo que se encontró en el código se detectó cuando se pretendía calibrar los reguladores internos del estimador de flujo. Inicialmente se generaba una señal inestable que a pesar de que hacía que el motor funcionase correctamente. Tras una gran cantidad de intentos ajustando las ganancias proporcional e integral se determinó que las corrientes provenientes del ADC no eran los suficientemente elevadas para que a bajas y medias velocidades para que el estimador de flujo pudiese realizar correctamente los cálculos. De este de modo se decidió sustituir la cuenta de 2\*0.909 de la ilustración x por una ganancia que proporcionase un valor lo suficientemente elevado para subsanar el problema. Esto a su vez genera otro problema y es que al aumentar la velocidad aumenta la demanda de corriente por parte del motor por lo que al aumentar la ganancia dan como resultado corrientes más elevadas y provoca que el motor se caliente a estas velocidades. No se encontró otra solución viable debido a que seguramente esto se produce por la estructura del código ya que, con unas fuentes similares, para el estimador de flujo, se consiguen resultados mejores con la maqueta de Matlab. Realmente los experimentos se querían realizar a un rango de velocidades bajo por lo que no supuso un problema inmediato el hecho de encontrarse con una corriente elevada rangos altos.

#### *5.2. Adaptación del modulador vectorial SVPWM a CCS.*

Uno de los principales objetivos de este trabajo es poder implementar un modulador vectorial capaz de gobernar el funcionamiento de un motor asíncrono, para ello se debe de adaptar el código creado en Matlab a la plataforma CCS para que pueda ser ejecutado por el controlador de Texas. Una vez se estudió el código y se realizaron los experimentos de puesta en marcha se posee una visión muy clara de su funcionamiento, aun así, esto no compete el total del conocimiento que se puede tener sobre esta implementación, ya que la literatura y fuentes empleadas por Texas Instruments no son las mismas que las empleadas en el diseño del código actual. Por esto mismo la adaptación no fue tan sencilla como se esperaba.

Para empezar, se ha de tener en cuenta que la forma en la que está estructurada el código es

completamente distinta a la de Matlab, en el caso que ocupa este apartado la forma en la que el módulo del modulador se comunica con el módulo del PWM es entregando directamente los tiempos de disparo de cada una de las fases. Mientras que en el caso del Simulink se pasaba un vector que activaba el disparo de los IGBTs, cuyo valor se recalculaba en cada iteración.

A continuación, se presenta el flujograma, ilustración 37, correspondiente al funcionamiento del modulador vectorial implementado por Texas Instruments:

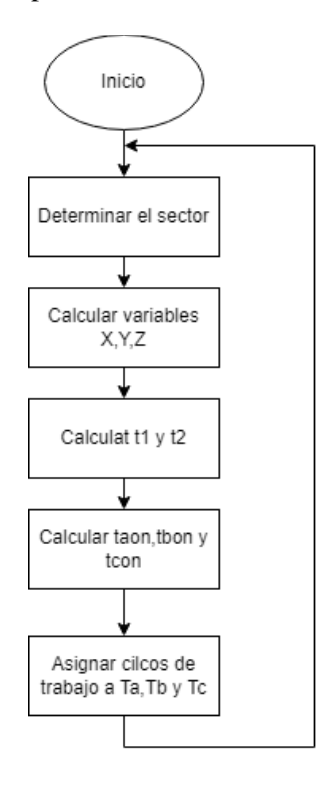

*Ilustración 37: Flujograma SVPWM CCS*

Al comparar la ilustración anterior con la ilustración 14, se pueden observar las notables diferencias entre un método y otro, por lo tanto, es muy importante entender el funcionamiento del algoritmo brindado por Texas, para así poder sustituirlo correctamente por el desarrollado en el apartado 4.1.

#### *5.2.1. Funcionamiento del modulador de Texas Instruments.*

Ya de inicio el cálculo del sector actual se realiza de una forma completamente distinta, lo que se propone en este algoritmo es la creación de tres variables distintas a partir de las componentes α y β. Estas tres nuevas variables representan un sistema trifásico acorde a la transformada de Clarke.

$$
V_{ref1} = V_{\beta} \t\t(49)
$$
  
\n
$$
V_{ref2} = \frac{-V_{\beta} + V_{\alpha} \sqrt{3}}{2} \t(50)
$$
  
\n
$$
V_{ref3} = \frac{-V_{\beta} - V_{\alpha} \sqrt{3}}{2} \t(51)
$$

Nótese que, esta transformación proyecta la componente de cuadratura β en Vref1. Esto significa que las tensiones Vref1, Vref2 y Vref3 están todas desfasadas en 120º cuando se comparan con las tensiones correspondientes generadas por la transformación inversa de Clarke que proyecta la componente α en la tensión de fase. Las siguientes ecuaciones describen las componentes (α,β) y las tensiones de referencia:

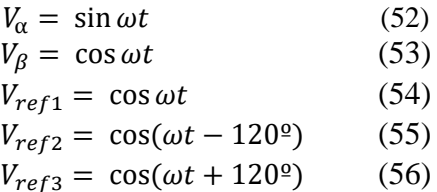

Luego, conociendo el origen de estas variables se pueden obtener las siguientes condiciones:

- Si  $V_{ref1}$  0 entonces el primer valor del vector es a =1, sino a = 0.
- Si  $V_{ref2} > 0$  entonces el primer valor del vector es b = 1, sino b = 0.
- Si  $V_{ref3}$  > 0 entonces el primer valor del vector es c = 1, sino c = 0.

Nótese que a cada posición del vector se le ha nombrado como a, b y c. Finalmente, la forma de conocer el sector viene dada por la siguiente ecuación:

$$
sector = 4 \cdot c + 2 \cdot b + a \qquad (57)
$$

Además, el sistema de referencia que se emplea en este caso es ligeramente distinto al que se mostró en apartados anteriores y se representa en la ilustración 38.

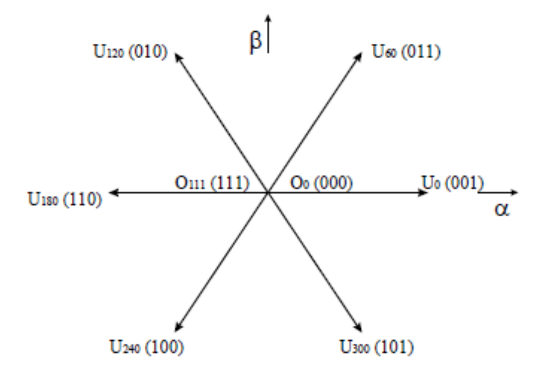

*Ilustración 38: Sistema de referencia método Texas Inst.*

Acto seguido, se crean otras tres variables X,Y,Z las cuales definen los valores que pueden tomar las componentes  $V_{\alpha}$  y  $V_{\beta}$  dentro de cada uno de los sectores de la ilustración 38.

$$
X = V_{\beta} \t(58)
$$
  
\n
$$
Y = \frac{1}{2}(V_{\beta} + V_{\alpha} \cdot \sqrt{3}) \t(59)
$$
  
\n
$$
Z = \frac{1}{2}(V_{\beta} - V_{\alpha} \cdot \sqrt{3}) \t(60)
$$

Una vez conocido el sector y el valor de las proyecciones representadas por las variables X,Y,Z los cálculos del tiempo de los vectores (t1 y t2) se realizarán aplicando las fórmulas de las variables. A continuación, se muestra una tabla donde se puede observar que variables se tienen que emplear en cada sector de los mostrados en la ilustración 38.

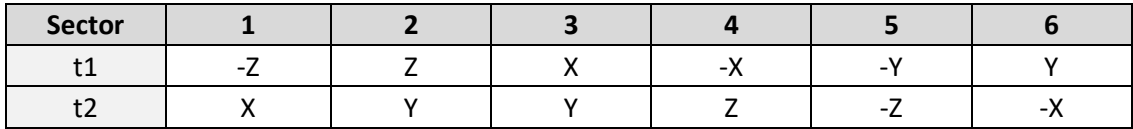

De tal manera que si el vector  $V_{ref}$  se encuentra contenido entre los vectores  $U_0$  y  $U_{60}$  se tiene que t1 = -Z y t2=X. Y si por ejemplo, el vector  $V_{ref}$  se encuentra contenido entre los vectores  $U_{180}$  y  $U_{240}$  se tiene que t1 = -X y t2=Z.

Acto seguido se procede con el cálculo de los ciclos de trabajo  $t_{aon}$ ,  $t_{bon}$  y  $t_{con}$ , con las siguientes ecuaciones:

$$
t_{aon} = \frac{1 - t1 - t2}{2}
$$
 (61)  
\n
$$
t_{bon} = t_{aon} + t1
$$
 (62)  
\n
$$
t_{con} = t_{bon} + t2
$$
 (63)

Finalmente se han de asignar estos ciclos de trabajo a sus correspondientes fases del motor, que como se puede observar en la siguiente ilustración a cada cambio de sector los ciclos de trabajo cambian para cada fase.

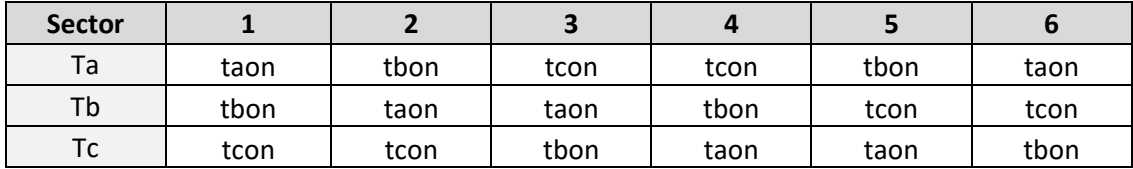

#### *5.2.2. Adaptación del modulador SVPWM a CCS.*

Para comenzar en un primer vistazo al código, visible en el anexo 2.1., se puede observar que sigue una estructura muy similar a la ya desarrollada, pero como se ha podido evaluar en las explicaciones del subapartado anterior se siguen procesos más complejos que incluso requieren generar otras señales para determinar el valor de ciertas variables.

Como curiosidad, durante la implementación del código en el entorno de CCS se emplea principalmente la librería IQmathlib para la realización de los cálculos. Como Texas indica en su página: las bibliotecas IQmath y Qmath de Texas Instruments son una colección de funciones matemáticas de alta precisión y altamente optimizadas para que los programadores de C puedan portar sin problemas un algoritmo de coma flotante a código de coma fija en los dispositivos de su marca. De normal se utilizan en aplicaciones de cálculo intensivo en tiempo real en las que la velocidad de ejecución óptima, la alta precisión y la energía ultra baja son fundamentales. Mediante el uso de estas bibliotecas, es posible lograr velocidades de ejecución considerablemente más rápidas y un consumo de energía considerablemente menor que el código equivalente escrito utilizando matemáticas de coma flotante. Por estas razones, adaptar el código a esta librería es una buena oportunidad para ejecutar de forma óptima y más precisa el algoritmo desarrollado.

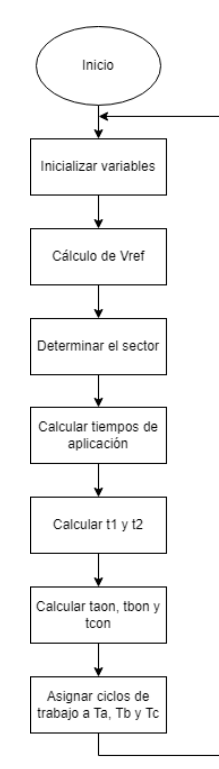

*Ilustración 39: Flujograma adaptación a CCS del SVPWM*

Con respecto a las estructura de funcionamiento inicial, visible en la ilustración 14 se ha de alterar debido a los diferentes métodos de aplicación del modulador vectorial, así como la salida que se ha de entregar al sistema. En la ilustración 39 se muestra el diagrama de flujo a seguir, como puede apreciarse es una fusión de los dos métodos de modulación explicados anteriormente. Esto se debe a que el bloque del modulador vectorial dentro del CCS debe dar como salida los ciclos de trabajo de cada una de las fases del inversor, siguiendo la tabla de la página 42, para cuyo cálculo se requiere realizar a su vez el de los ciclos de trabajo propios de cada sector.

Obviando que al principio de cada código se deben inicializar las variables correspondientes y realizar el cálculo del vector  $V_{ref}$  el paso inicial consiste en concretar en que sector se encuentra el sistema. El método es el mismo que se muestra en el apartado 3.3., no obstante, y en comparación con el método que se procede a aplicar, el ya existente sigue un patrón de sectores un tanto confuso. De hecho, este suceso fue el causante de una serie de retrasos durante esta parte de la implementación. El caso es que parece que cuando se compuso esta función se hizo en base a la estructura switch que se mostrará más adelante, de forma que no se sigue un patrón clásico en el orden de los sectores como muestran las ilustraciones 11 y 17. En consecuencia, se ha de adaptar este fragmento al mapa de sectores mostrado en la ilustración 40.

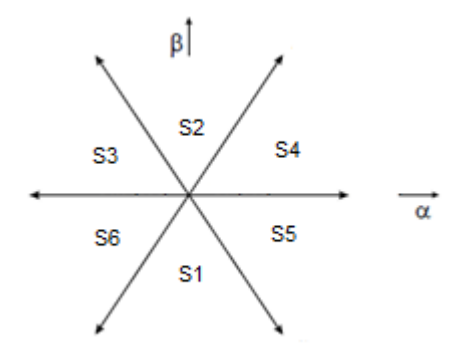

*Ilustración 40: Sistema de referencia adaptación CCS*

Como se puede observar en la ilustración 41, el código desarrollado sigue la misma estructura que el implementado en Matlab Simulink, pero con los cambios recientemente explicados.

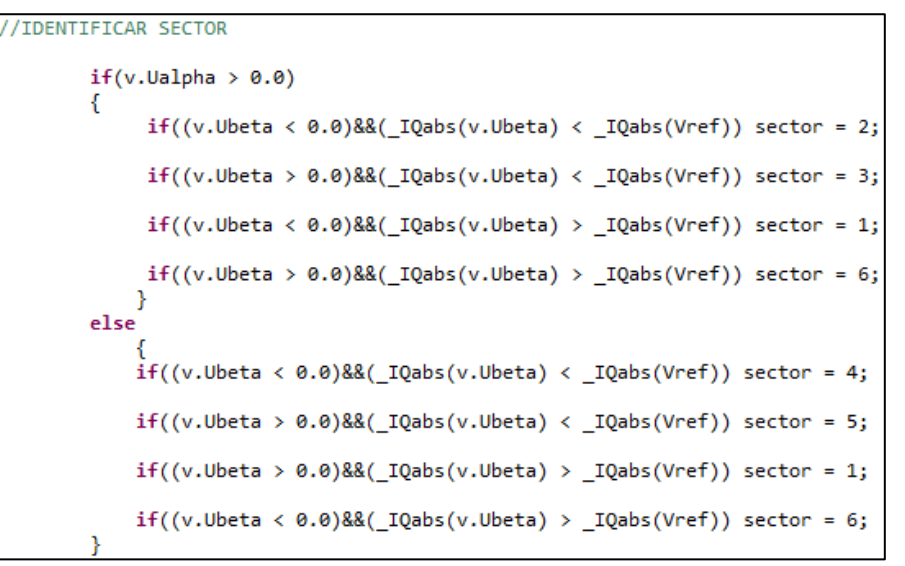

*Ilustración 41: Determinar sector CCS*

Acto seguido se procede con el cálculo del tiempo de aplicación de los vectores, para ello se sigue implementando una estructura *switch-case* como puede intuirse a partir de la ilustración 42. Como se comentó al principio de este apartado se ha empleado una librería distinta a lo comúnmente visto en compiladores, de ahí que las operaciones de los cálculos más complejos se realicen empleando las funciones de esta librería. Debido a las intrincadas líneas que el uso de esta librería genera es una buena opción el hecho de emplear variables que se usan varias veces en los cálculos. Como por ejemplo *aux3* que simplemente es la división de 3 entre su raíz cuadrada.

```
/CALCULO DEL TIEMPO
   iq aux3 = IQdiv(3, IQsqrt(3)));
   switch(sector)
     €
        case 0:
             v.Ta = _{1Q(0.5)};<br>v.Tb = _{1Q(0.5)};<br>v.Tc = _{1Q(0.5)};
        break;
        case 1:
         m = 1:
         m1 = 0;
         Tm = _IQmpy(aux3,_IQmpy(_IQdiv(Ts,Vcc),(_IQmpy(v.Ualpha,_IQsin(_IQdiv(_IQmpy(m,PI),3)))))));
         Tm += _IQmpy(v.Ubeta,_IQcos(_IQdiv(_IQmpy(m,PI),3))));<br>Tm1 = _IQmpy(aux3,_IQmpy(_IQdiv(Ts,Vcc),(_IQmpy(-v.Ualpha,_IQsin(_IQdiv(_IQmpy(m1,PI),3)))))));
         Tm1 += -IQmpy(v.Ubeta, _IQcos( _IQdiv( _IQmpy(m1, PI),3))));t1 = Tm/T;t2 = Tm1/T;
         v.Tb= I0div2((I0(1)-t1-t2));v.Ta = v.Tb+t1:
         v.Tc = v.Ta+t2;
```
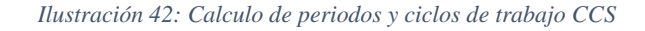

break;

Los cálculos de  $T_m$  y  $T_{m1}$  siguen las ecuaciones 46 y 47. Una vez obtenidos los tiempos de aplicación de los vectores involucrados, se procede con el cálculo de ciclos de trabajo de estos tal y como dicta el método alternativo del modulador. En última instancia, siguiendo la tabla mostrada en la página 42 para cada sector se realiza un cálculo distinto, siguiendo las ecuaciones 61,62 y 63, de los periodos de aplicación para cada fase.

Finalmente, se ha de realizar una conversión de unidades en los ciclos de trabajo de las fases de modo que si deben funcionar entre valores de 1 y 0 se pasa a trabajar entre el rango de -1 y 1. Esto se debe a que a nivel interno el bloque de función del PWM requiere entradas de estas dimensiones. La transformación es sencilla y consiste en restar una constante de 0.5 y multiplicar el producto por 2, esto se puede apreciar con más claridad en la ilustración 43.

/CONVERSIÓN DE UNIDADES  $v.Ta = [IQmpy2(v.Ta-[IQ(0.5))];$  $v.Tb = [IQmpy2(v.Tb-[IQ(0.5))];$  $v.Tc = [IQmpy2(v.Tc-[IQ(0.5))];$ 

*Ilustración 43: Conversión de unidades ciclos de trabajo CCS*

#### *5.3. Resultados experimentales con CCS.*

Los experimentos que se realizaron en esta fase son muy similares, primero se pondrá el motor al 30% de su velocidad nominal y seguidamente se aumentará al 40%. Debido al funcionamiento de Code Composer Studio la obtención de graficas temporales con la simulación completa es algo complejo, debido a este inconveniente los resultados mostrados a continuación corresponderán al régimen estacionario del motor al alcanzar la demanda.

Una vez alcanzada el 30% de la velocidad del motor del laboratorio, unas 520 rpm, se obtienen de la ilustración 44 los valores de corriente provenientes del convertidor ADC, que como se pueden observar no suponen un problema para el motor.

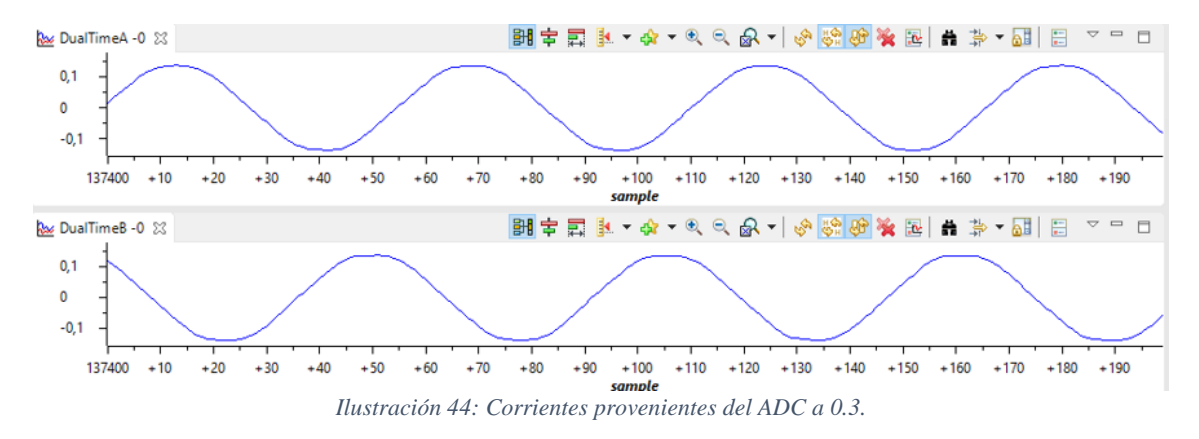

Por otra parte, el ángulo del rotor, visible en la ilustración 45 muestra una señal en forma de diente de sierra perfectamente definida.

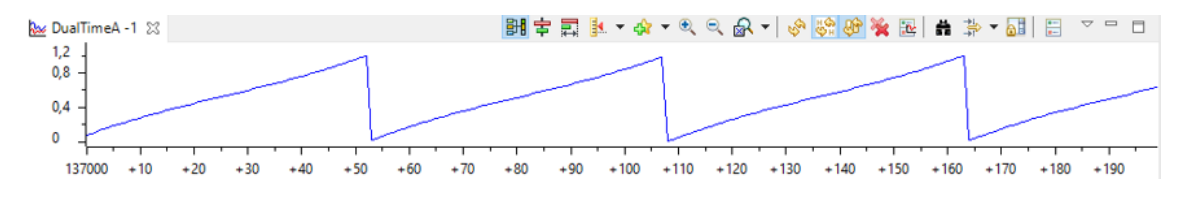

*Ilustración 45: Ángulo del rotor experimento a 0.3*

Para verificar el correcto funcionamiento del modulador sobre el PWM se emplean dos sondas diferenciales para medir la tensión entre las fases de alimentación del motor, esto se muestra en la ilustración 46. En esta ilustración se pueden observar los disparos de los semiconductores a una velocidad e 520 rpm aprox. Es cierto que se observa cierto ruido esto puede deberse a la proximidad entre las sondas y las interferencias que pueden producirse entre sí.

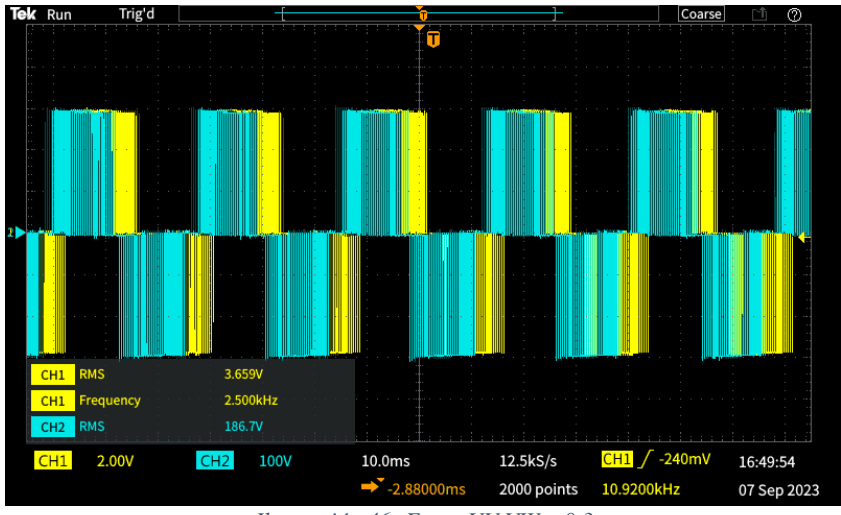

*Ilustración 46: Fases UV VW a 0.3*

Al aumentar la velocidad a un 40%, es cierto que las corrientes aumentan ligeramente, tal y como puede apreciarse en la ilustración 47 y de igual manera que en el caso anterior no suponen un peligro para la integridad del motor. No obstante, es en el caso de la medida de la tensión proveniente del bus de continua donde se observa en la ilustración 48 como la parte superior e inferior de la señal senoidal se aplanan. Esto se debe a que el sistema comienza a saturar en dichos valores.

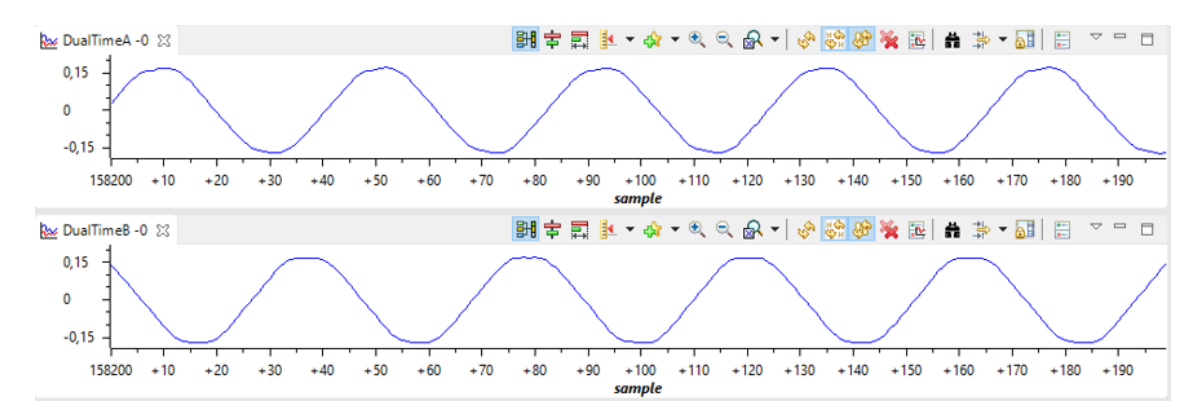

*Ilustración 47: Corrientes provenientes del ADC a 0.4*

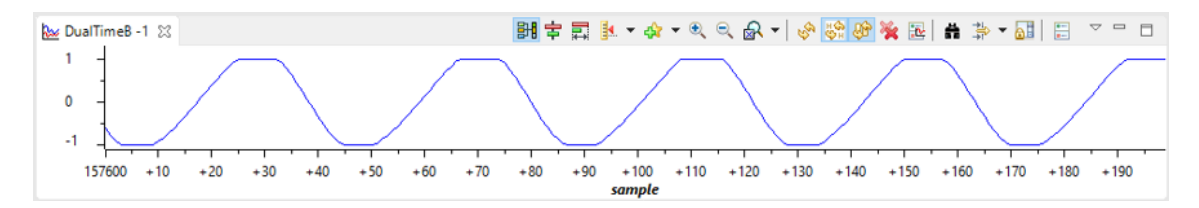

*Ilustración 48: Tensión proveniente del bus de continua a 0.4*

Esto produce un efecto inmediato tanto hacia el ángulo del rotor, visible en la ilustración 49, como en la salida PWM, visible en la ilustración 50. En el caso del ángulo puede apreciarse como la señal comienza a redondearse fruto de la saturación mientras que en el caso del PWM como es de esperar se estrecha la señala para alcanzar la velocidad de forma que los pulsos son más cortos.

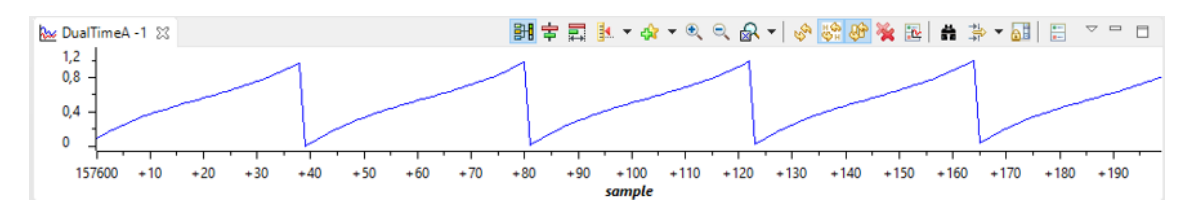

Coarse Run Trig'd  $4.244V$ **RMS** 2.500kHz  $213.7V$ мs  $CH1$  / -240mV 2.00V  $CH2$ 100V 10.0ms 12.5kS/s 16:50:31 10.6760kHz 2000 points 07 Sep 2023

*Ilustración 49: Ángulo del rotor experimento a 0.4*

*Ilustración 50: Fases UV VW a 0.4*

### **6. Diseño de la caja para el High Voltage Digital Motor Control Kit.**

En el mundo de la tecnología y la ingeniería, la adaptación y mejora de componentes y sistemas es una práctica esencial. En este proyecto, que se enfoca en la implementación y optimización del Control FOC y la Modulación SVPWM en motores asíncronos de inducción con la tarjeta F28335 controlCARD de Texas Instruments, se ha incorporado una herramienta de diseño de gran calibre y prestigio como es SolidWorks. Esta herramienta ha sido fundamental para llevar a cabo el rediseño de la caja del kit TMDSHVMTRPFCKIT.

SolidWorks es un software de modelado y diseño en 3D que se destaca por su capacidad para transformar ideas y conceptos en modelos virtuales de gran precisión y realismo. Esto permite a ingenieros y diseñadores crear y visualizar prototipos digitales de forma precisa antes de pasar a una fase de producción física.

Durante este apartado se pretende rediseñar la unidad que contiene todos los elementos del kit de forma que se logre un recipiente que facilite la manipulación de la placa, así como la ventilación de sus componentes. Esto se logra mediante representaciones visuales precisas y claras del diseño propuesto. Además, SolidWorks proporciona herramientas para generar documentación técnica esencial, como planos y especificaciones, que desempeñan un papel crítico en la fabricación y el ensamblaje de los componentes, dichos elementos se hayan en la sección Planos de este documento.

En conclusión, esta herramienta se ha vuelto esencial en la fase de revisión y diseño de la nueva caja del kit TMDSHVMTRPFCKIT, gracias a su capacidad para ofrecer una representación precisa y eficiente del diseño, optimizar la funcionalidad y preparar documentación técnica detallada.

#### *6.1. Requisitos del diseño.*

Respecto a los condiciones que debe cumplir el diseño se partirá de la ilustración 51 donde se muestran marcados los conectores que posee la placa. Para cada uno de estos conectores se debe dejar una ranura en su lugar correspondiente de la caja.

- AC power entry, marcada por el rectángulo naranja.
- Conector 15 V 15 W, marcado por el rectángulo naranja.
- Conector USB, marcado por el rectángulo verde.
- Entrada del encoder, marcada por el rectángulo azul.
- Salida del inversor, marcada por el rectángulo morado.

Por otra parte, es necesario asegurar la correcta ventilación de inversor, situado a la izquierda de la salida y marcado por el triángulo amarillo. Por eso mismo se debe realizar una apartura en la parte inferior de la caja para así poder incluir un disipador.

Las medidas de esta placa son de 229 mm x 204 mm. Para más información consultar sección de planos de este documento.

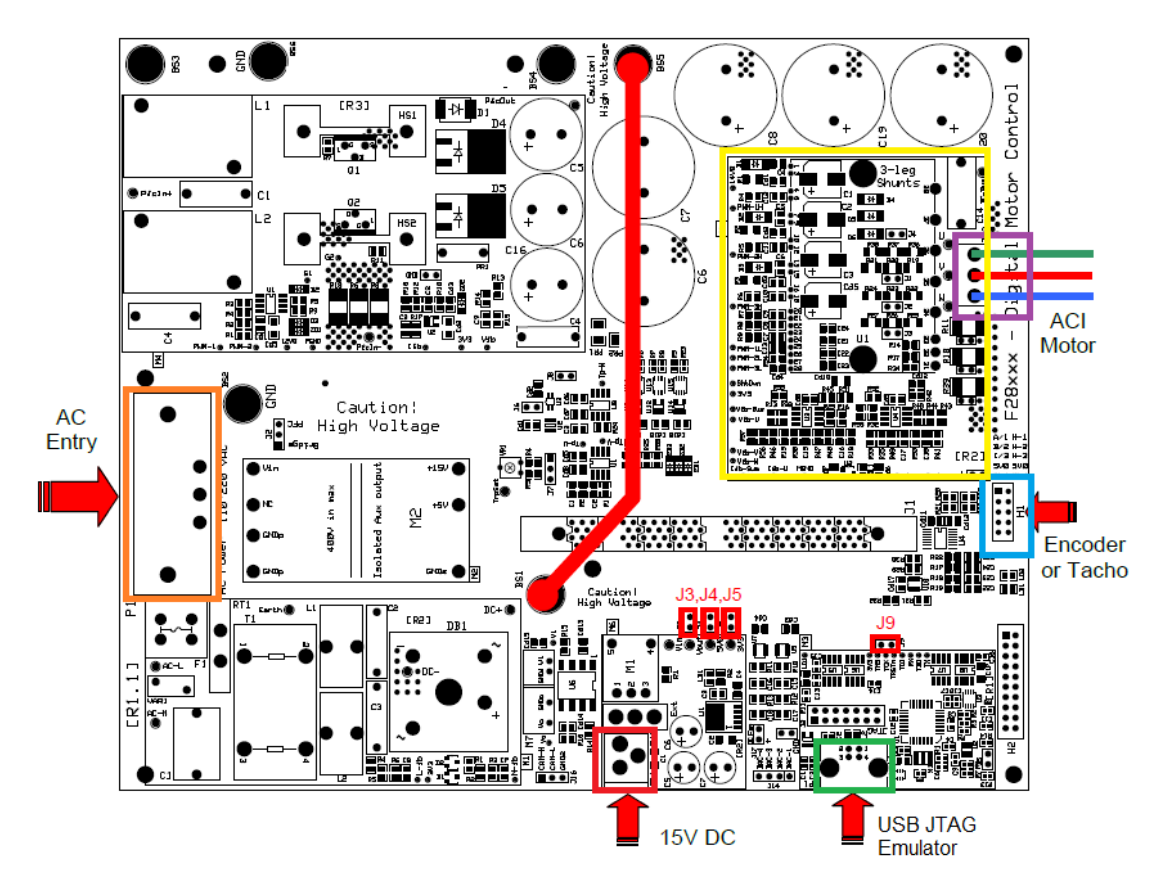

*Ilustración 51: Conectores del TMDSHVMTRPFCKIT*

#### *6.2. Proceso de creación de la estructura.*

Una vez realizado el boceto y se han tomado las medidas pertinentes se procede con el diseño en el entorno de la herramienta. La plataforma SolidWorks brinda en su entorno de desarrollo una serie de herramientas con las que poder realizar el croquis de las piezas. A lo largo de este apartado se explorarán dichas herramientas con la intención de realizar un prototipo de caja, que a pesar de ser relativamente sencillo es importante realizar un recorrido por su formación para que se entienda mejor su diseño.

En primer lugar, se genera un rectángulo siguiendo las medidas marcadas en el plano 1 de las sección de planos. Tal y como muestra la ilustración 52 esto representará la base de la estructura de la caja. Seguidamente se realiza una extrusión a modo de saliente para dar profundidad al objeto y deje de ser un plano.

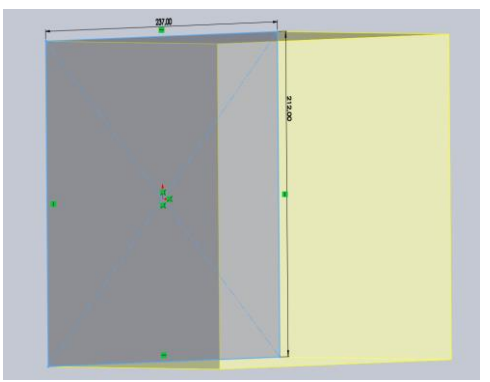

*Ilustración 52: Base de la caja*

En este momento se posee un cubo sólido, es por ello que a continuación sobre la planta de esta figura se traza otro rectángulo de medidas similares dejando 2mm por cada lado. Acto seguido se procede a emplear la herramienta de corte-extrusión para realizar un "vaciado" por cada una de las caras del cubo, generándose así un hueco por cada cara tal y como se puede apreciar en la ilustración 53.

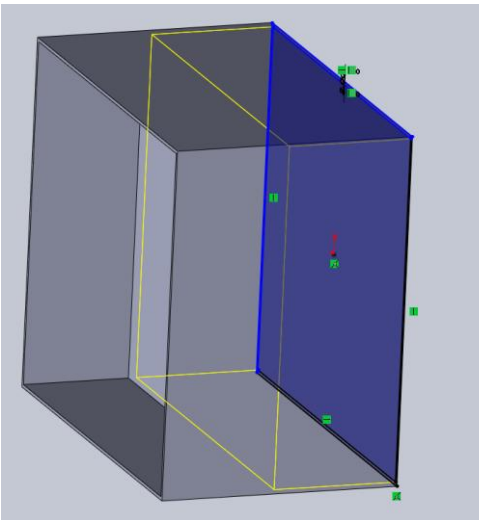

*Ilustración 53: Corte-extrusión de los lados del cubo*

Volviendo al plano de la planta de la pieza se trazan cuatro cuadrados de lado 23 mm en cada una de las esquinas de la caja, empleando de nuevo la herramienta de extrusión-saliente se le da profundidad a estos cuadrados, operación visible en la ilustración 54. La idea de añadir estos soportes a la base es de poder incluir unos adhesivos antideslizantes a la base de forma que la estructura no se mueva ante ligeros impactos. Si bien es cierto que debido a su estructura estable no requeriría de ningún soporte en las patas no se tuvo en cuenta por parte de Texas. el hecho de que pudiese desplazarse la estructura debido a alguna clase de error.

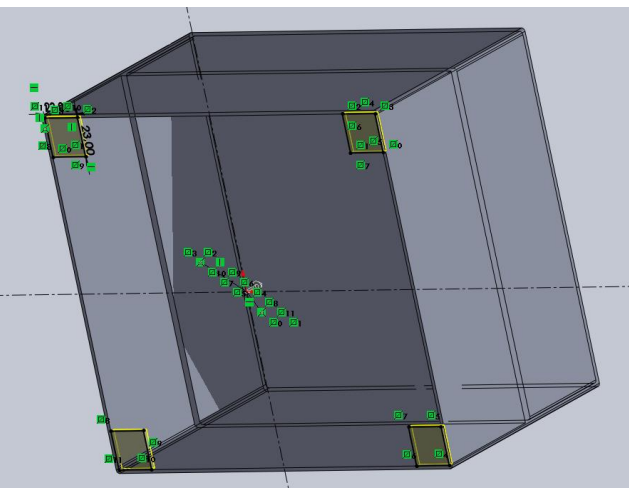

*Ilustración 54: Soportes en la base de la pieza*

Como la placa requiere de una refrigeración extra, se debe emplazar un disipador en la cara inferior de esta. Por lo tanto, la mitad inferior de la caja no debe ser hermética, sino que debe favorecer la libre circulación del aire para facilitar el trabajo del disipador. De este modo se realizan cortes de extrusión en los perfiles inferiores de la pieza como el mostrado en la ilustración 55.

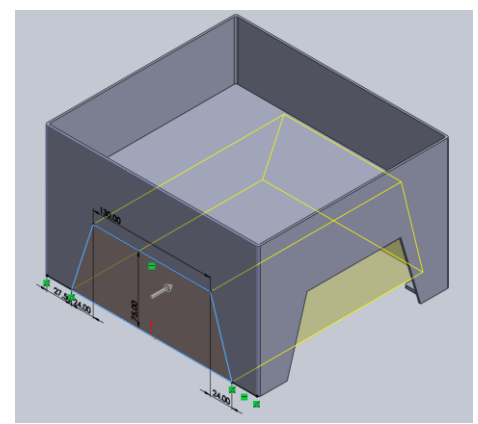

*Ilustración 55: Cortes de extrusión en los perfiles inferiores*

Con la misma herramienta de corte extrusión se realiza un corte en forma de cuadrado de lado 70 mm sobre la base donde reposará la tarjeta, más concretamente en la zona donde se emplaza el inversor, esta información se muestra en el croquis de placa en el plano 1.

Como para hacer funcionar la placa hay que realizar conexiones sobre esta se deben realizar extrusiones en los perfiles superiores de esta para incluir ranuras para las siguientes conexiones: una entrada 15 V 15 W y un conector USB JTAG aislado en la parte frontal, conectores de captura QEP y los bornes de salida de 220 VAC en el perfil izquierdo y finalmente el conector de alimentación 170-250 VAC de 750 W en el perfil derecho. Como todos los cortes sobre la figura se ha empleado de nuevo la herramienta cortar-extruir como se puede observar en la ilustración 56.

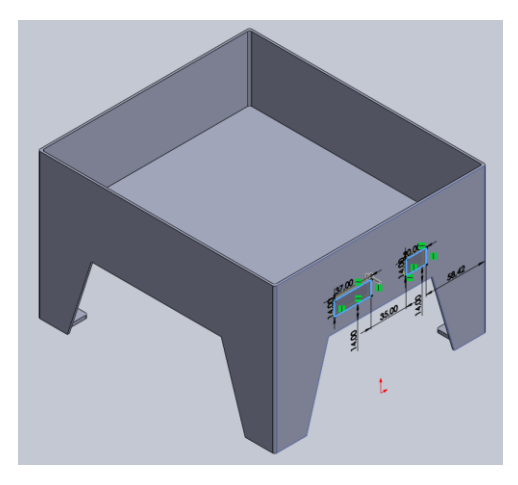

*Ilustración 56: Extrusión-corte perfil izquierdo*

En último lugar se decidió agregar ventilación extra mediante el uso de una batería de rendijas situadas en la parte posterior y trasera de la caja. Para incorporarlas, a partir de las medidas de una se emplea la función de matriz dando como separación 3 mm tanto en el eje de abscisas como ordenadas. En última instancia se realiza el corte-extrusión en ambas caras tal y como muestra la ilustración 57.

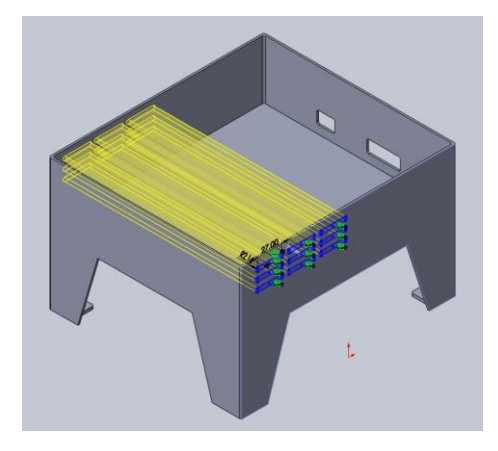

*Ilustración 57: Rejillas de ventilación*

#### *6.3. Estado final del prototipo.*

A continuación, se mostrará en la ilustración 58 el estado final del prototipo de caja. Más adelante en este mismo archivo, más concretamente en la sección de se pueden encontrar los croquis junto a las medidas de forma mucho más detallada. Como se puede apreciar en la siguiente imagen se ha decidido incluir una tapa que cubra por completo a los componentes una vez estén emplazados en la caja. Su diseño es tan sencillo que se consideró irrelevante incluirlo en esta memoria.

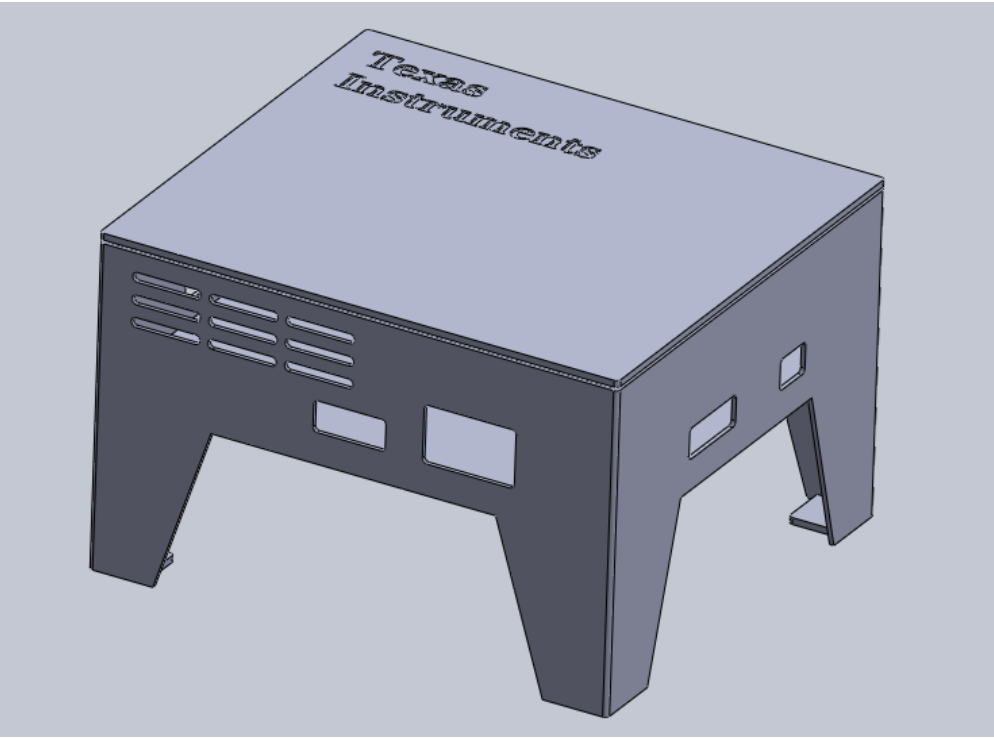

*Ilustración 58: Estado final del prototipo*

## **7. Conclusiones.**

Partiendo de la introducción y de los objetivos a desarrollar de este trabajo se inició realzando un estudio sobre los principales puntos de este trabajo de fin de grado. Gracias a la extensa búsqueda de literatura y a la lectura de una serie de trabajos se consigue formar un conocimiento amplio con respecto al control de máquinas eléctricas y en especial sobre el uso e implementación de la la modulación vectorial. Gracias a esta solida formación al principio se han podido abordar problemas y dudas que han surgido a lo largo del desarrollo de este trabajo.

En este contexto, se ha afrontado la implementación de algoritmos y funciones en Matlab Simulink, lo que ha permitido el desarrollo de un control sensorless efectivo, reduciendo la necesidad de sensores externos, así como la implementación del algoritmo de un modulador vectorial que puede competir en robustez, precisión, sencillez y portabilidad con respecto a los ya existentes.

La implementación de estimadores de flujo y velocidad ha sido esencial en este proceso, ya que estos estimadores han posibilitado una estimación precisa de los parámetros de la máquina en tiempo real. Esto, a su vez, ha mejorado considerablemente la capacidad de control y el rendimiento del motor en situaciones variables.

La utilización de la Modulación SVPWM, también implementada en Matlab Simulink, se ha revelado como un enfoque efectivo para controlar el inversor trifásico de potencia, lo que ha mejorado la eficiencia y precisión del motor en diversas condiciones de carga y velocidad.

Los resultados con respecto a este apartado han resultado especialmente satisfactorios dada la complejidad que da fama a estos controles, ya que se ha logrado alcanzar correctamente la referencia. Sin embargo, por desgracia no se ha conseguido que el sistema sea completamente exacto, existiendo puntos donde el sistema muestra ligeras oscilaciones. De haber tenido algo más de tiempo podrían haberse ajustado mejor los parámetros de los reguladores

Las simulaciones rigurosas y las pruebas experimentales en una plataforma de Texas Instruments han validado nuestra investigación y demostrado la eficacia de nuestras implementaciones, principalmente del modulador SVPWM. Estos resultados respaldan nuestra visión de que, a pesar de la complejidad y los costos iniciales asociados, el FOC ofrece ventajas significativas en términos de rendimiento y control en comparación con otros métodos.

En consecuencia, de no estar bien adaptado el código, por parte de Texas Instrumentes, no se pudieron realizar experimentos a velocidades más elevadas que la del 40% máximo. Sin embargo, los experimentos se realizaron a velocidades relativamente bajas que es donde el control orientado a campo es donde falla, a pesar de ello se cosecharon resultados bastante satisfactorios.

El rediseño de la caja del prototipo, adaptada para acomodar el motor y los componentes necesarios, ha sido un añadido que enriquece la parte menos teórica y experimental de este proyecto, enfocándose en el uso de herramientas y conocimientos desarrollados durante el actual máster. Se obtiene como resultado el prototipo de una caja que podría sustituir a las de los Kits de este tipo ofreciendo una mejor ventilación y estabilidad para el kit.

Finalmente, este TFM no solo se considera que ha contribuido al avance de la tecnología de control de motores eléctricos, sino que también ha destacado la importancia de simplificar la implementación y comprensión de estas técnicas avanzadas. Esto, a su vez, podría contribuir a reducir los costos asociados con la adopción del FOC y promover su uso en aplicaciones más amplias. En última instancia, también se considera que este trabajo representa un paso significativo hacia la mejora del control de motores asíncronos de inducción y su potencial impacto en la industria.

### **9. Bibliografía.**

[1] Liang, Z., et al. (2019). Comparative Analysis of Field-Oriented Control and Direct Torque Control for an Electric Vehicle Induction Motor. IEEE Transactions on Industrial Electronics.

[2] Wu, W., et al. (2018). Hybrid Modulation Method Combining Space Vector Modulation with Phase-Shift Modulation for Multi-Level Inverters. Energies.

[3] Lopes, D., et al. (2019). A Comparative Study on Hybrid PWM Strategies for Cascaded Multilevel Inverters. Energies.

[4] Ding, J., et al. (2017). A Novel Indirect Field Oriented Control for EV Based on Deep Reinforcement Learning. IEEE Transactions on Power Electronics.

[5] Liu, T., et al. (2020). Hybrid Electric Vehicle Torque Control with FOC and SVM Based on Speed Tracking. Electronics.

[6] Zhang, K., et al. (2019). Research on Speed Sensorless Control of Asynchronous Motors Based on EKF and EKF-SLAM.

[7] Pernia, M.Alfonso., et al . (2004). Motores Asíncronos. Universidad Nacional Experimental de Tachira. Departamento de ingeniería electrónica.

[8] Puche, Rubén., et al. Teoría 5: El convertidor de Frecuencia con Control Orientado de Campo del Motor de inducción. (FOC/Vectorial).

[9] C. Lascu, I. Boldea, and F. Blaabjerg., et al. (2000). A modified direct torque control for induction motor sensorless drive. IEEE Trans. Ind. Appl.

[10] A.M. Trzynadlowski., et al (1994). The Field Orientation Principle in Control of Induction Motors, Kluwer Academic Publishers.

[11] Orts, Salvador., et al. (2008). Sistema de compensación mediante filtro activo de potencia con sistema de obtención de las corrientes de referencia selectivo utilizando control 3D-3B SVPWM de la etapa de potencia. Aplicación a sistemas industriales a 4 hilos. Universidad Politécnica de Valencia.

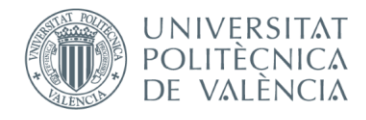

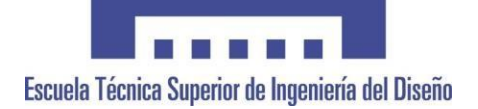

# **UNIVERSITAT POLITÈCNICA DE VALÈNCIA**

# **Escuela Técnica Superior de Ingeniería del Diseño**

# **PLIEGO DE CONDICIONES**

**TRABAJO FINAL DE MÁSTER REALIZADO POR: JAIME SANCHA MIGUEL TUTORIZADO POR: SALVADOR ORTS GRAU CURSO ACADÉMICO: 2022/2023**

#### *1. Introducción:*

El siguiente pliego de condiciones establece las pautas y requisitos esenciales para llevar a cabo el Trabajo de Fin de Máster (TFM) titulado "Implementación y Optimización de Control FOC y Modulación SVPWM en Motores Asíncronos de Inducción". El propósito de este trabajo es abordar la variabilidad propia de los parámetros de los motores asíncronos de inducción, explorando técnicas de estimación y esquemas que simplifiquen los algoritmos actuales. Además, el objetivo es optimizar la implementación de las técnicas de Control FOC y Modulación SVPWM para hacerlas más accesibles y reducir los costos asociados.

#### *2. Objetivos:*

Este TFM se enfocará en los siguientes objetivos:

- Implementar, mediante Matlab Simulink, los algoritmos y funciones necesarios para la aplicación del Control Orientado de Campo (FOC) en motores asíncronos de inducción.
- Desarrollar y aplicar estimadores de flujo y velocidad en Matlab Simulink con el fin de lograr un control sensorless del motor.
- Realizar la implementación de un modulador vectorial Space Vector Pulse Width Modulation (SVPWM) en Matlab Simulink para obtener un control eficiente del inversor trifásico de potencia.
- Validar el funcionamiento del sistema completo a través de pruebas exhaustivas y simulaciones rigurosas.
- Transferir el software desarrollado a una plataforma de Texas Instruments (Code Composer Studio), para la obtención de resultados experimentales que validen la implementación.
- Llevar a cabo el rediseño de la caja del prototipo.

#### *3. Metodología:*

La metodología por seguir involucra los siguientes pasos:

- Un estudio exhaustivo de la literatura científica y técnica relacionada con el Control FOC, la Modulación SVPWM y las técnicas de estimación en motores asíncronos de inducción.
- La implementación de los algoritmos de Control FOC, estimación de flujo y velocidad, así como Modulación SVPWM en Matlab Simulink.
- Un proceso de validación y afinamiento minucioso de los algoritmos mediante simulaciones detalladas.
- La transferencia del software desarrollado a una plataforma de Texas Instruments y la realización de pruebas prácticas.
- Un análisis y comparación exhaustivos de los resultados obtenidos en las simulaciones y las pruebas reales.
- La adaptación de la caja del prototipo para albergar el motor y los componentes necesarios.

#### *4. Requisitos Técnicos:*

Para llevar a cabo este proyecto, será necesario contar con:

- Un sólido conocimiento en control de sistemas eléctricos y electrónicos, así como en el área de máquinas eléctricas.
- Experiencia en lenguajes de programación, más concretamente en C y C+.
- Amplios conocimientos en el uso de Matlab y Simulink.
- Acceso a una plataforma de desarrollo de Texas Instruments para la implementación del software.
- Habilidades en diseño y manejo de la plataforma Solidworks.

#### *5. Entregables:*

Al finalizar el proyecto, se proporcionarán:

- Un documento técnico detallado que describa la implementación y optimización del Control FOC y Modulación SVPWM.
- Un informe final que resuma los hallazgos, incluyendo el rediseño de la caja del prototipo y su incorporación en las pruebas.
- El código fuente de los algoritmos desarrollados en Matlab Simulink y los desarrollados en Code Composer Studio.
- Archivo de la maqueta generada en Matlab Simulink.
- Los resultados de las simulaciones detalladas, junto con su comparación con los resultados experimentales.
- Archivos que contenga el diseño de la nueva caja prototipo.

#### *6. Cronograma:*

El proyecto tendrá una duración aproximada de seis meses, con etapas de investigación, implementación, simulación, pruebas experimentales y redacción del informe final.

- Durante la primera etapa correspondiente al primer mes y medio, aproximadamente, se realizará una revisión de la literatura ya existente, además de la búsqueda de información sobre las técnicas a implementar y el material empleado.
- Durante el mes y medio siguiente se iniciarán el diseño de la maqueta en Matlab junto a los algoritmos correspondientes.
- A partir del tercer mes se iniciarán los experimentos con en controlador de Texas para poder familiarizarse con el entorno.
- Durante las dos últimas semanas del quinto mes ya se debe adaptar el código desarrollado anteriormente al entorno de Texas, seguidamente se realizarán las pruebas pertinentes.
- Finalmente se dedicará el último mes completamente a la redacción del informe.

#### *7. Conclusiones:*

Al cumplir exitosamente con este pliego de condiciones, se logrará una solución que implemente y optimice el Control FOC y la Modulación SVPWM en motores asíncronos de inducción, abordando los conocimientos ya investigados y reduciendo los costos de implementación. Este proyecto contribuirá al avance en el campo de los sistemas de accionamiento eléctrico y a la comprensión de técnicas de control avanzado en esta área.

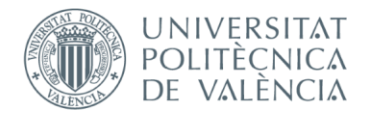

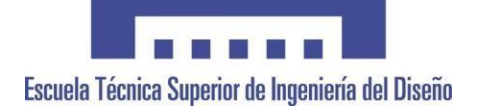

# **UNIVERSITAT POLITÈCNICA DE VALÈNCIA**

# **Escuela Técnica Superior de Ingeniería del Diseño**

# **PRESUPUESTOS**

**TRABAJO FINAL DE MÁSTER REALIZADO POR: JAIME SANCHA MIGUEL TUTORIZADO POR: SALVADOR ORTS GRAU CURSO ACADÉMICO: 2022/2023**

# ÍNDICE DE LOS PRESUPUESTOS:

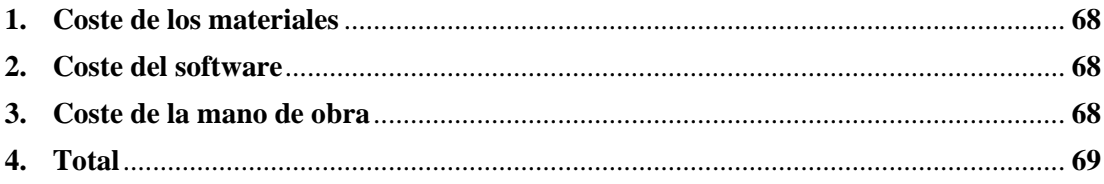

### **1. Coste del hardaware.**

Si bien es cierto que la mayoría del trabajo se realiza sobre software uno de los objetivos principales del trabajo era probar sobre un sistema físico el funcionamiento de los algoritmos desarrollados.

Para empezar, se necesita el uso de un controlador, por eso se empleó el kit de Texas Instruments *TMDSHVMTRPFCKIT* valorado en 506.39€, el cual está orientado a aprender y experimentar con el control digital de motores eléctricos. El cual incluye los siguientes elementos:

- F28035 controlCARD o F28335 controlCARD, en este caso se empleó la segunda.
- Tarjeta DMC de alto voltaje.
- Fuente de alimentación de 15 V.
- Cable de alimentación de CA.
- Cables con conector banana-banana.
- Cable USB-B a A.

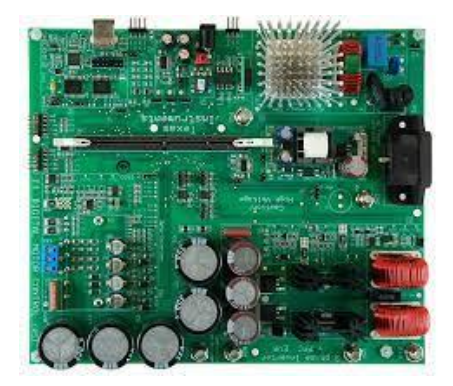

Como es evidente, se requiere un motor a controlar. El elegido fue el motor asíncrono de tres fases *5K33GN2A* con 1/4hp, 1725rpm, 208-230/460V , 60 Hz y 1.3-1./0.7ª, valorado en 410.5€.

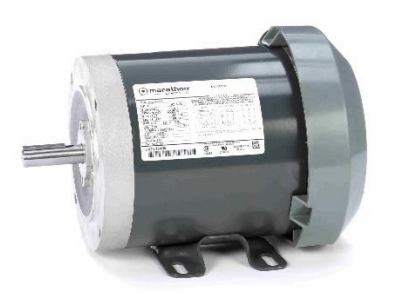

La principal herramienta física empleada para la realización de este trabajo de fin de máster fue un portátil *MSI Leopard GP73 8RD,* con un procesador Intel Core 8750-H, 16GB de memoria RAM ampliable a 32GB, con almacenamiento de 1TB de HDD y 250GB de SSD y con una gráfica Nvidia 1050 Ti. Valorado en unos 829.49 €.

Como equipamiento adicional y no estrictamente necesario se puede emplear una fuente de alimentación que sea capaz de proveer hasta 300 V de cc, para la realización de ciertos experimentos con el motor. Esta puede ser la fuente *DP3H-2S* con capacidad de hasta 600w de 0- 300 V y 0-2 A. Valorada en 770.88 €.

Finalmente y aunque no sea completamente necesario se consideró interesante emplear el

osciloscopio del laboratorio para poder observar todas las señales posibles. Este es el *Tektronix TDS220* con una capacidad de hasta 60 MHz o 100 MHz con una frecuencia de muestreo de 1GS por segundo. Valorado en 251.75€. Es importante emplear sondas de alta tensión para poder medir entre las fases del motor y no dañar el osciloscopio, por ello se emplearon dos sondas *P2000* con un valor de 178.47 € cada una haciendo un total de 281.98 €.

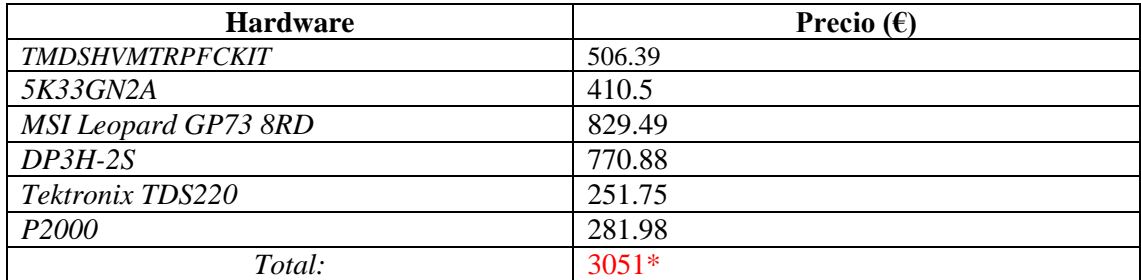

\*Este es el precio incluyendo la opción de uso de la fuente, sin esta el precio sería de 2280.1 €.

### **2. Coste del software.**

Como se ha podido observar a lo largo de todo el trabajo se han empleado principalmente dos softwares distintos. Sin embargo, hay que destacar que estos son los que se emplearon directamente en la realización, pero también es necesario poseer un sistema operativo y una serie de aplicaciones y programas extras necesarios para por ejemplo la escritura de este mismo documento.

- Matlab y Simulink: Mientras que Matlab es una plataforma de programación y cálculo numérico, que permite analizar datos, desarrollar algoritmos, etc… Simulink es una extensión de esta misma plataforma que permite desarrollar diagramas de bloques orientados a diseñar modelos científicos.
- Microsoft Windows y Microsoft Office: Ambos son programas esenciales hoy en día en el uso diario de la mayoría de computadoras del mundo. El sistema operativo es Microsoft Windows 10 mientras que Microsoft Office es un computo de programas dirigidos a la ofimática.
- Solidworks: Es un software de diseño CAD o diseño asistido por computadora que permite modelar piezas y ensamblajes en 3D y planos en 2D.
- Code Composer Studio: el Entorno de Desarrollo Integrado para programar y depurar los microcontroladores de los Instrumentos Texas y de Procesadores Digitales de Señal (DSP).

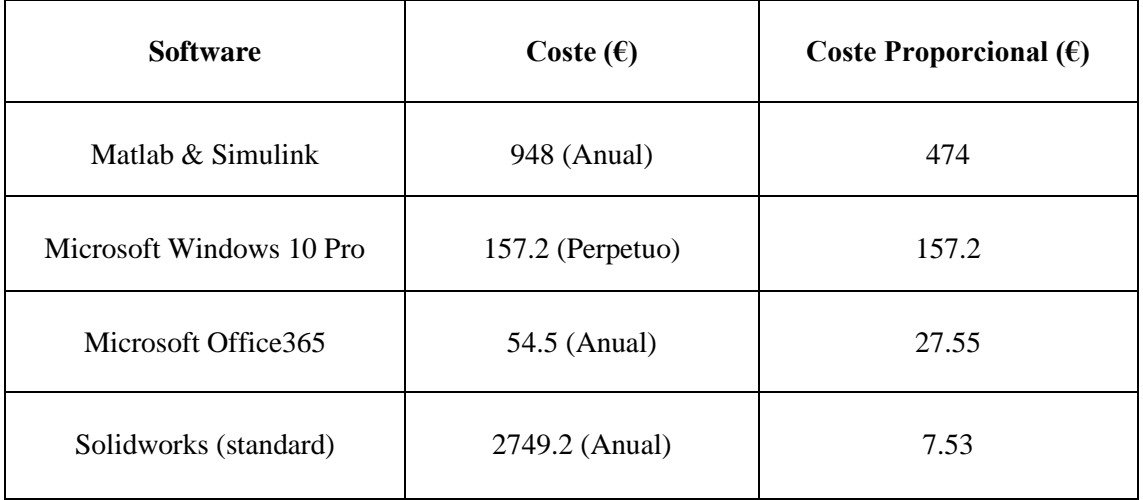

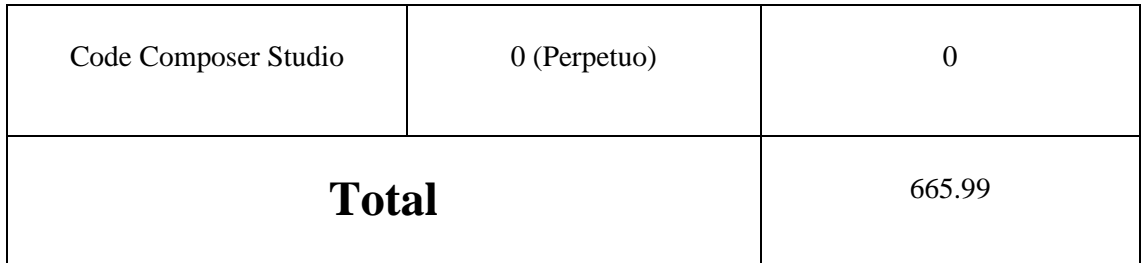

### **3. Coste de la mano de obra.**

Para la ejecución del trabajo se han requerido de un total de 279 h de trabajo por parte del autor y 20 h por parte del tutor. El computo de horas del autor se puede dividir en seis partes:

- El diseño y la programación de la maqueta.
- Experimentos con software de Texas Instruments
- Adaptación del código y experimentos.
- Diseño de la caja.
- Búsqueda de información.
- Redacción.

Se ha calculado que aproximadamente un coste aproximado de 18 €/h para el autor y 40 €/h para el tutor por sus labores de revisión y asesoramiento.

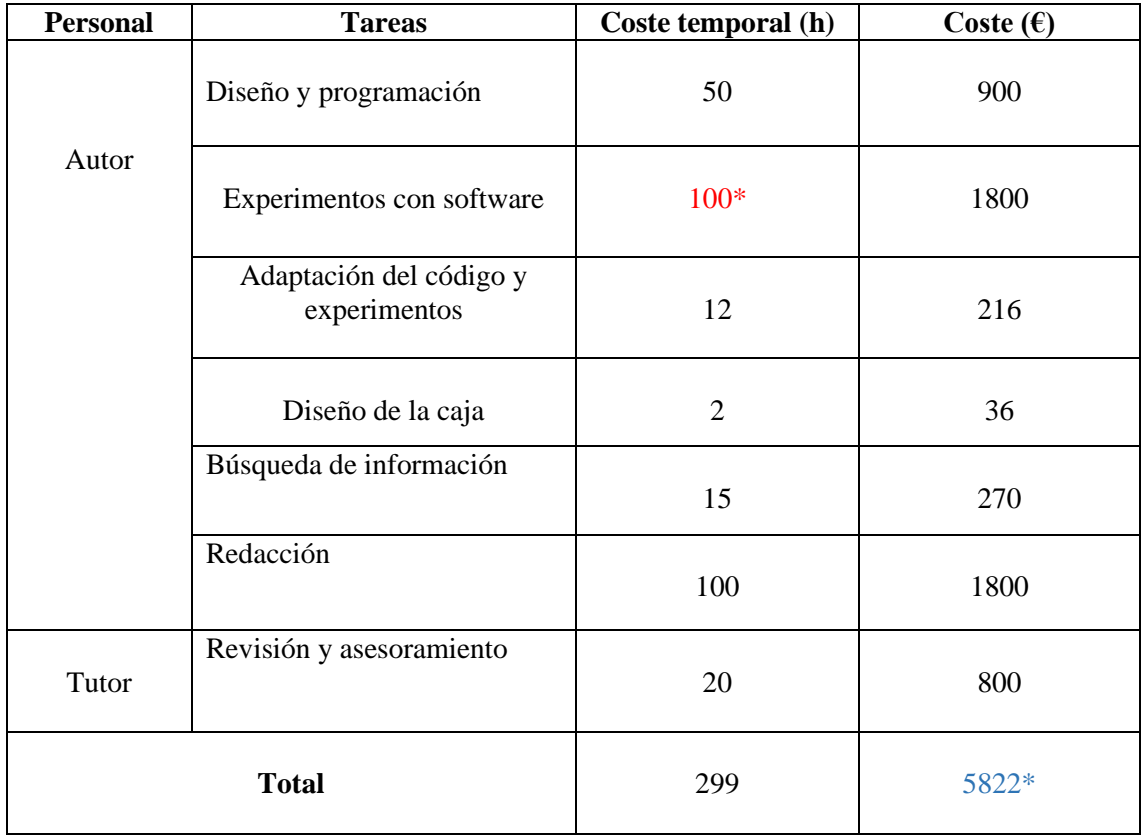

\*Los experimentos tardaron tanto en llevarse a cabo debido a los problemas que existieron durante su realización, como fue el mal funcionamiento del kit provisto por Texas y los problemas del mismo código. \*No se especifica, pero de este coste total 5022 € corresponden con la mano de obra del autor y los otros 800 con el trabajo del tutor.

## **4. Costes totales.**

Finalmente se mostrará en la siguiente tabla todos los costes que genera la realización completa del proyecto:

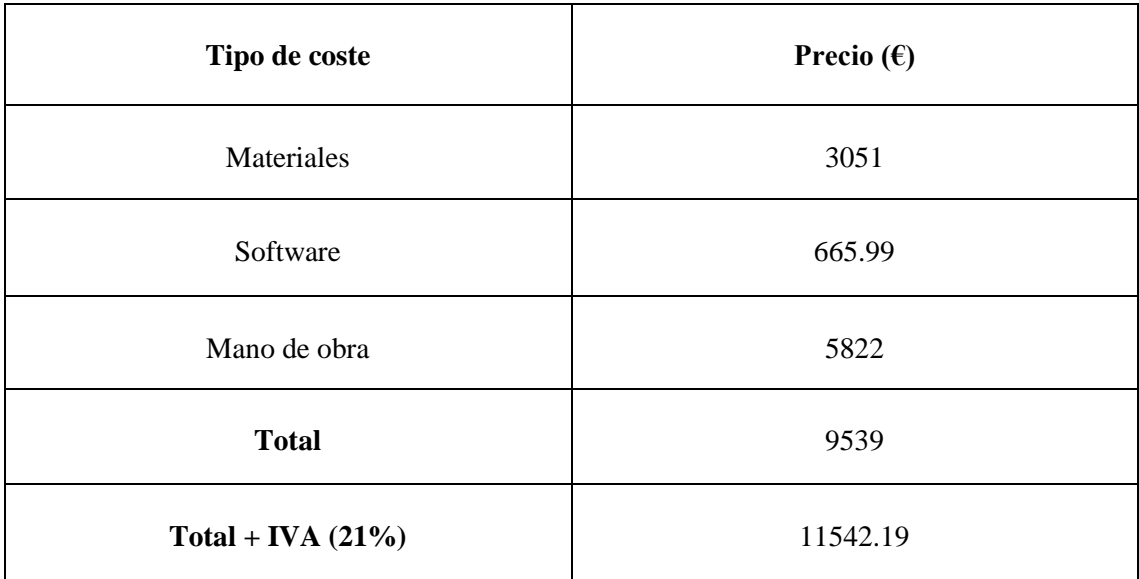

Siendo el coste del presente trabajo de fin de master de once mil quinientos cuarenta y dos euros con diecinueve céntimos (11542.19€) con el complemento opcional de la fuente de alimentación. De prescindir de dicha fuente el precio sería  $10609,39 \in (+IVA)$ .

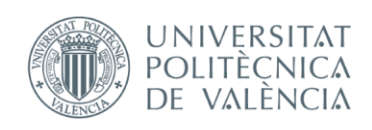

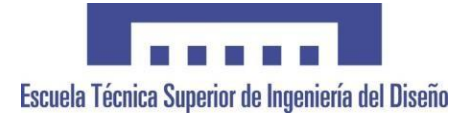

# **UNIVERSITAT POLITÈCNICA DE VALÈNCIA**

## **Escuela Técnica Superior de Ingeniería del Diseño**

# **ANEXOS**

**TRABAJO FINAL DE MÁSTER**

**REALIZADO POR: JAIME SANCHA MIGUEL**

**TUTORIZADO POR: SALVADOR ORTS GRAU**

**CURSO ACADÉMICO: 2022/2023**

# ÍNDICE DE LOS ANEXOS:

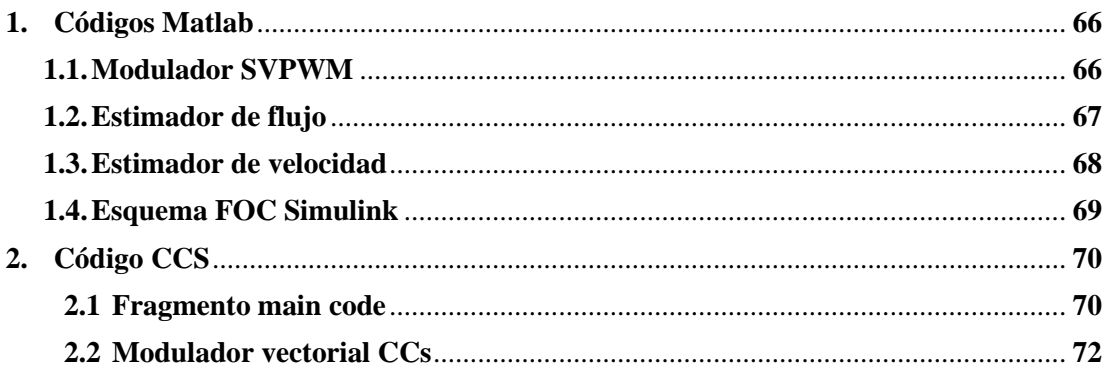

### **1. Códigos de Matlab.** *1.1.Modulador SVPWM.*

```
function y = fcn(Valpha, Vbeta, t)Vcc = 900;f = 50;fsw = 20e3;Ts = 1/fswsector = 0:
V1 = [1 \ 0 \ 0];V2 = [1 \ 1 \ 0];V3 = [0 1 0];V4 = [0 1 1];V5 = [0 \ 0 \ 1];V6 = [1 \ 0 \ 1];V7 = [1 1 1];V0 = [0 \ 0 \ 0];Vm = [0 0 0];
Vm1 = [0 0 0];\texttt{rm} = 0;Tm1 = 0;Tmul =0;Vout = [0 0 0];Vref = sqrt(abs(Valpha)^2+abs(Vbeta)^2);
 %Condición 1
    if(Valpha > 0)if((Vbeta < 0) &&(abs(Vbeta) < abs(Vref)*cos(30*pi/180)))
             sector = 1; end
         if((Vbeta > 0) & & (abs(Vbeta) < abs(Vref) *cos(30*pi/180)))
            sector = 6; end
         if((Vbeta \leq 0) & & (abs(Vbeta) > abs(Vref)*cos(30*pi/180)))
             sector = 2;
          end
         if((\text{Vbeta} > 0) \& (abs(\text{Vbeta}) > abs(\text{Vref}) * cos(30 * pi/180)))sector = 5; end
     elseif(Valpha < 0)
            %Condición 2
         if((Vbeta < 0) \&( (abs(Vbeta) < abs(Vref) *cos(30*pi/180)))
             sector = 3; end
         if((Vbeta > 0) \&\&(abs(Vbeta) < abs(Vref) *cos(30*pi/180)))sector = 4;
          end
         if((\text{Vbeta} > 0) \& (abs(\text{Vbeta}) > abs(\text{Vref}) * cos(30 * pi/180)))sector = 5;
          end
         if((Vbeta \leq 0) & & (abs(Vbeta) > abs(Vref)*cos(30*pi/180)))
              sector = 2;
          end
     end
      %Calcular T 
 if(sector ==1)
     m = 1;m1 = 0;\mathbb{m} = (3/\text{sqrt}(3))^* (\text{Ts/Vcc})^* (\text{Valpha*sin}(m*pi/3) + \text{Vbeta*cos}(m*pi/3));Tm1 = (3/\sqrt{3}) * (Ts/Vcc) * (-Valpha*sin(m1*pi/3)-Vbeta*cos(m1*pi/3));
    Tnul = Ts - Tm - Tm1; \frac{1}{2} Tiempo con 0 V
    Vm = VI:
    Vm1 = V2;
 end
```

```
% Comprobar time/periodo
x = t/Ts;
 z = x - fix(x);Time = Ts * z;
Vout = V0;
 if(Time >= Tnul/4)
       Vout = Vm;
  end
 if (Time >= Tnul/4+Tm/2)
          Vout = Vm1:
  end
 if (Time >= Tnul/4+Tm/2+Tm1/2)
         Vout = V7;
  end
 if(Time >= Tnul/4+Tm/2+Tm1/2+Tnul/2)
       Vout = Vml:
  end
 if (Time >= Tnul/4+Tm/2+Tm1/2+Tnul/2+Tm1/2)
          Vout = Vm; end
  if (Time >= Tnul/4+Tm/2+Tm1/2+Tnul/2+Tm1/2+Tm/2)
          Vout = V0;
  end
```
#### *1.2. Estimador de flujo*

Ξ

```
 
[PsiDrSpu,PsiQrSpu,ThetaFluxPU,ThetaFluxPU2,PsiDsS,PsiQsS,EmfDsS,EmfQsS,FluxDrE,UCompDsSi,UCompQs
function
Si] = 
fcn(UDsS,UQsS,IDsS,IQsS,PsiDsSant,PsiQsSant,EmfDsSant,EmfQsSant,FLuxDrEant,UCompDsSiAnt,UCompQsSi
Ant, cont, ThetaFluxAnt)
% Añdir Lr, Lm, fb, fc como variables de entrada
Lm = 1.352; %Inductancia magnetizante
Lr = 0.04586; %Inductancia rotor
Ls = 0.04586; %Inductancia estator
Rr = 0.03488; %Resistencia rotor<br>Rs = 0.03513; %Resistencia estat
Rs = 0.03513; %Resistencia estator<br>
lb = 10; %Base phase current
Ib = 10; %Base phase current
Vb = 1000; %Base phase voltage
T = 1e-6;if cont == 0ThetaFlux = 0;
 PsiDS = 0;PsiQsS = 0;else
 ThetaFlux = ThetaFluxAnt;
 PsiDsS = PsiDsSant; 
  PsiQsS = PsiQsSant;
end
%Ecuaciones auxiliares
TauR = Lr/Rr;
K1 = \text{TauR} / ((T) + \text{TauR});K2 = (T) / (TauR + (T));K3 = Lm/Lr;K4 = (Ls * Lr - Lm^2)/(Lm * Lr);K5 = (Ib*Rs)/Vb;K6 = (Vb * (T)) / (Lm * Ib);K7 = Lr/Lm;K8 = (Ls * Lr - Lm * Lm) / (Lm * Lm); %DudaKp = 0.11*2.8; %Revisar
KT = 0.01*0.002; %Revisar
Kp = 2.8 ; %Revisar
KI = 0.002; %Revisar
IeDs = IDsS * cos(ThetaFlux) + IQSS * sin(ThetaFlux);% Current model
% Enlaces de flujo del rotor en rotación sincronica w = wpsir
FluxDrE = K1*FLuxDrEant + K2*IeDs;
```

```
Enlaces de flujo del rotor (ecuaciones 6 y 7)
FluxDrS = FluxDrE * cos(ThetaFlux); %Duda sobre si este ThetaFlux deberia ser entrada
FluxQrS = FluxDrE * sin(ThetaFlux);
% Enlaces de flujo del rotor en la referencia estacionaria w = 0
FluxDsS = K4*IDsS + K3*FluxDrS;
FluxQsS = K4*IQsS + K3*FluxQrS;
% Discretizacion a través de la aproximacion trapezoidal
UCompDsS = Kp * (PsiDsS - FluxDsS) + UCompDsSiAnt; %Posible sistema de ecuaciones
UCompDsSi = UCompDsSiAnt + Kp * KI * (PsiDsS - FluxDsS);
UCompQsS = Kp * (PsiQsS - FluxQsS) + UCompQsSiAnt;
UCompQsSi = UCompQsSiAnt + Kp * KI * (PsiQsS - FluxQsS);
% Voltage model
EmfDsS = UDsS - K5*IDsS - UCompDsS;
PsiDS = PsiDS + K6*( (EmfDs + EmfDsSant) / 2);EmfQsS = UQsS - K5*IQsS - UCompQsS;
PsiQsS = PsiQsS + K6*((EmfQsS + EmfQsSant)/2);
% Enlaces de flujo del rotor en la referencia estacionaria w = 0
PsiDrSpu = -K8*IDsS + K7*PsiDsS;
PsiQrSpu = -K8*IQsS + K7*PsiQsS;
% Ángulo de rotación del flujo del rotor
ThetaFluxPU = ((1/(2*pi))* atan2(PsiDrSpu,PsiQrSpu));
ThetaFluxPU2 = ((1/(2*pi))* atan2(PsiDrSpu,PsiQrSpu)+0.5)*2*pi;
```
ThetaFlux = ThetaFluxPU;

#### *1.3. Estimador de velocidad*

```
function [ThetaFlux,wepuf,wrpuhat]=fcn(PsiDrS,PsiQrS,ThetaFlux,IDsS,IQsS,Time,Thetaant,wepufant)
% Añdir Lr, Lm, fb, fc como variables de entrada
Lm = 1.352;Lr = 0.04586;fb = 50;fc = 3;Rr = 0.03488;
wb = 2*pi*fb;baserpm = 1430;
Ts = 1e-6;%Ecuaciones auxiliares
T \text{div } R = Lr / Rr:
u = PsiDrS / PsiOrS;
TauC = 1/(2*pi*fc);
K1 = 1/(wb * TauR);
K2 = 1/(fb * Ts);
K3 = \text{TauC}/(\text{TauC} + \text{Ts});K4 = (Ts) / (Tauc + Ts);
maxlim=0.8;minlim=0.2;
% Enlace y ángulo del flujo
Psisr = sqrt(Psiprs^2 + Psiprs^2);
if(ThetaFlux < max_lim)&(ThetaFlux > min_lim)
 wepu = K2 * (ThetaFlux - Thetaant);
else
    wepu = wepufant;end
wepuf = K3 * wepufant + K4 * wepu;
% Velocidad del rotor por unidad
wrpu = wepuf - K1*((PsiDrS*IQsS-PsiQrS*IDsS)/(Psisr^2)); %Comprobado
if (wrpu > 1)
  wrpulim = 1;
elseif (wrpu < -1)
wrpulim = -1;
else
     wrpulim = wrpu;
end
wrpuhat = wrpulim * baserpm;
wrpus = wrpuhat;
```
*1.4. Esquema FOC Simulink.*

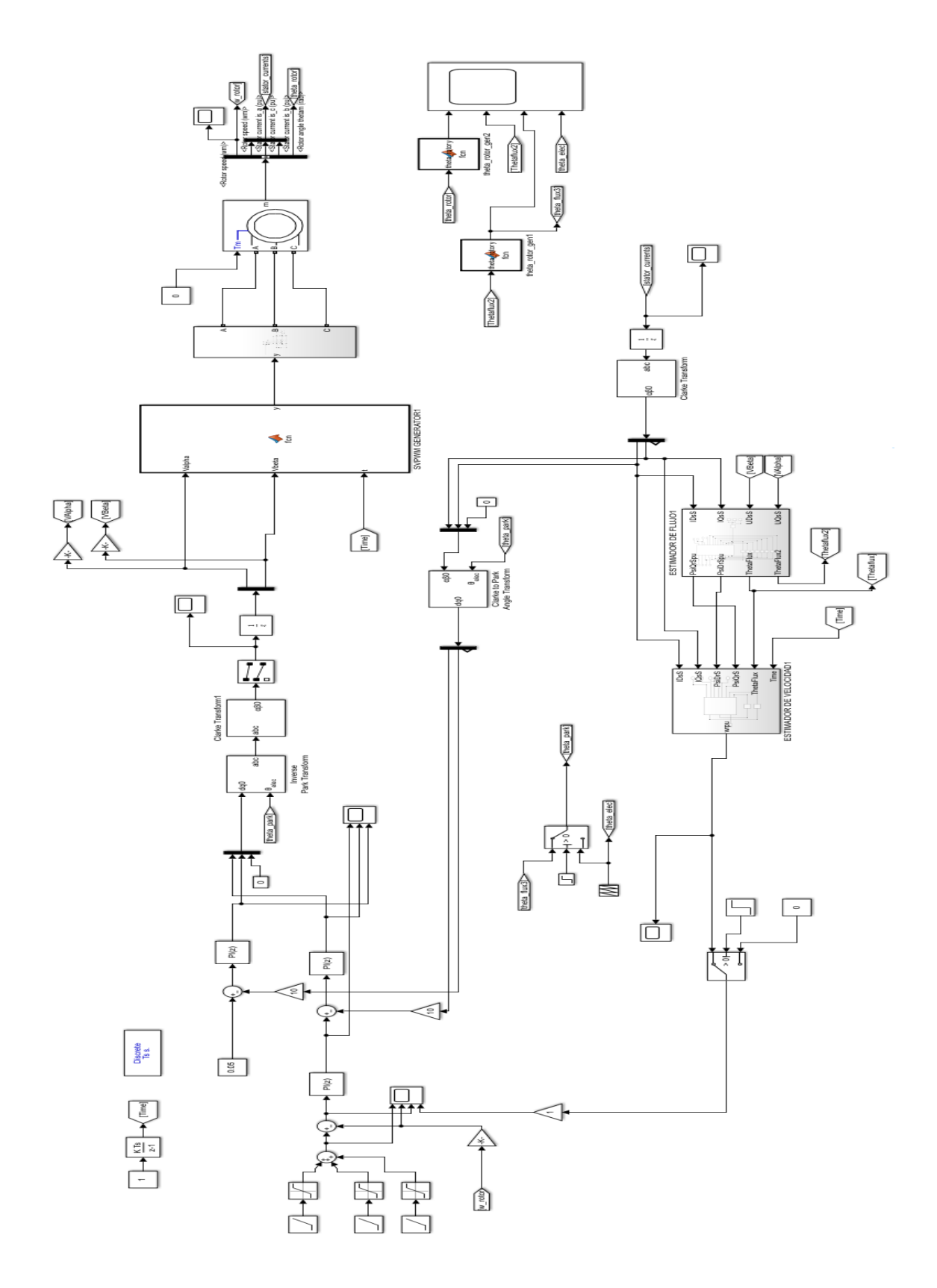

### **2. Código CCS.** *2.1. Fragmento del main code.*

```
\overline{11}ÏI
11 = 11sw=0, close the current loop
ÏΪ
// 1sw=1, close the speed loop
#if (BUILDLEVEL==LEVEL6)
// Connect inputs of the RMP module and call the ramp control macro
11 ------------------------------------
     rc1.TargetValue = SpeedRef;
    RC_MACRO(rc1)
11 - 11 - 11 - 11//<br>// Connect inputs of the RAMP GEN module and call the ramp generator macro
77.
    rg1.Freq = rc1.SetpointValue;
    RG_MACRO(rg1)
11 - -. . . . . . . . . . . . . .
...<br>//  Measure phase currents, subtract the offset and normalize from (-0.5,+0.5) to (-1,+1).
\overline{11}Connect inputs of the CLARKE module and call the clarke transformation macro
    #ifdef DSP2833x_DEVICE_H<br>clarke1.As=((AdcMirror.ADCRESULT2)*0.00024414-0.5534)*2*0.909; // Phase A surr.<br>clarke1.Bs=((AdcMirror.ADCRESULT5)*0.00024414-0.5546)*2*0.909; // Phase B surr.<br>#endif // ((ADCmeas(q12)/2^12)-0.55)*
    #ifdef DSP2803x_DEVICE_H
    winder burseous_protectin<br>clarke1.As=_IQ15toIQ((AdcResult.ADCRESULT1<<3)-_IQ15(0.4970))<<1; // Phase A gung.<br>clarke1.Bs=_IQ15toIQ((AdcResult.ADCRESULT2<<3)-_IQ15(0.4995))<<1; // Phase B gung.
                                                                                1/ (ADCmeas (q15)-0.5)*2
    #endif
    CLARKE_MACRO(clarke1)
        a se provincia de la construcción de la construcción de la construcción de la construcción de la construcción
\overline{11}Connect inputs of the PARK module and call the park trans. macro
\prime\sim \sim \simpark1.Alpha = clarke1.Alpha;
     park1.Beta = clark1.Beta;if(lsw==0) park1. Angle = rg1.0ut;else park1.Angle = fe1.ThetaFlux;
     park1.Sine = _IQsinPU(park1.Angle);<br>park1.Cosine = _IQcosPU(park1.Angle);
     PARK MACRO(park1)
    Connect inputs of the PID_REG3 module and call the PID SPD controller macro
\overline{11}\overline{L}if (SpeedLoopCount==SpeedLoopPrescaler)
      -{
       .<br>pid1_spd.Ref = rc1.SetpointValue;
       pid1 spd.Fdb = se1.WrHat;PID MACRO(pid1_spd)
       SpeedLoopCount=1;
     else SpeedLoopCount++;
     if(lsw==0) pid1_spd.Ui=0;\overline{L}Connect inputs of the PID_REG3 module and call the PID ID controller macro
\prime\overline{L}if(lsw==0) pid1_iq.get = IqRef;r(1599–2017) puar 140.<br>else pid1_iq.Ref = pid1_spd.Out;<br>pid1_iq.Fdb = park1.Qs;<br>PID_MACRO(pid1_iq)
     Connect inputs of the PID_REG3 module and call the PID ID controller macro
\overline{11}\overline{L}pid1_id.Ref = IdRef;<br>pid1_id.Fdb = park1.Ds;<br>PID_MACRO(pid1_id)
```

```
\overline{1}Connect inputs of the INV_PARK module and call the inverse park trans. macro
    ipark1.Ds = pid1_id.Out;<br>ipark1.Qs = pid1_iq.Out;
    ipark1.Sine = park1.Sine;<br>ipark1.Cosine = park1.Cosine;
    IPARK_MACRO(ipark1)
           ÏI
\overline{11}OEP MACRO(gep1)
    speed1.ElecTheta = qep1.ElecTheta;
    speed1.clecineta = qep1.clecineta;<br>speed1.DirectionQep = (int32)(qep1.DirectionQep);<br>SPEED_FR_MACRO(speed1)
\overline{11}Connect inputs of the VOLT_CALC module and call the phase voltage calc. macro
\overline{L}#ifdef DSP2833x_DEVICE_H
    white is the set of (AdcMirror.ADCRESULT3)*0.00024414)*K11; // DC Bus voltage meas.<br>#endif // (AdCmirror.ADCRESULT3)*0.00024414)*K11; // DC Bus voltage meas.
    #ifdef DSP2803x_DEVICE_H<br>volt1.DcBusVolt = _IQ15toIQ((AdcResult.ADCRESULT3<<3));
                                                                     // DC Bus voltage meas.
    #endif
    volt1.MfuncV1 = svgen_dq1.Ta;<br>volt1.MfuncV2 = svgen_dq1.Tb;<br>volt1.MfuncV3 = svgen_dq1.Tc;<br>VOLT_MACRO(volt1)
       Connect inputs of the ACI module and call the flux estimation macro
\overline{U}11 - 1fe1.UDSS = volt1.Valoha:fel.UOsS = volt1.Vbeta:
     fe1.IDsS = clarke1.Alpha:
     fel.IQsS = clarke1.Beta;
     ACIFE MACRO(fe1)
         // Connect inputs of the ACI module and call the speed estimation macro
     se1.IDsS = clarke1.Alpha:
     set. IQSS = clarkel.Beta;set.PsibrS = fe1.PsibrS;set.PsiorS = fel.PsiorS;se1.ThetaFlux = fe1.ThetaFlux;
     ACISE_MACRO(se1)
\prime\primeConnect inputs of the SVGEN_DQ module and call the space-vector gen. macro
\overline{11}svgen_dq1.Ualpha = ipark1.Alpha;
     svgen_d1.Ubeta = ipark1.Beta;SVGEN_MACRO(svgen_dq1)
Connect inputs of the PWM_DRV module and call the PWM signal generation macro
\overline{11}pwm1.MfuncC1 = _IQtoQ15(svgen_dq1.Ta); // MfuncC1 is in Q15<br>pwm1.MfuncC2 = _IQtoQ15(svgen_dq1.Tb); // MfuncC2 is in Q15<br>pwm1.MfuncC3 = _IQtoQ15(svgen_dq1.Tc); // MfuncC3 is in Q15
                                                                // Calculate the new PWM compare values
     PWM_MACRO(pwm1)
     EPwm1Regs.CMPA.half.CMPA=pwm1.PWM1out; // PWM 1A - PhaseA<br>EPwm2Regs.CMPA.half.CMPA=pwm1.PWM2out; // PWM 2A - PhaseB<br>EPwm3Regs.CMPA.half.CMPA=pwm1.PWM3out; // PWM 3A - PhaseC
11 - 1Connect inputs of the PWMDAC module
\frac{1}{2}// connect in
     PwmDacCh1 = _IQtoQ15(speed1.Speed);<br>PwmDacCh2 = _IQtoQ15(speed1.Speed);<br>PwmDacCh3 = _IQtoQ15(se1.WrHat);<br>PwmDacCh4 = _IQtoQ15(rg1.Out);<br>PwmDacCh4 = _IQtoQ15(fe1.ThetaFlux);
Connect inputs of the DATALOG module
\overline{I}DlogCh1 = _IQtoQ15(clarke1.Bs);<br>DlogCh2 = _IQtoQ15(clarke1.Bs);<br>DlogCh3 = _IQtoQ15(clarke1.As);<br>DlogCh4 = _IQtoQ15(clarke1.Alpha);
```

```
#endif // (BUILDLEVEL==LEVEL6)
```
## 2.2. Modulador Vectorial CCS.

```
iq Va, Vb, Vc, t1, t2, Vcc, f, fsw, Ts, Tm, Tm1, Tnul;
Uint16 sector = 0, m = 0, ml = 0;
iq aux1 = IQ(30);iq aux2 = IQ(180);
iq aux3 = Iddiv(3, 1Qsqrt(3)));
_{iq} Tm = 0.0;
iq Tm1 = 0.0;
iq Tnul = 0.0:
#define SVGEN MACRO(v)
#define PI 3.14159265358979
     sector = 0;temp_sv1=_IQdiv2(v.Ubeta);
                                                            /*divide by 2*/temp_sv2=_IQmpy(_IQ(0.8660254),v.Ualpha); /* 0.8660254 = sqrt(3)/2*/Vref = IQsqrt( IQabs( IQmpy(v.Ualpha,v.Ualpha))+ IQabs( IQmpy(v.Ubeta,v.Ubeta)));
//IDENTIFICAR SECTOR
        if(v.Ualpha > 0.0)- {
             if((v.\text{Ubeta} < 0.0) \& (IQabs(v.\text{Ubeta}) < IQabs(Vref)) \text{ sector} = 2; //1 * IQcos(IQmpy(aux1, IQdiv(PI/aux2)))if((v.\text{Ubeta} > 0.0)&&( IQabs(v.Ubeta) < IQabs(Vref)) sector = 3; //6
            if((v.\text{Ubeta} \lt 0.0) \& ((IQabs(v.\text{Ubeta}) \gt IQabs(Vref))) sector = 1; //2
            if((v.\text{Ubeta} > 0.0)&&( IQabs(v.Ubeta) > IQabs(Vref)) sector = 6; //5
              //if(v.Ualpha < 0.0) //Condición 2
        else
            if((v.\text{Ubeta} \lt 0.0)&&( IQabs(v.Ubeta) \lt IQabs(Vref)) sector = 4; //3
           if((v.\text{Ubeta} > 0.0)\&((10\text{abs}(v.\text{Ubeta}) < 10\text{abs}(Vref))) sector = 5; //4
           if((v.\text{Ubeta} > 0.0)\&((\text{IQabs}(v.\text{Ubeta}) > \text{IQabs}(Vref))) \text{ sector} = 1; //5if((v.\text{Ubeta} \lt 0.0)&&(_IQabs(v.Ubeta) > _IQabs(Vref)) sector = 6; //2
        \rightarrow//CALCULO DEL TIEMPO
    iq aux3 = IQdiv(3, IQsqrt(3)));
    switch(sector)
      ¥.
         case 0:
             v.Ta = _IQ(0.5);<br>v.Tb = _IQ(0.5);<br>v.Tc = _IQ(0.5);
        break:
         case 1:
          m = 1;
         m1 = 0;
          Tm = _IQmpy(aux3,_IQmpy(_IQdiv(Ts,Vcc),(_IQmpy(v.Ualpha,_IQsin(_IQdiv(_IQmpy(m,PI),3)))))));
          Tm1 += -IQmpy(v.Ubeta, _IQcos( _IQdiv( _IQmpy(m1, PI),3))));
         t1 = Tm/T;<br>t2 = Tm1/T;v.\text{Tb} = \text{IQdiv2}((\text{IQ}(1)-t1-t2));v.Ta = v.Tb+ti;1* tagn = then+t1
          v.Tc = v.Ta+t2;1* tcon = tagn+t2
                                                                       \overline{\ast}
```
break;

```
/* Convert the unsigned GLOBAL_Q format (ranged (0,1)) ->.. */<br>/* ..signed GLOBAL_Q format (ranged (-1,1))*/<br>v.Ta = _IQmpy2(v.Ta-_IQ(0.5));<br>v.Tb = _IQmpy2(v.Tb-_IQ(0.5));<br>v.Tc = _IQmpy2(v.Tc-_IQ(0.5));
```
#endif // \_SVGEN\_DQ\_H\_

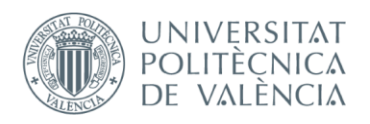

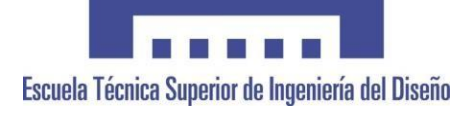

## **UNIVERSITAT POLITÈCNICA DE VALÈNCIA**

**Escuela Técnica Superior de Ingeniería del Diseño**

## **PLANOS**

**TRABAJO FINAL DE MÁSTER REALIZADO POR: JAIME SANCHA MIGUEL TUTORIZADO POR: SALVADOR ORTS GRAU CURSO ACADÉMICO: 2022/2023**

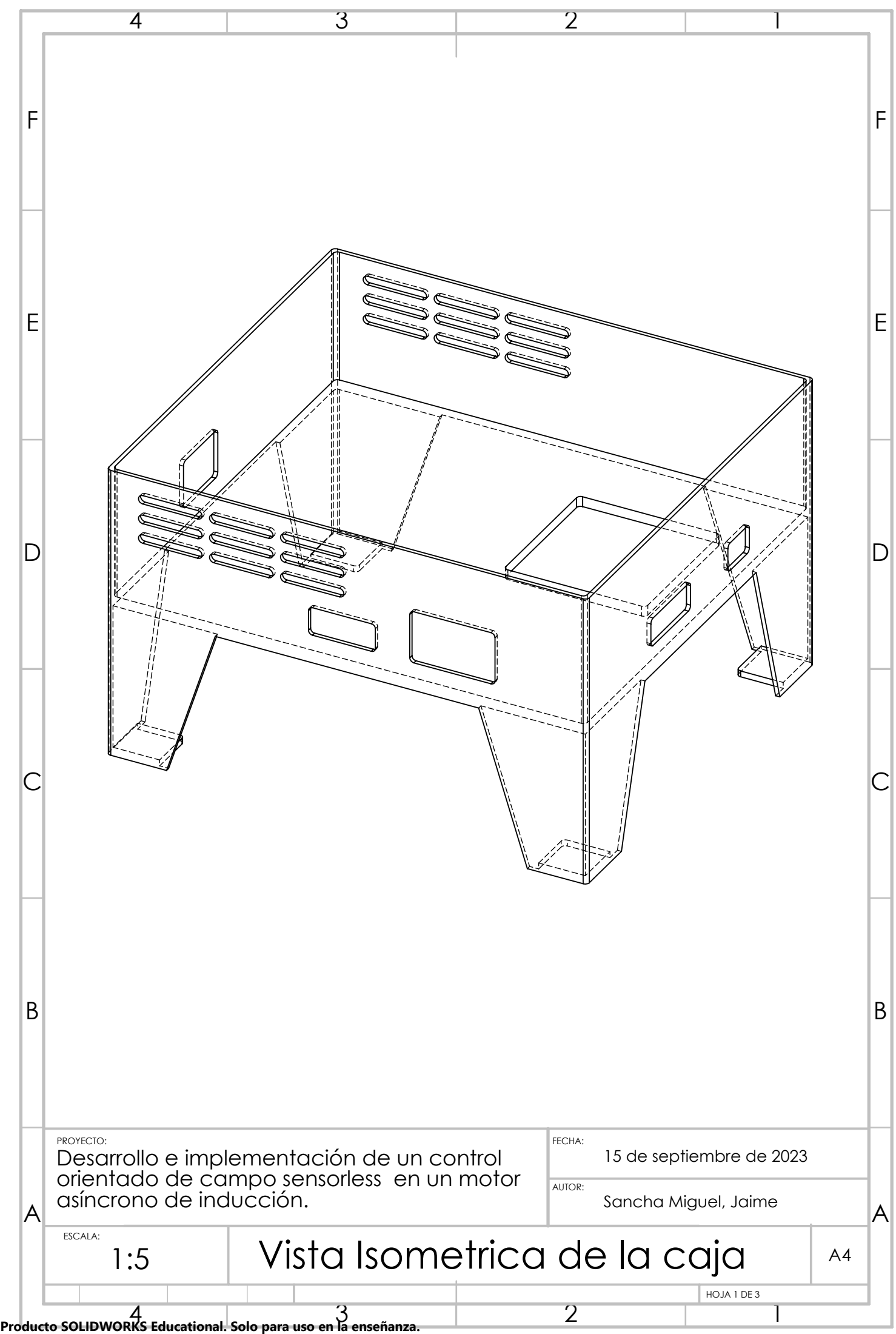

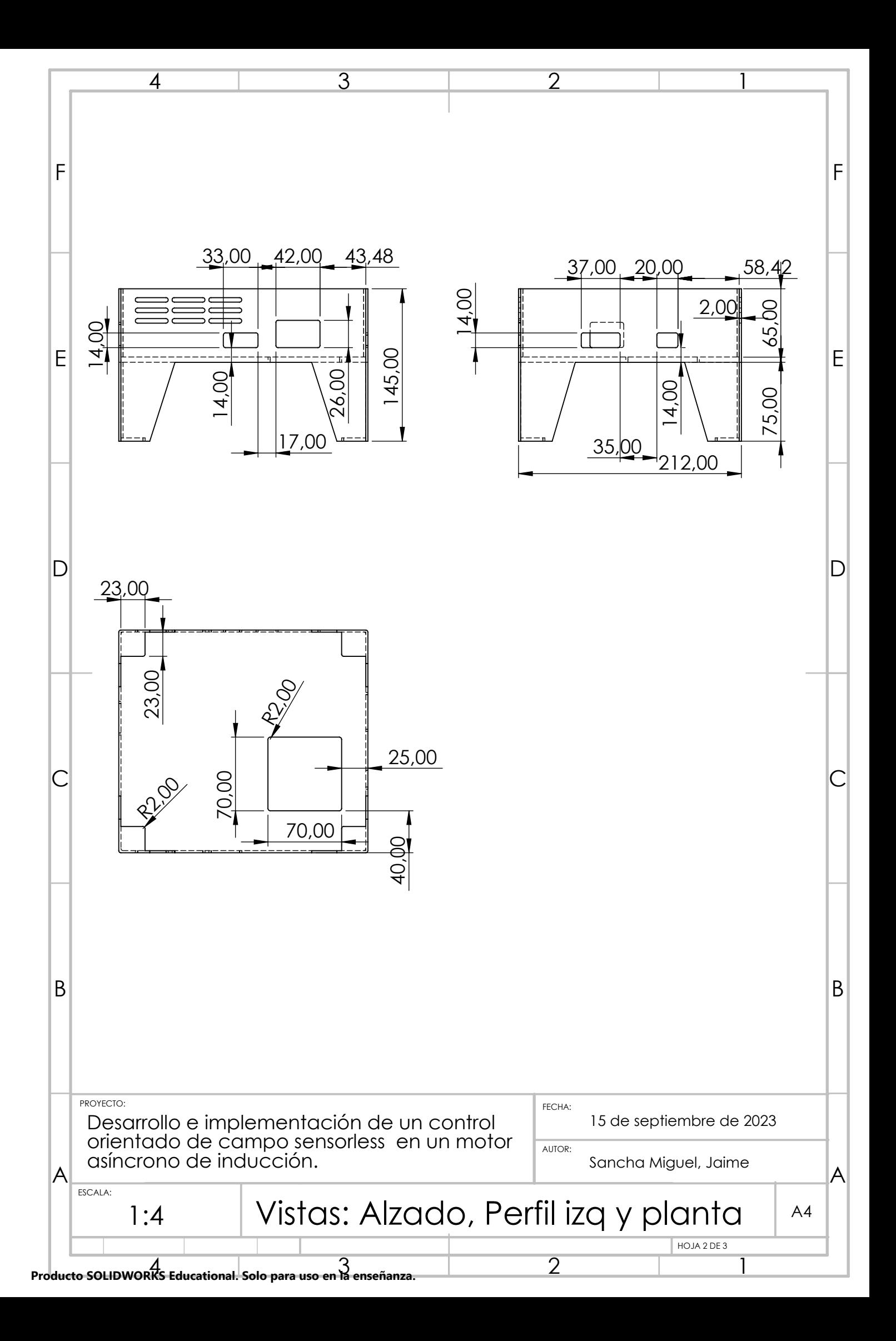

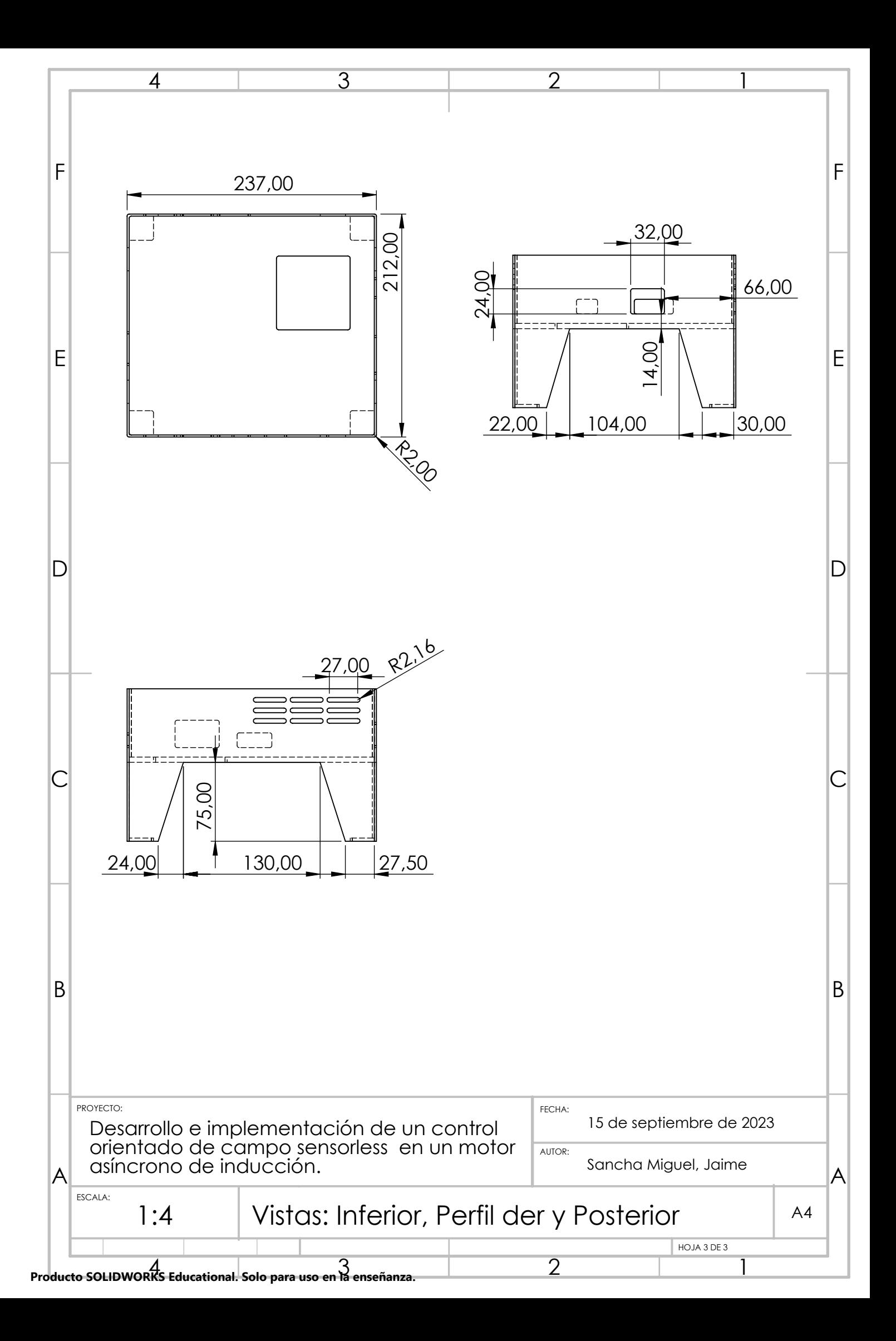